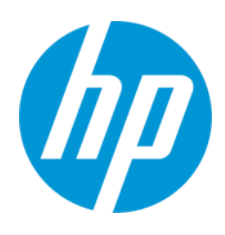

# HPサーマル レシート プリンター プログラミング ガイド

© Copyright 2019 HP Development Company, L.P.

MicrosoftおよびWindowsは、米国Microsoft Corporationの米国およびその他の国における商標または登録商標です。

本書の内容は、将来予告なしに変更されることがあります。HP製品およびサービスに対する保証は、当該製品およびサー ビスに付属の保証規定に明示的に記載されているものに限られます。本書のいかなる内容も、当該保証に新たに保証を追 加するものではありません。本書に記載されている製品情報は、日本国内で販売されていないものも含まれている場合が あります。本書の内容につきましては万全を期しておりますが、本書の技術的あるいは校正上の誤り、省略に対して責任 を負いかねますのでご了承ください。

初版:2019年6月

製品番号: L70903-291

#### 製品についての注意事項

このユーザーガイドでは、ほとんどのモデルに共通の機能について説明します。一部の機能は、お使いのコンピューター では使用できない場合があります。

最新版のユーザー ガイドを確認するには、HPのサポートWebサイト、https://support.hp.com/ip-ja/ にアクセスし、説明に 沿ってお使いの製品を探します。[ユーザー ガイド]を選択します。

#### ソフトウェア条項

このコンピューターにプリインストールされている任意のソフトウェア製品をインストール、複製、ダウンロード、また はその他の方法で使用することによって、お客様はHP使用許諾契約(EULA)の条件に従うことに同意したものとみなさ れます。これらのライセンス条件に同意されない場合、未使用の完全な製品(付属品を含むハードウェアおよびソフト ウェア)を14日以内に返品し、販売店の返金方針に従って返金を受けてください。

より詳しい情報が必要な場合またはコンピューターの代金の返金を要求する場合は、販売店に問い合わせてください。

### 目次

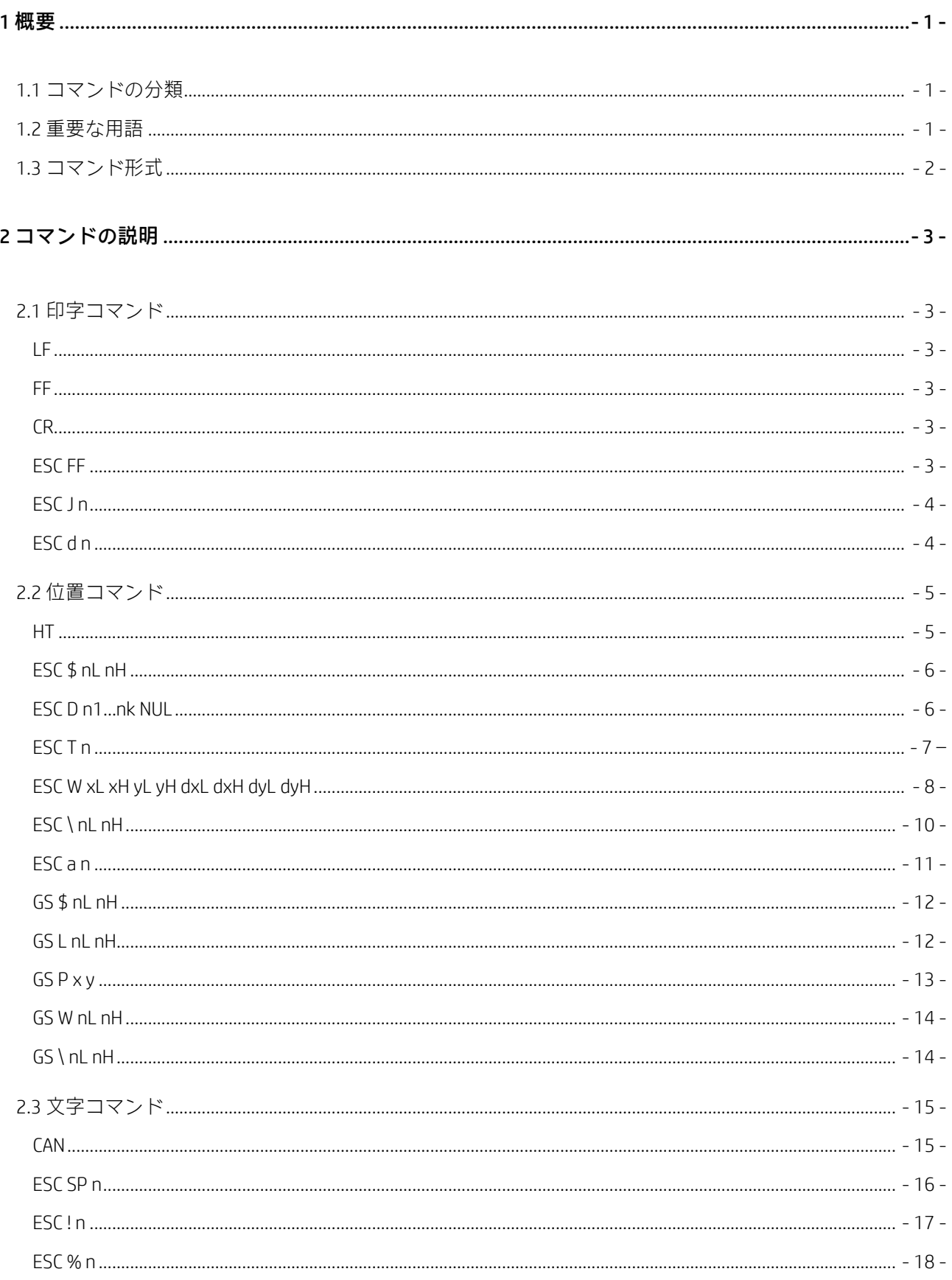

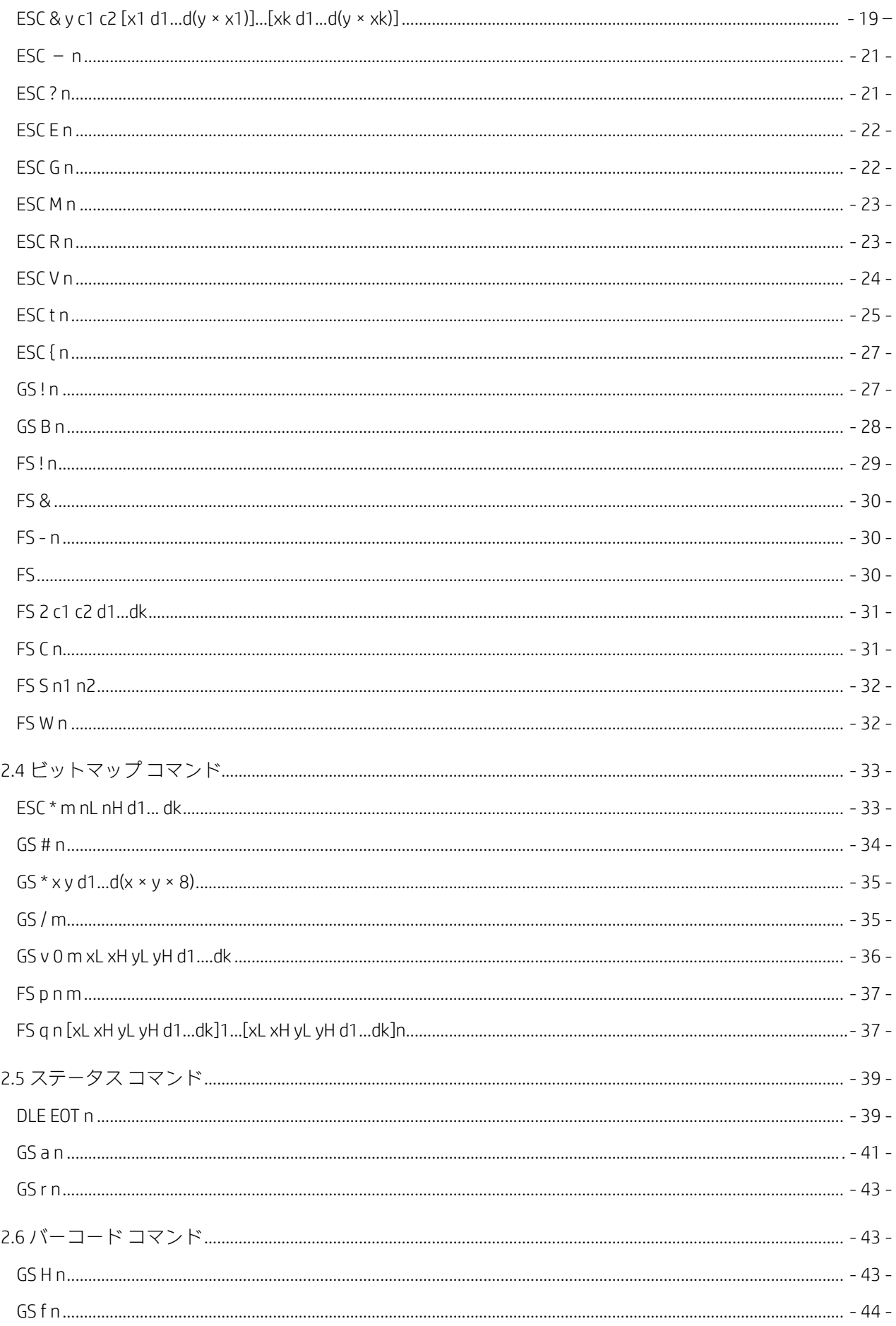

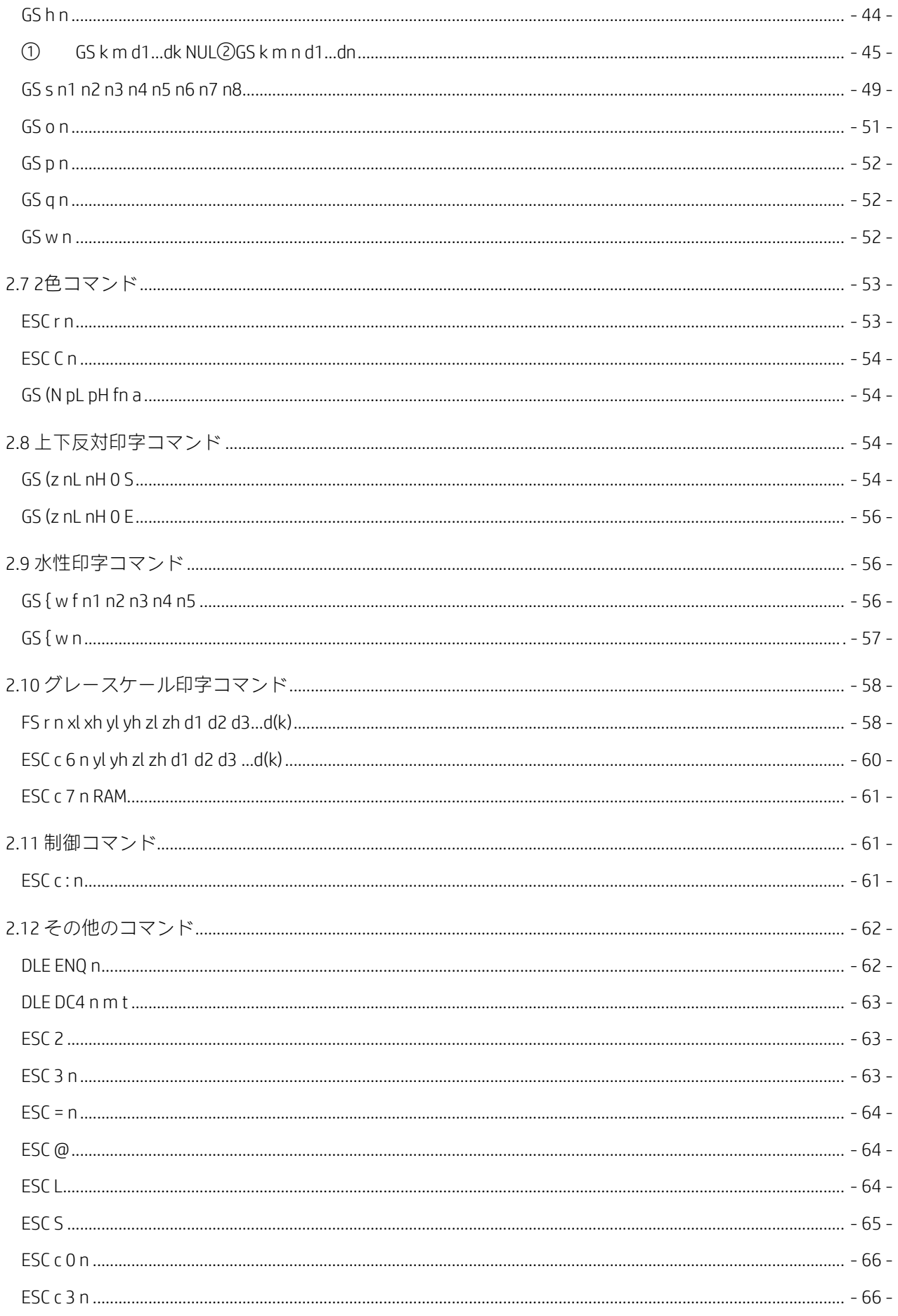

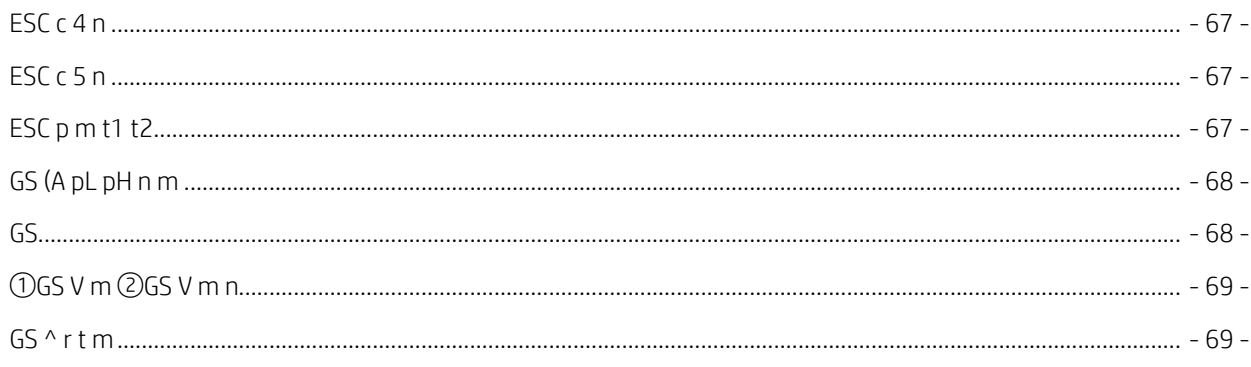

### 

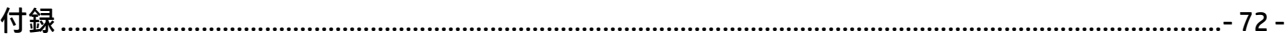

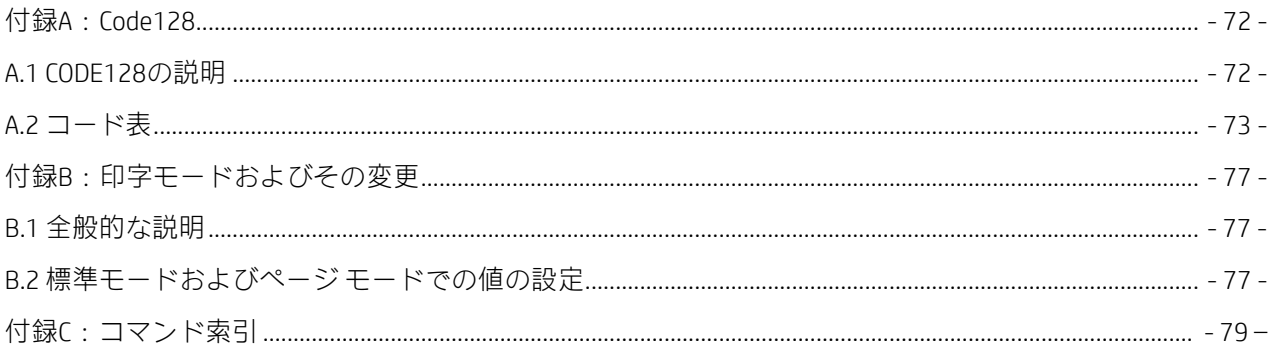

#### <span id="page-6-0"></span>1 概要

このガイドでは、プリンターのコマンドを分類し、関連コマンドの用途について詳しく説明します。

### <span id="page-6-1"></span>1.1 コマンドの分類

このレシート プリンターのコマンドは以下のように分類されます。

- 印字コマンド:印字および紙送りに使用されます。
- 位置コマンド:印字位置を制御します。
- 文字コマンド:文字プロパティを設定します。
- ビットマップ コマンド:ビットマップをダウンロードして印字します(NVビットマップおよびRAM ビットマップを含む)。
- ステータス コマンド:プリンターのステータス クエリに使用されます。
- バーコード コマンド:バーコード印字およびプロパティ設定。
- 2色コマンド:2色印字およびプロパティ設定。
- 上下反対印字コマンド:上下反対印字およびプロパティ設定。
- 透かし印刷コマンド:透かし印刷およびプロパティ設定。
- グレースケール印字コマンド:グレースケール印字およびプロパティ設定。
- 制御コマンド:用紙節約モードを選択し、チケットの幅を減らします。
- その他のコマンド:周辺機器の制御、マクロ定義、および初期化に使用されます。
- コマンドの説明では、関連コマンドの詳細な機能を参照します。

### <span id="page-6-2"></span>1.2 重要な用語

リアルタイム コマンド:これらのコマンドは、プリンターが受信するとすぐに実行されます。

印字バッファー:印字する図データの保存に使用されます。

ページモード:このモードでは、プリンターは指定されたメモリにすべてのデータを保存し、これを仮想ペー ジとみなします。プリンターがFFまたはESC FFのどちらかの印字コマンドを受信すると、ページが印字されます。 標準モード:標準モードはプリンターの初期設定のモード、つまりライン モードです。このモードでは、印 字行バッファーがいっぱいになる(1つの印字行に十分なデータがバッファーされる)か、LFなどの印字コマ ンドを受信すると、プリンターはデータを印字して紙送りをします。

HRI文字:バーコード注記文字。人間が読み取り可能なインターフェイスです。

NV:デバイスの電源をオフにしても保存されているデータが失われない不揮発性メモリ。

RAM:ランダム アクセス メモリ。

DPI:1インチあたりのドット数(1インチは25.4 mmです)。プリンターの解像度を識別するために使用されま す。たとえば、203 DPIは1インチあたり印字ドットが203あることを意味します。

ベースライン:印字バッファー内の文字データが保存される標準位置。この図は、標準モードおよびページ モードでの通常の文字の位置を示します。

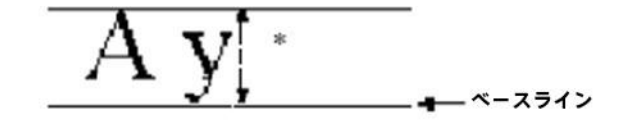

\*フォントA (12 × 24ドット) を選択した 場合、高さは24ドットです。 \*フォントB (9 × 17ドット)を選択した 場合、高さは17ドットです。

### <span id="page-7-0"></span>1.3 コマンド形式

[機能]:コマンドの名前および機能の概要。

[フォーマット]:ASCII、16進数、10進数などのコマンド データのフォーマット。

[範囲]:コマンド内のパラメーター値の範囲。

[注意事項]:コマンドの主な機能および使用時の注意事項について説明します。

[初期設定]:プリンターの初期化後に使用される初期値。

[関連]:現在のコマンドに関連する他のコマンド。

[例]:現在のコマンドまたは関連コマンドに使用される例。

プログラミングデモのコマンドデータはすべて16進数を使用します。通常のフォント/文字はすべてデータで す。コマンドのデータについての説明はありません(例:42 43)。下線が引かれ強調されているフォント/文字 はコマンドです (例: 1B40)。デモの中でコマンドの後に括弧で囲まれているデータは、コマンドの意味を説 明するためのものです。括弧およびその中のデータは、プリンターに送信されるコマンドではありません。

### <span id="page-8-0"></span>2 コマンドの説明

### <span id="page-8-1"></span>2.1 印字コマンド

<span id="page-8-2"></span>LF

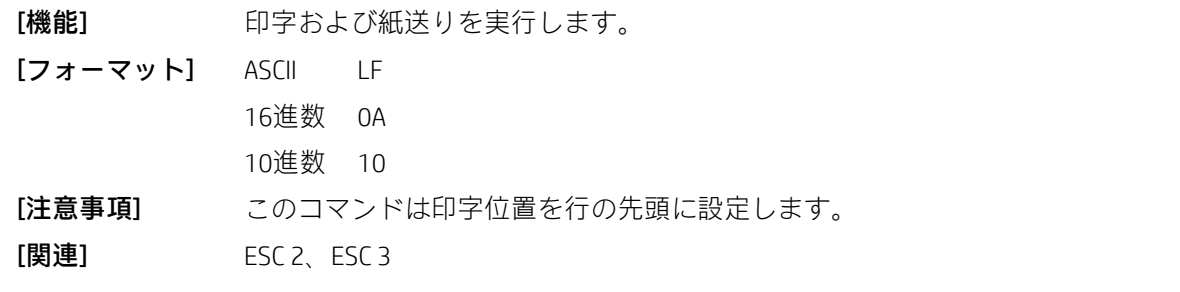

#### <span id="page-8-3"></span>FF

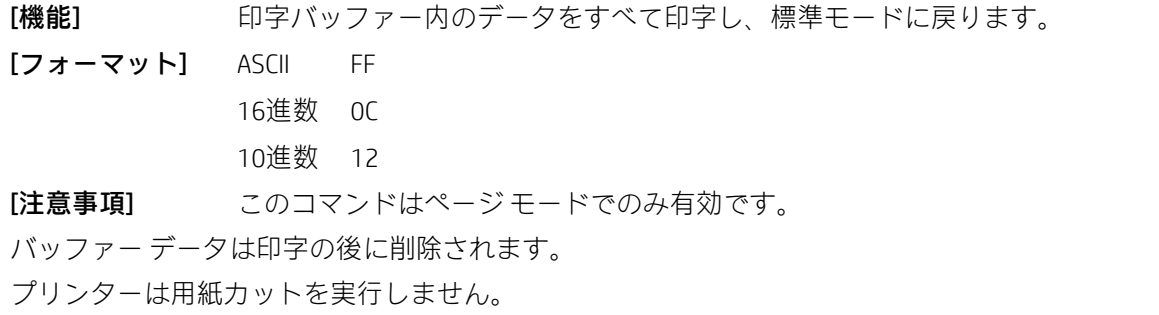

このコマンドは印字位置を行の先頭に設定します。

[関連] ESC FF、ESC L、ESC S

### <span id="page-8-4"></span>CR

[機能] コマンドが有効になっている場合、LFと同じです。無効になっている場合は無視されます。 [フォーマット] ASCII CR 16進数 0D

10進数 13

[注意事項] 印字開始位置を行の先頭に設定します。

このコマンドはプリンターの設定に従って設定されます。

[関連] LF

#### <span id="page-8-5"></span>ESC FF

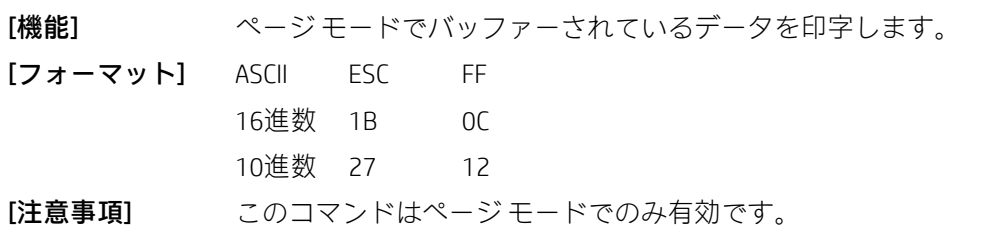

印字した後、プリンターではバッファーされたデータが消去されず、ESC TおよびESC Wの値と、文字データの バッファリングの位置が設定されます。

[関連] FF、ESC L、ESC S

<span id="page-9-0"></span>ESC J n

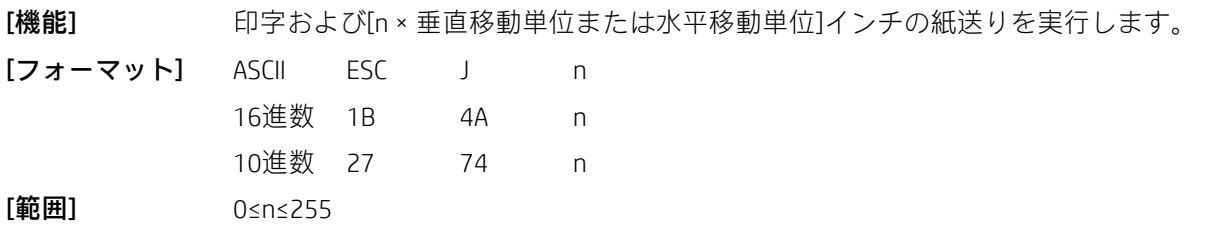

[注意事項] 印字が完了すると、このコマンドは印字開始位置を行の先頭に設定します。このコマンド で設定される紙送りの量は、ESC 2またはESC 3で設定された値の影響を受けません。

水平移動単位および垂直移動単位はGS Pで指定されます。

標準モードでは、プリンターは垂直移動単位(y)を使用します。

ページ モードでは、このコマンドは、印字可能領域の開始位置に応じて以下のように動作します。

- 1) ESC Tによって開始位置が印字可能領域の左上または右下に設定されている場合は、垂直移動単位 (y)が使用されます。
- 2) ESC Tによって開始位置が印字可能領域の右上または左下に設定されている場合は、水平移動単位 (x)が使用されます。

紙送りの最大量は1016 mm(40インチ)です。設定値が最大値を超えると、自動的に最大値に変換されます。

[関連] GS P

[例] 1B 40 (プリンターの初期化)

1D 50 CB CB (解像度203 × 203を設定) 41 41 41 41 41 41 41(印字するデータ) 1B 4A 50 (印字および80/203インチの紙送り) 42 42 42 42 42 42 0A (印字するデータ) 結果:

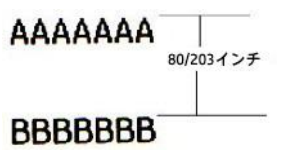

<span id="page-9-1"></span>ESC d n

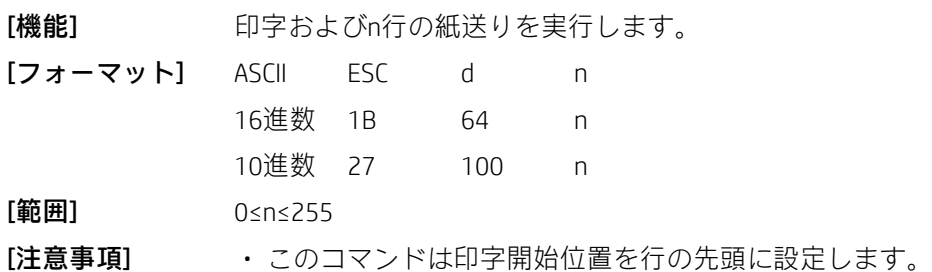

• このコマンドは、ESC 2またはESC 3で設定された行間隔には影響しません。

• 紙送りの最大量は1016 mmです。紙送りの量が1016 mmを超える場合、プリンターは1016 mmだけ紙を送 ります。

 $[関~~連~~]$  ESC 2、ESC 3

[例] 1B40 (プリンターの初期化)

41 41 41 41 41 41 41(印字するデータ)

1B 64 02 (印字および2文字の行間隔、2/6インチの紙送り)

42 42 42 42 42 42 0A (印字するデータ)

結果:

AAAAA ↑ 2/6インチ **BBBBB** 

## <span id="page-10-0"></span>2.2 位置コマンド

<span id="page-10-1"></span>HT

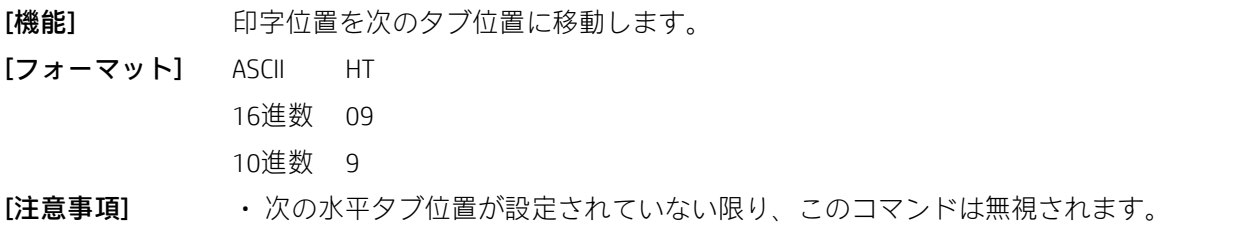

• 次の水平タブ位置が印字領域を超える場合、プリンターは印字位置を[印字領域の幅+1]に設定します。

• 水平タブ位置はESC Dで設定します。

• 印字位置が[印字領域の幅+1]のときにこのコマンドを受信すると、プリンターは現在の行の印字バッ ファー全体を印字し、次の行の先頭から水平タブ処理を実行します。

- 水平タブ位置の初期設定は8 ASCII文字(12×24)です。
- 現在のバッファーがいっぱいになると、プリンターは以下の操作を実行します。

1) 標準モードでは、プリンターは現在の行を印字し、印字位置を次の行の先頭に設定します。

2) ページ モードでは、プリンターは行をシフトし、印字位置を次の行の先頭に設定します。 [関連] ESC D

[例] 2A (印字開始位置を行の先頭に設定)

1B 40 (プリンターの初期化)

#### 1B 53(標準モードに入る)

33 33 33 33 33 33

1B 44 08 10 1C 00 (水平タブ位置を設定)

09 (印字位置を次のタブに移動)

33 33 33 33 09(上記と同じ) 33 33 33 33 09(上記と同じ) 33 33 33 33 0A(印字) 33 33 33 33 33 33 33 33 33 33 33 33 33 33 33 33 33 33 33 33 33 33 33 33 33 33 33 33 0A(印字) 結果:

タブを位置8、16、28に設定

333333 3333 3333 3333 333333333333333333333333333 通常の印字位置

<span id="page-11-0"></span>ESC \$ nL nH

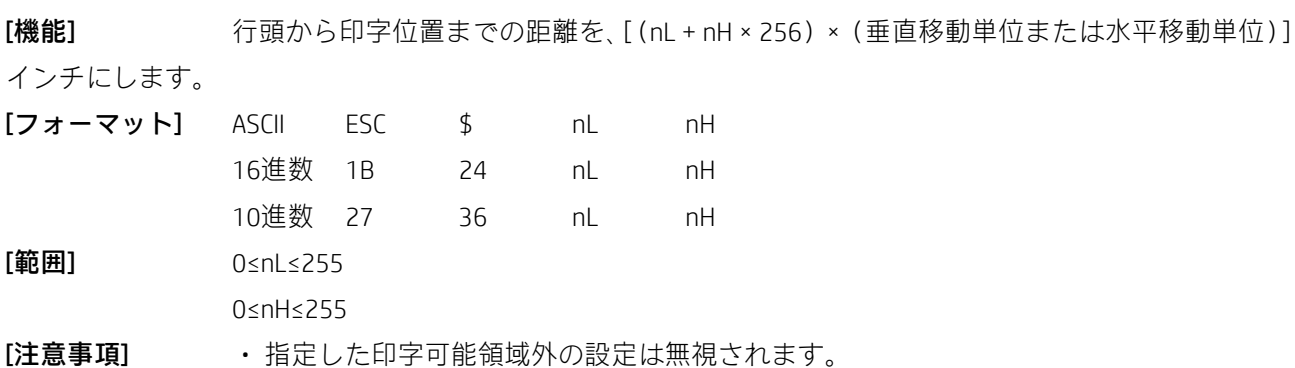

• 水平移動単位および垂直移動単位はGS Pで指定されます。

•標準モードでは水平移動単位(x)が使用されます。

• ページ モードでは、水平移動単位と垂直移動単位のどちらが使用されるかは、印字可能領域の開始位置に 応じて以下のように決まります。

- 1) ESC Tによって開始位置が印字可能領域の左上または右下に設定されている場合は、水平移動単位 (x) が使用されます。
- 2) ESC Tを使用して開始位置が印字可能領域の右上または左下に設定されている場合は、垂直移動単 位(y)が使用されます。
- $[\overline{\mathbf{R}}]$  ESC \, GS \$, GS \, GS P
- [例] BSC Wを参照

#### <span id="page-11-1"></span>ESC D n1...nk NUL

[機能] 水平タブ位置を設定します。 行の先頭からn番目の列にタブ位置を設定します。 全部でk個のタブ位置があります。

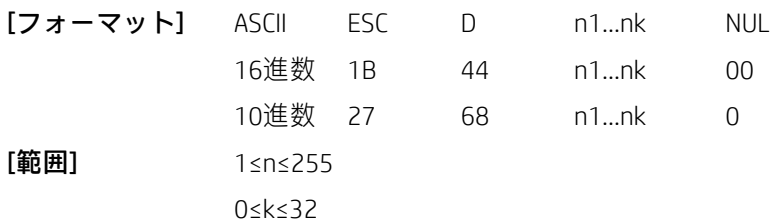

[注意事項] • 水平タブ位置は[文字幅×n]の値として格納され、行の先頭から測定されます。文字幅 には右側の文字間隔が含まれ、全角文字は標準文字の2倍の幅に設定されます。

• このコマンドは以前の水平タブの設定をキャンセルします。

• n = 8に設定すると、HTを送信して印字位置が9列目に移動します。

·最大32のタブ位置(k = 32)を設定できます。32タブ位置を超えるデータは通常のデータとして処理され ます。

• [n] kを昇順で送信し、末尾にNULコード0を配置します。

• [n] kが先行する値[n] k-1以下の場合、タブ設定は終了し、後続のデータは通常のデータとして処理されます。

• ESC D NULは、すべての水平タブ位置設定をキャンセルします。

• 文字幅が変更されても、以前に指定した水平タブ位置は変更されません。

• 文字幅は、標準モードとページ モードごとに記憶されます。

[初期設定] 初期設定のタブ位置は、フォントA (12 × 24) に対して8文字の間隔 (列9、17、25...) です。 [関連] HT

**[例] HTを参照** 

<span id="page-12-0"></span>ESC T n

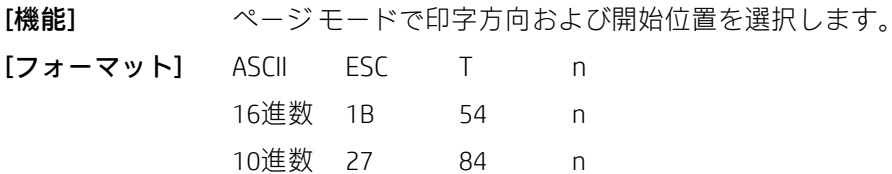

[範囲] 0≤n≤3 48≤n≤51

nは、印字方向および開始位置を以下のように指定します。

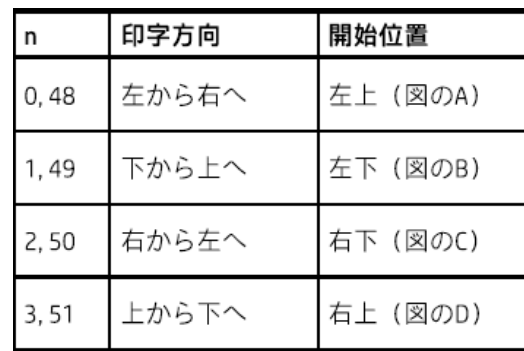

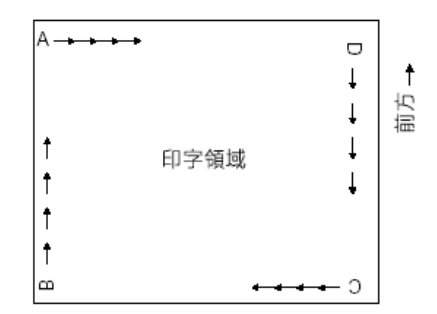

[注意事項] + 標準モードでこのコマンドを入力すると、プリンターは内部フラグ操作のみを実行し ます。このコマンドは標準モードでの印字には影響しません。

• このコマンドは、印字領域内でデータがバッファーされる位置を設定します。

- 水平移動単位と垂直移動単位のパラメーター(xまたはy)のどちらが使用されるかは、印字領域の開始位置 に応じて以下のように決まります。 1) 開始位置が印字領域の左上または右下の場合、データは紙送り方向に垂直な方向にバッファーさ れます。 文字幅を使用するコマンド:ESC SP、ESC \$、ESC \ 垂直移動単位を使用するコマンド:ESC 3、ESC J、GS \$、GS \ 2) 開始位置が印字領域の右上または左下の場合、データは紙送り方向にバッファーされます。 水平移動単位を使用するコマンド:ESC 3、ESC J、GS \$、GS \ 垂直移動単位を使用するコマンド: ESC SP、ESC \$、ESC\ [初期設定] n = 0  $[\mathbb{B} \mathbb{E}]$  ESC \$, ESC L, ESC W, ESC \, GS \$, GS P, GS \, [例] 1B 4C(ページ モードに入る) 1D 50 CB CB (プリンター解像度を設定) 1B 57 20 00 00 00 40 02 90 02 (ページ モードで印字領域を設定) 1B 54 00 (ページ モードで印字領域の方向を選択) 30 30 30 30 30 30 30 30 30 30 30 30 30 30 30 30 30 30 30 30 30 30 30 30 30 0A(改行) 1B 54 01 (ページ モードで印字領域の方向を選択) 31 31 31 31 31 31 31 31 31 31 31 31 31 31 31 31 31 31 31 31 31 31 31 31 31 0A(改行) 1B 54 02 (ページ モードで印字領域の方向を選択) 32 32 32 32 32 32 32 32 32 32 32 32 32 32 32 32 32 32 32 32 32 32 32 32 32 0A(改行) 1B 54 03 (ページ モードで印字領域の方向を選択) 33 33 33 33 33 33 33 33 33 33 33 33 33 33 33 33 33 33 33 33 33 33 33 33 33 0A(印字) 50 72 69 6E 74 20 45 6E 64 0C(印字) 結果: 巴字猴 ページモードの印字方 ページモードの印字方向1
	- ページモードの印字方向2 画 - ジ モードの印字方向3 22222222222222222222222222

#### <span id="page-13-0"></span>ESC W xL xH yL yH dxL dxH dyL dyH

[機能] 水平方向の開始位置、垂直方向の開始位置、印字領域の幅、および印字領域の高さを定義

します。

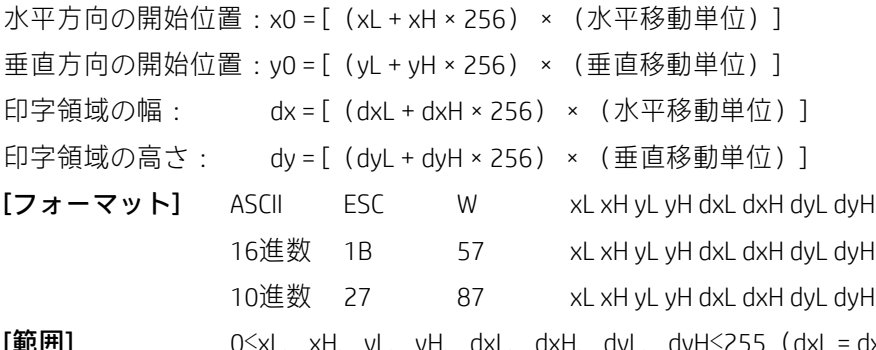

dxL、dxH、dyL、dyH≤255 (dxL = dxH = 0またはdyL = dyH = 0を除く) [注意事項] • 標準モードでこのコマンドを入力すると、プリンターは内部フラグ操作のみを実行し ます。このコマンドは標準モードでの印字には影響しません。

• 水平または垂直の開始位置が印字可能領域の外側に設定されている場合、プリンターはコマンド処理を停止 し、後続のデータを通常のデータとして処理します。

• 印字領域の幅または高さが0に設定されている場合、プリンターはコマンド処理を停止し、後続のデータを 通常のデータとして処理します。

• このコマンドは、データがバッファーされる位置を、印字領域内のESC Tで指定された位置に設定します。

• (水平方向の開始位置+印字領域の幅)が印字可能領域を超える場合、印字領域の幅は自動的に(水平方向 の印字可能領域-水平方向の開始位置)に設定されます。

• (垂直方向の開始位置+印字領域の高さ)が印字可能領域を超える場合、印字領域の高さは自動的に(垂直 方向の印字可能領域-垂直方向の開始位置)に設定されます。

• 水平移動単位および垂直移動単位はGS Pで指定されます。水平移動単位または垂直移動単位を変更しても、 現在の印字領域には影響しません。

• 水平移動単位(x)を使用して水平方向の開始位置および印字領域の幅を設定し、垂直移動単位(y)を使用 して垂直方向の開始位置および印字領域の高さを設定します。

• 水平方向の開始位置、垂直方向の開始位置、印字領域の幅、印字領域の高さをそれぞれX、Y、Dx、Dyと定義 すると、印字領域は以下の図のように設定されます。

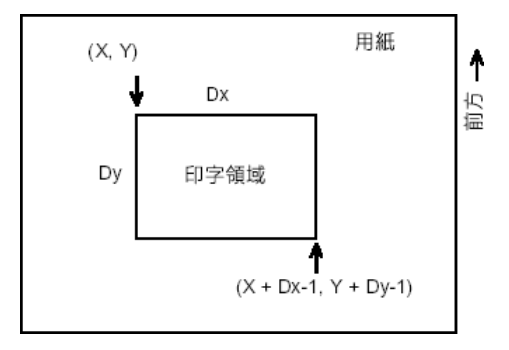

[初期設定] プリンターの設定により決定

[関連] CAN、ESC L、ESC T、GS P

 $\sqrt{91}$  0A

**1D 50 CB CB** (プリンターの解像度203 × 203を設定)

1B 4C(ページ モードに入る)

1B 57 20 00 00 00 40 01 90 01(ページ モードで印字領域を設定)

1B 24 00 00 (水平方向の絶対開始位置を開始点に設定)

41

1B 24 32 00 (水平方向の絶対開始位置を50/203インチに設定)

42

1B 24 64 00 (水平方向の絶対開始位置を100/203インチに設定)

43

0A(改行)

1B 24 00 00 (水平方向の絶対開始位置を開始点に設定)

41

1B 5C 32 00 (水平方向の相対開始位置を50/203インチに設定)

1B 5C 64 00 (水平方向の相対開始位置を100/203インチに設定)

43

0A(改行)

0C(ページ モードで印字)

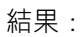

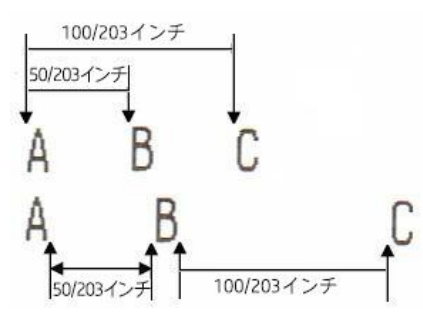

#### <span id="page-15-0"></span>ESC \ nL nH

「機能] イントンのメントを制度化される。<br>おから、現在のこと、現在位置によって印字開始位置を設定している。

ます。

このコマンドは、現在位置から印字位置までの距離を[(nL + nH × 256) ×水平移動単位または垂直移動単位]

に設定します。

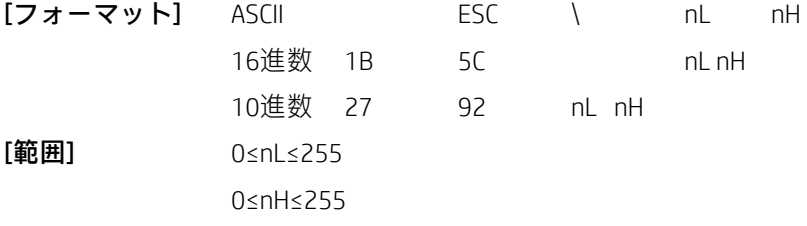

#### [注意事項] • 印字可能領域を超える設定は無視されます。

• ピッチNが右側に指定されている場合:nL+nH×256 = N

- ピッチNが左側に指定されている場合:nL+nH×256 = 65536-N
- 印字開始位置が現在位置から[N×水平移動単位または垂直移動単位]に移動します。
- 水平移動単位および垂直移動単位はGS Pで指定されます。
- 標準モードでは、水平移動単位が使用されます。

• ページ モードでは、水平移動単位と垂直移動単位のどちらが使用されるかは、印字領域の方向および開始点 に応じて以下のように決まります。

- 1) ESC Tを使用して開始位置を印字可能領域の左上または右下に設定した場合は、水平移動単位(x) が使用されます。
- 2) ESC Tを使用して開始位置を印字可能領域の右上または左下に設定した場合は、垂直移動単位(y) が使用されます。

[関連] ESC \$、GS P

#### <span id="page-16-0"></span>ESC a n

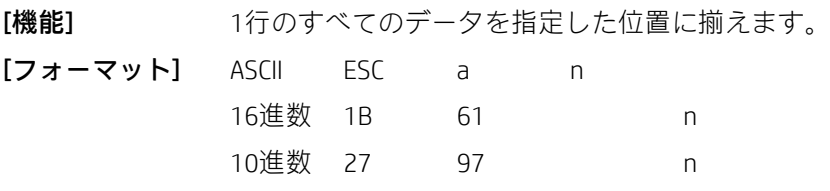

[範囲] 0≤n≤2、48≤n≤50

nを使用して、位置揃えを以下のように選択します。

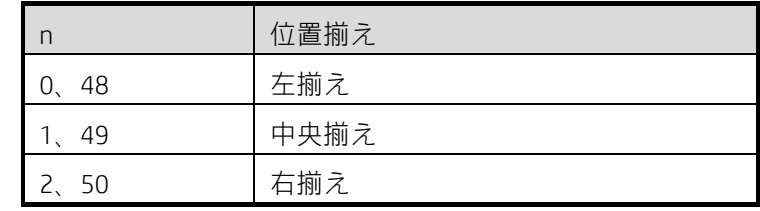

[注意事項] • このコマンドは、標準モードの行の先頭で処理された場合にのみ有効です。

• このコマンドがページ モードで入力された場合、プリンターは内部フラグ操作のみを実行します。

```
• このコマンドは、HT、ESC $、またはESC \に従ってスペース領域を調整します。
```
 $[\mathbf{\omega}$ 期設定 $]$   $n = 0$ [例] 0A (ライン モードに入る)

41 42 43 44 45 0A

1B 61 02 (右揃えの設定)

- 41 42 43 0A
- 41 42 43 44 0A

41 42 43 44 45 0A

#### 結果:

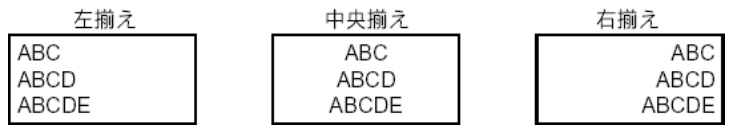

#### <span id="page-17-0"></span>GS \$ nL nH

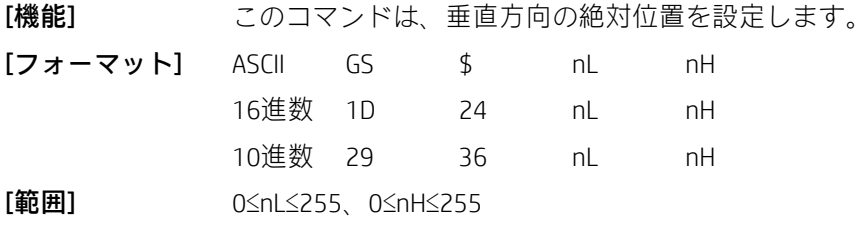

[注意事項] · このコマンドはページモードでのみ有効です。

• [(nL+nH×256)×(垂直移動単位または水平移動単位)]が指定された印字領域を超える場合、このコマン ドは無視されます。

- このコマンドの実行後、水平方向の開始バッファー位置は移動しません。
- 関連コマンドの位置はESC Tで指定されます。
- このコマンドは、ESC Tで指定された印字領域の方向および開始位置に応じて、以下のように動作します。
	- 1) 開始位置が左上または右下に設定されている場合、このコマンドはその方向の絶対位置を設定し ます。
	- 2) 開始位置が右上または左下に設定されている場合、このコマンドは垂直方向の絶対位置を設定し ます。
- 水平移動単位および垂直移動単位はGS Pで指定されます。
- $[\mathbb{H} \mathbb{H}]$  ESC \$、ESC T、ESC W、ESC \、GS P、GS \

[例] BSC Wを参照

#### <span id="page-17-1"></span>GS L nL nH

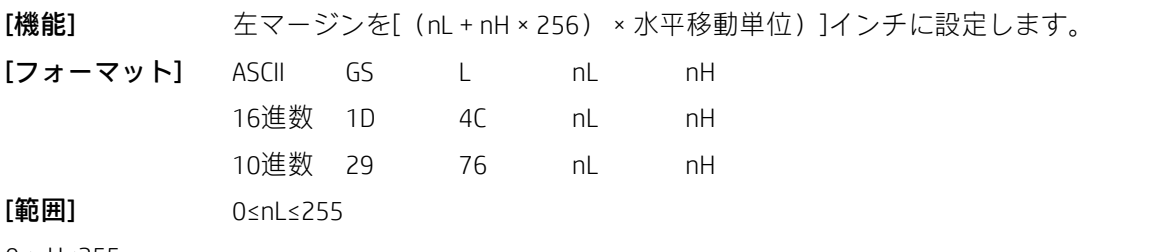

0≤nH≤255

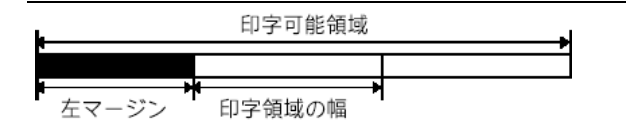

[注意事項] · このコマンドは、標準モードの行の先頭で処理された場合にのみ有効です。

• このコマンドがページ モードで入力された場合は無効になります。

• このコマンドはページ モードでの印字には影響しません。

• 設定が印字可能領域を超える場合は、印字可能領域の最大値が使用されます。

• 水平移動単位および垂直移動単位はGS Pで指定されます。水平移動単位および垂直移動単位を変更しても、 現在の左マージンには影響しません。

 $[\mathbf{\omega}$ 期設定 $]$  nL = 0, nH = 0

 $[\mathbb{B} \mathbb{H}]$  GS P GS W

[例] 2A (行頭の印字位置の設定)

1B 40(初期化)

30 31 32 33 34 35 36 37 38 39 30 31 32 33 34 35 36 37 38 39 30 31 32 33 34 35 36 37 38 39 0A

1D 4C 30 00 (左マージンを48/203インチに設定)

30 31 32 33 34 35 36 37 38 39 30 31 32 33 34 35 36 37 38 39 30 31 32 33 34 35 36 37 38 39 0A 1D 57 C8 00 (印字幅を200/203インチに設定)

30 31 32 33 34 35 36 37 38 39 30 31 32 33 34 35 36 37 38 39 30 31 32 33 34 35 36 37 38 39 0A 結果:

11 印字領域<br>- 200/203インチ  $^\dagger$ 

#### <span id="page-18-0"></span>GS P xy

[機能] 水平移動単位および垂直移動単位をそれぞれ約25.4 / x mm (1 / xインチ) および約25.4 / y mm (1 / vインチ) に設定します。  $[77 - 79]$  ASCII GS P  $\times$  y 16進数 1D 50 x y 10進数 29 80 x y  $[\mathbf{\hat{m}}\mathbf{H}]$  0≤x≤255

0≤y≤255

[注意事項] • xおよびvが0に設定された場合は、それぞれの初期設定値が使用されます。

• 水平方向は紙送りの方向に垂直な方向、垂直方向は紙送りの方向です。

• 標準モードでは、以下のコマンドは文字の回転(上下反対または時計回りに90度回転)に関係なくxまたはy を使用します。

- 1) xを使用するコマンド:ESC SP、ESC \$、ESC \、FS S、GS L、GS W
- 2) yを使用するコマンド: ESC 3、ESC J、GS V

• ページ モードでは、以下のコマンドは印字領域の方向および開始位置に応じてxまたはyを使用します。

1) 印字開始位置がESCTによって印字領域の左上(左から右への印字方向)または右下(右から左へ の印字方向)に設定されている場合は以下のとおりです。

xを使用するコマンド: ESC SP、ESC \$、ESC W、ESC \、FS S

vを使用するコマンド: ESC 3、ESC J、ESC W、GS \$、GS \、GS V

2) 印字開始位置がESCTによって印字領域の右上(上から下への印字方向)または左下(下から上へ の印字方向)に設定されている場合は以下のとおりです。

xを使用するコマンド: ESC 3、ESC J、ESC W、GS \$、GS \

yを使用するコマンド:ESC SP、ESC \$、ESC W、ESC \、FS S、GS V

• このコマンドは、以前に指定した値には影響しません。

• 最小移動単位は、このコマンドと他のコマンドの複合結果です。

• 1インチは25.4 mmです。

[初期設定] x=203、y=203。このとき、1移動単位は印字ドット1つです。水平方向の距離は約1/8 mm、 垂直方向の距離は約1/8 mmです。

 $[$ 関連] ESC SP、ESC \$、ESC 3、ESC J、ESC W、ESC \、GS \$、GS L、GS V、GS W、GS \

<span id="page-19-0"></span>GS W nL nH

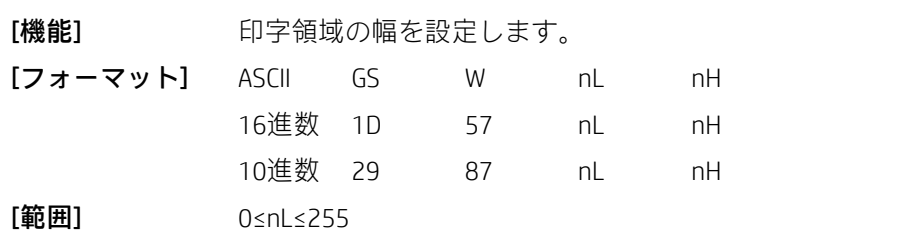

0≤nH≤255

[注意事項] • 印字領域の幅は[(nL+nH×256)×水平移動単位)]インチに設定されます。

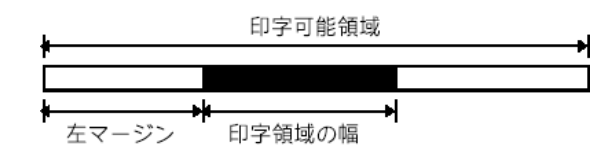

• 標準モードでは、このコマンドは行の先頭で処理された場合にのみ有効です。

• ページ モードでは、このコマンドは無効です。

• このコマンドは、ページモードでの印字には影響しません。

• [左マージン+印字領域の幅]が印字可能領域を超える場合、[印字可能領域の幅-左マージン]が使用されます。

• 水平移動単位および垂直移動単位はGS Pで指定されます。水平移動単位および垂直移動単位を変更しても、現 在の左マージンまたは印字領域の幅には影響しません。

• 水平移動単位(x)は、印字領域の幅の計算に使用されます。

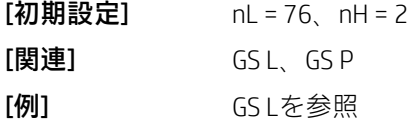

#### <span id="page-19-1"></span>GS \ nL nH

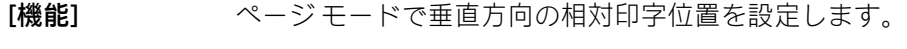

[フォーマット] ASCII GS \ nL nH

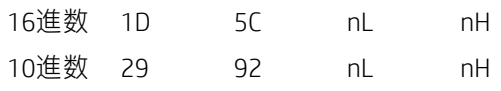

[範囲] 0≤nL≤255

0≤nH≤255

[注意事項] •このコマンドは、現在の位置からの距離を[(nL+nH×256)×垂直移動単位または水平 移動単位]インチに設定します。

- このコマンドは、ページモードが選択されていない限り無視されます。
- ピッチNに下方向の移動が指定された場合:nL+nH×256=N
- ピッチNに上方向の移動が指定された場合:nL+nH×256=65536-N
- 指定された印字領域を超える設定は無視されます。
- このコマンドは、ESC Tで設定された印字開始位置に応じて、以下のように動作します。
	- 1) 開始位置が印字領域の左上(左から右に印字)または右下(右から左に印字)に設定されている場 合は、垂直移動単位(y)が使用されます。
	- 2) 開始位置が印字領域の右上(上から下に印字)または左下(下から上に印字)に設定されている場 合は、水平移動単位(x)が使用されます。

• 水平移動単位および垂直移動単位はGS Pで指定されます。

• 水平移動単位および垂直移動単位はGS Pで変更できます。

 $[\mathbb{B} \mathbb{E}]$  ESC \$、ESC T、ESC W、ESC \、GS \$、GS P

### <span id="page-20-0"></span>2.3 文字コマンド

<span id="page-20-1"></span>CAN

[機能] ページ モードで、現在の領域の印字データをすべて削除します。

[フォーマット] ASCII CAN

16進数 18

- 10進数 24
- [注意事項] このコマンドはページ モードでのみ有効です。

以前に指定された印字データが現在指定されている印字領域にも存在する場合、それは削除されます。

 $[\mathbb{B} \mathbb{H}]$  ESC L、ESC W

 $[$ 例 $]$  1B 40 (初期化)

1D 50 CB CB (解像度203 × 203を設定)

1B 4C(ページ モードに入る)

1B 57 00 00 00 00 20 02 E8 00 (ページ モードでの印字幅および高さの設定)

31 32 33 34 35 36 37 38 39 30 61 62 63 64 65 64 66 67 68 69 6A 6B 6C 6D 6E 6F 70 71 72 73 74 75 76 77 78 79 7A 31 32 33 34 35 36 37 38 39 30 61 62 63 64 65 64 66 67 68 69 6A 6B 6C 6D 6E 6F 70 71 72 73 74 75 76 77 78 79 7A 31 32 33 34 35 36 37 38 39 30 61 62 63 64 65 64 66 67 68 69 6A 6B 6C 6D 6E 6F 70 71 72 73 74 75 76 77 78 79 7A 31 32 33 34 35 36 37 38 39 30 61 62 63 64 65 64 66 67 68 69 6A 6B 6C 6D 6E 6F 70 71 72 73 74 75 76 77 78 79 7A 31 32 33 34 35 36 37 38 39 30 61 62 63 64 65 64 66 67 68 69 6A 6B 6C 6D 6E 6F 70 71 72 73 74 75 76 77 78 79 7A 31 32 33 34 35 36 37 38 39 30 61 62 63 64 65 64 66 67 68 69 6A 6B 6C 6D 6E 6F 70 71 72 73 74 75 76 77 78 79 7A 31 32 33 34 35 36 37 38 39 30 61 62 63 64 65 64 66 67 68 69 6A 6B 6C 6D 6E 6F 70 71 72 73 74 75 76 77 78 79 31 32 33 34 35 36 37 38 39 30 61 62 63 64 65 64 66 67 68 69 6A 6B 6C 6D 6E 6F 70 71 72 73 74 75 76 77 78 79 1B 57 44 00 10 00 7C 01 AA 00 (削除する必要があるページのサイズの設定) 18(ページ バッファーのデータを削除) 1B 24 64 00 (水平方向の絶対印字位置を100ドットに設定) 1D 24 60 00 (垂直方向の絶対印字位置を96ドットに設定) 43 61 6E 63 65 6C 20 74 68 65 20 64 61 74 61 20 0A 0C(印字) 結果: the parties of the the mean and the control of the control of the control of the control of the control of the *DESCRIPTION OF REAL PROPERTY AND RELEASED FOR A 45 YO F. LEWIS CO., LANSING MICH. 44 YO F. LEWIS CO., LANSING* 

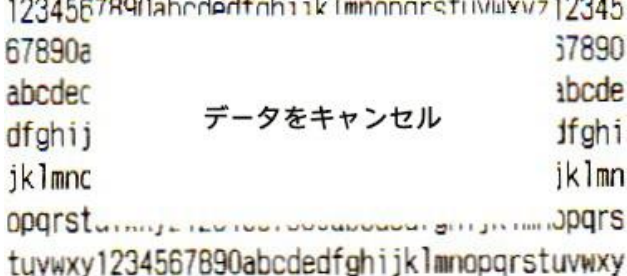

#### <span id="page-21-0"></span>ESC SP n

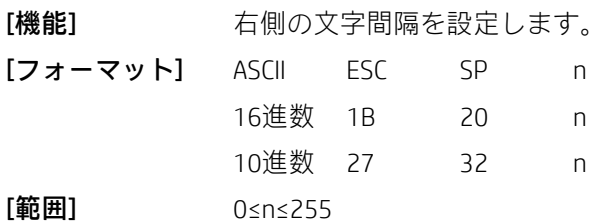

[注意事項] • 文字の右側の文字間隔を[n×水平移動単位または垂直移動単位]インチに設定します。

• 文字が拡大されると、右側の文字間隔も同じように拡大されます。

•このコマンドは、各モード(標準モードおよびページモード)で独立して値を設定します。

• 水平移動単位および垂直移動単位はGS Pで指定されます。水平移動単位または垂直移動単位を変更しても、現 在の右側の間隔には影響しません。

• 標準モードでは、水平移動単位が使用されます。

• ページ モードでは、水平移動単位と垂直移動単位のどちらが使用されるかは、印字可能領域の開始位置に応 じて以下のように決まります。

- 1) ESC Tによって開始位置が印字可能領域の左上または右下に設定されている場合は、水平移動単位 (x)が使用されます。
- 2) ESC Tによって開始位置が印字可能領域の右上または左下に設定されている場合は、垂直移動単位 (y)が使用されます。

• 右側の最大間隔は255/203インチです。最大値を超える設定は、自動的に最大値に変換されます。

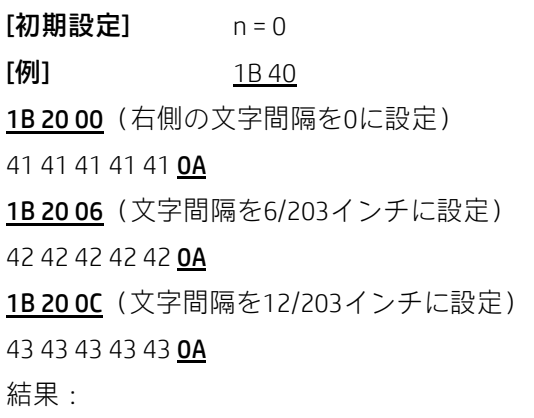

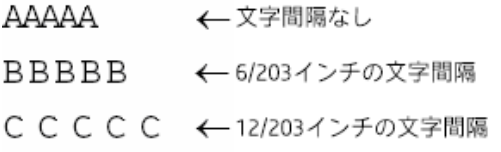

#### <span id="page-22-0"></span>ESC ! n

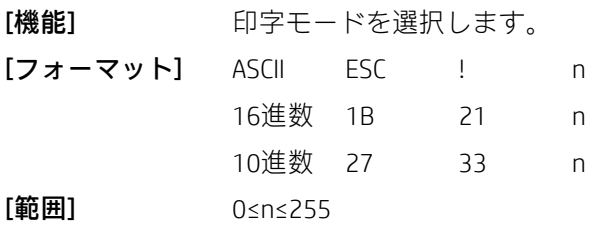

[注意事項] · nに応じて、以下のように印字モードを選択します。

| ビット          | 1/0      | 16進数    | 10進数     | 機能                    |
|--------------|----------|---------|----------|-----------------------|
|              | $\Omega$ | 00      | $\Omega$ | 標準ASCIIフォント (12 × 24) |
| <sup>0</sup> | 1        | 01      | 1        | 圧縮ASCIIフォント (9 × 17)  |
| 1,2          |          |         |          | 未定義                   |
|              | $\Omega$ | 00      | $\Omega$ | 強調モード非選択              |
| 3            | 1        | 08      | 8        | 強調モード選択               |
|              | $\Omega$ | $00 \,$ | $\Omega$ | 縦幅2倍モード非選択            |
| 4            | 1        | 10      | 16       | 縦幅2倍モード選択             |
|              | 0        | 00      | $\Omega$ | 横幅2倍モード非選択            |
| 5            | 1        | 20      | 32       | 横幅2倍モード選択             |
| 6            |          |         |          | 未定義                   |
|              | $\Omega$ | $00 \,$ | $\Omega$ | 下線モード非選択              |
|              | 1        | 80      | 128      | 下線モード選択               |

• 縦幅2倍モードと横幅2倍モードの両方が選択されている場合、4倍のサイズの文字が印字されます。

• プリンターはすべての文字に下線を引くことができますが、HTまたは時計回りに90度回転した文字で設定さ れたスペースに下線を引くことはできません。

• 下線の太さは、文字サイズに関係なくESC -によって決定されます。

• 行の中に縦幅が2倍以上になっている文字がある場合、行の文字はすべてベースラインに揃えられます。

• ESC Eを使用して強調モードのオン/オフを切り替えることもできます。ただし、最後に受信されたコマンドの 設定が有効になります。

• ESC –を使用して下線モードのオン/オフを切り替えることもできます。ただし、最後に受信されたコマンド の設定が有効になります。

• GS !を使用して文字サイズを選択することもできます。ただし、最後に受信されたコマンドの設定が有効にな ります。

 $[\mathbf{\omega}$ 期設定 $]$  n = 0

[関連] ESC -、ESC E、GS !

[例] 1B40 (プリンターの初期化)

1B 21 00(通常の印字モードを選択)

48

```
1B 21 01 (圧縮フォント モードを選択)
```
48

1B 21 08 (強調モードを選択)

48

1B 21 10 (縦幅2倍モードを選択)

48

1B 21 20(横幅2倍モードを選択)

48

1B 21 80 (下線モードを選択)

48

1B 21 B9 (圧縮、強調、横幅2倍、縦幅2倍、下線モードを選択)

48 0A

結果:

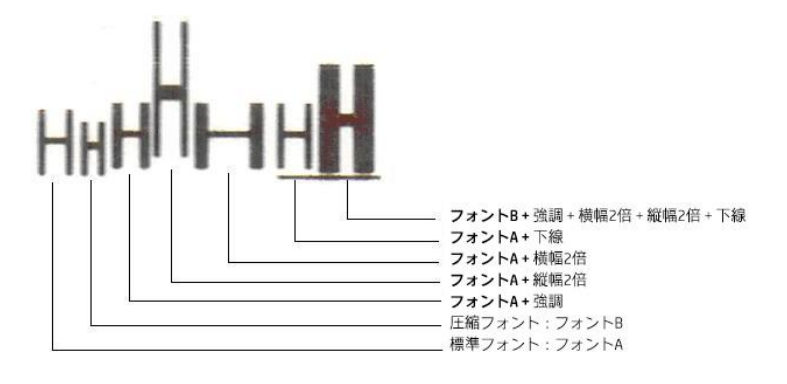

<span id="page-23-0"></span>ESC % n

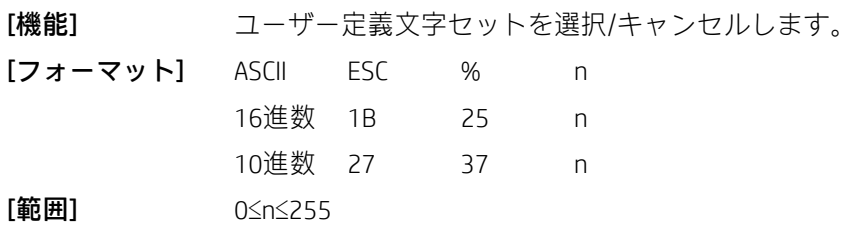

[注意事項] nのLSBが0の場合、ユーザー定義文字セットはキャンセルされます。

nのLSBが1の場合、ユーザー定義文字セットが選択されます。

ユーザー定義文字セットがキャンセルされると、内部文字セットが自動的に選択されます。nは最下位ビット のみ利用可能です。

 $[\mathbf{\mathcal{W}}]$ 期設定 $]$  n = 0  $[関~~連~~]$  ESC &、ESC ?

<span id="page-24-0"></span>ESC & y c1 c2 [x1 d1...d(y  $\times$  x1)]...[xk d1...d(y  $\times$  xk)]

[機能] ユーザー定義文字を定義します。

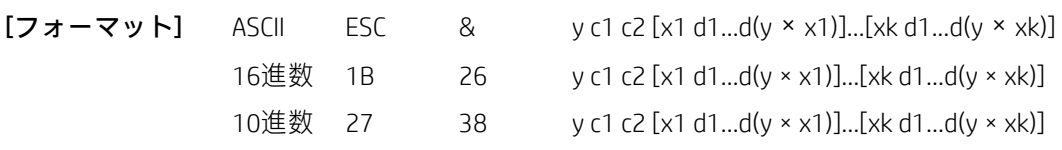

 $[\mathbf{\hat{m}}\mathbf{H}]$   $\mathbf{v} = 3$ 

32≤c1≤c2≤127

0≤x≤12 標準ASCIIフォント(12×24)

0≤x≤9圧縮ASCIIフォント (9×17)

0≤d1 ... d(y×xk)≤255

• yは、垂直方向のバイト数を指定します。

• c1は定義の開始文字コードを指定し、c2は最終コードを指定します。

• xは、水平方向のドット数を指定します。

[注意事項] • 文字コードの許容範囲は、ASCIIコード<20>H~<7F>H(96文字)です。

• 連続する文字コードに対して複数の文字を定義できます。1文字のみが必要な場合は、c1 = c2を使用します。

- dはダウンロードされる文字のデータです。ドットパターンは左側から水平方向に向かいます。
- •ユーザー定義文字を定義するデータは(y × x) バイトです。

• 対応するビットを1に設定するとドットが印字され、0に設定するとドットは印字されません。

• ユーザー定義文字の定義は、次の場合にクリアされます。

1) ESC ?が実行された場合。

2) 電源を切った場合。

**[初期設定] 内部文字セット。** 

 $[\mathbb{B} \mathbb{H}]$  ESC %、ESC ?

[例]

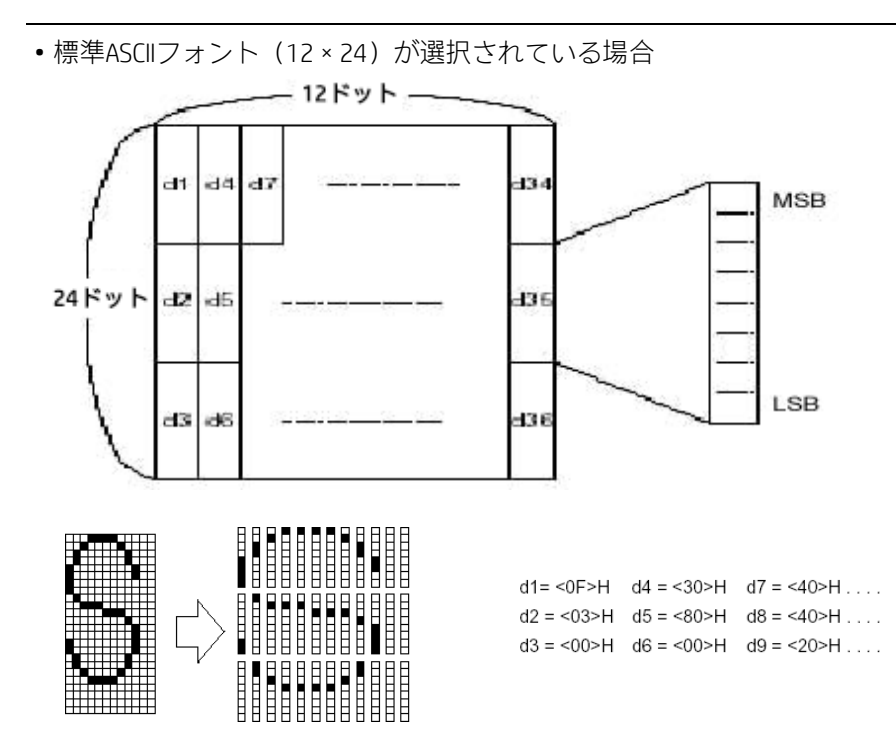

• 圧縮ASCIIフォント(9×17)が選択されている場合

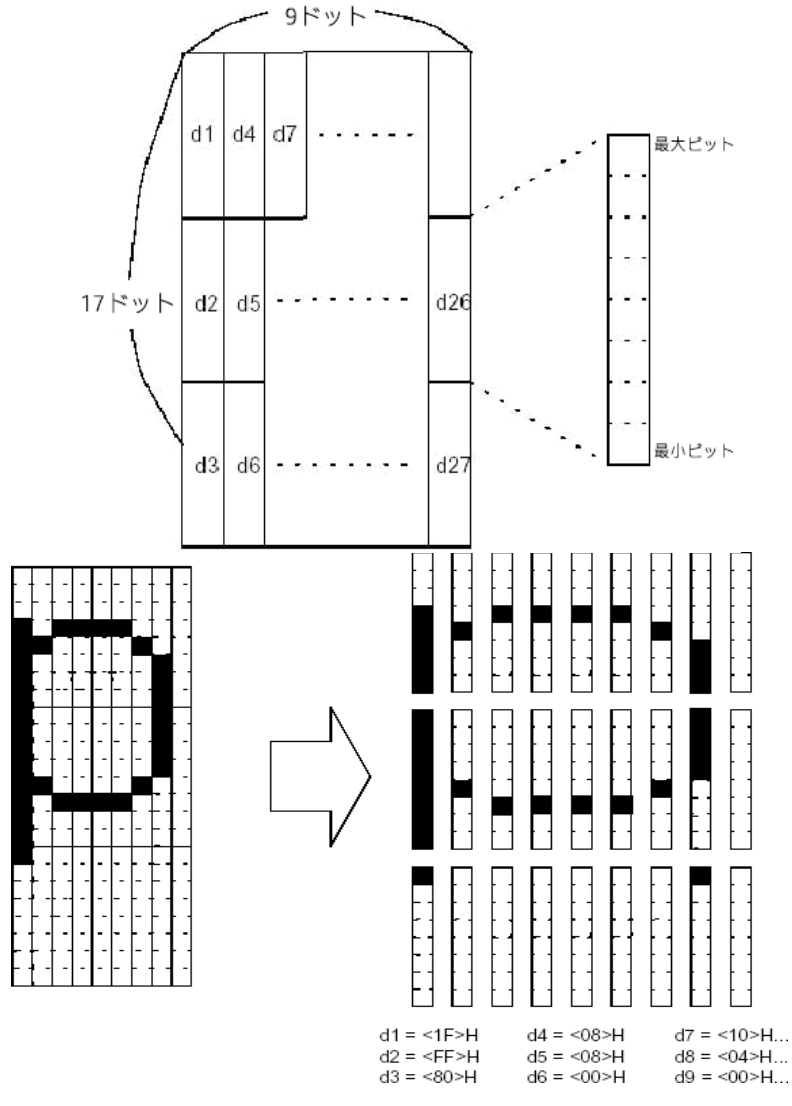

<span id="page-26-0"></span> $ESC - n$ 

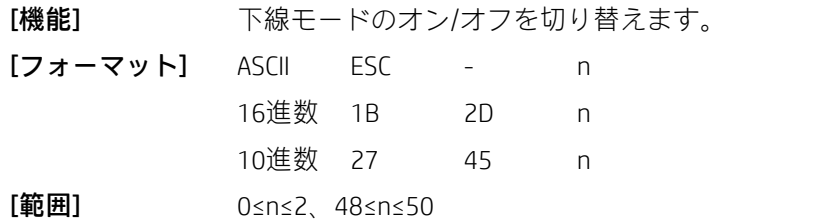

[注意事項] 以下のnの値に基づいて、下線モードのオン/オフを切り替えます。

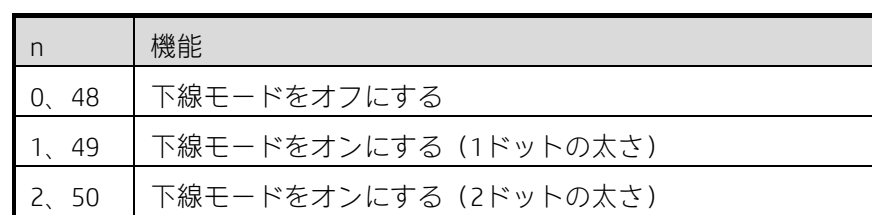

• プリンターはすべての文字(右側の文字間隔を含む)に下線を引くことができますが、HTによって設定され たスペースに下線を引くことはできません。

• プリンターは、時計回りに90度回転した文字や白黒反転した文字に下線を引くことはできません。

• 下線モードがオフになった場合、次のデータには下線が引かれず、モードがオフになる前に設定された下線の 太さは変更されません。初期設定の下線の太さは1ドットです。

• 文字サイズを変更しても、現在の下線の太さに影響はありません。

• ESC !を使用して下線モードのオン/オフを切り替えることもできます。ただし、最後に受信したコマンドが有 効であることに注意してください。

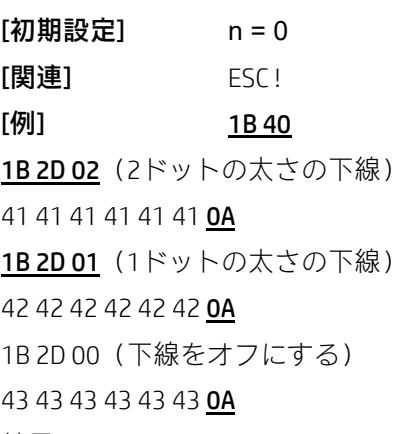

結果:

AAAAAA - > 2ドットの太さの下線 **BBBBBB-**→ 1ドットの太さの下線 CCCCCC ––→下線をオフにする

#### <span id="page-26-1"></span>ESC ? n

[機能] ユーザー定義文字をキャンセルします。

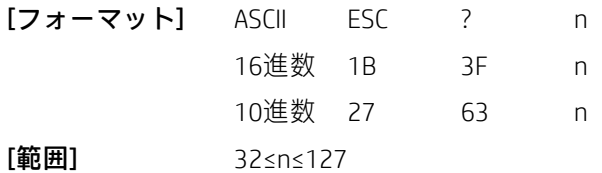

[注意事項] このコマンドは、nで指定された文字コードに定義されたパターンをキャンセルします。 ユーザー定義文字がキャンセルされた後は、内部文字に対応するパターンが印字されます。指定された文字 コードに対してユーザー定義文字が定義されていない場合、プリンターはこのコマンドを無視します。

 $[\mathbb{H}\mathbb{H}]$  ESC &、ESC %

<span id="page-27-0"></span>ESC E n

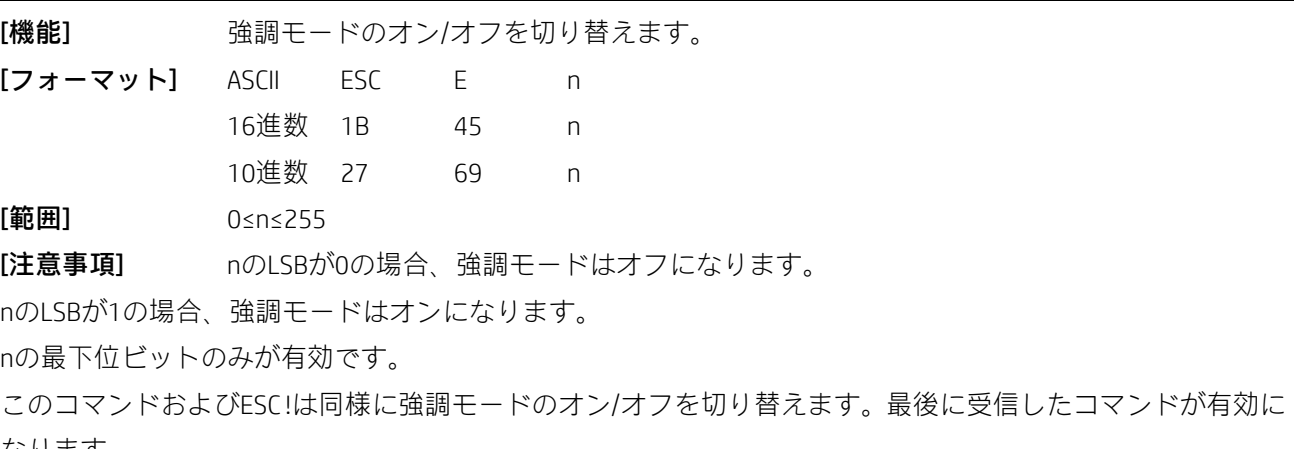

なります。

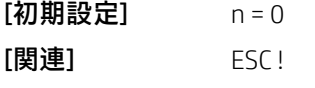

[例] 1B 40

1B 45 01 (強調モードを選択)

41 41 41 41 41 0A

1B4500 (強調モードを選択解除)

42 42 42 42 42 0A

結果:

AAABBB < -------- 強調モードをオフにする AAABBB ← 強調モードをオンにする

<span id="page-27-1"></span>ESC G n

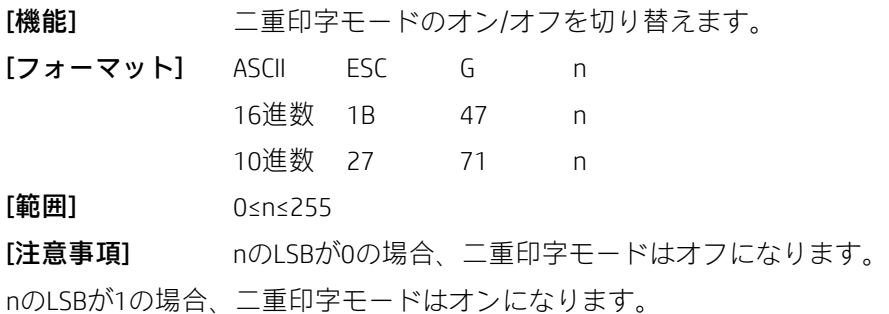

nの最下位ビットのみが有効です。

二重印字モードおよび強調モードのプリンター出力は同じです。

 $[\mathbf{\mathcal{W}}]$ 期設定 $]$  n = 0 [関連] ESC E

[例] BSC Eを参照

#### <span id="page-28-0"></span>ESC M n

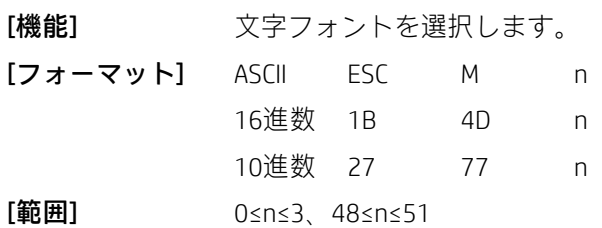

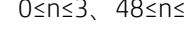

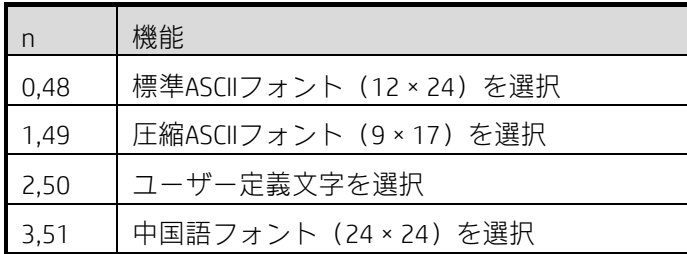

[例] 1B 40

1B 4D 01 (圧縮フォントを選択)

41 41 41 42 42 42 30 30 30 31 31 31 0A 1B4D00 (標準フォントを選択)

41 41 41 42 42 42 30 30 30 31 31 31 0A

結果:

AAABBB000111 - ▶圧縮フォント:フォントB9×17 AAABBB000111 → 標準フォント:フォントA12 × 24

#### <span id="page-28-1"></span>ESC R n

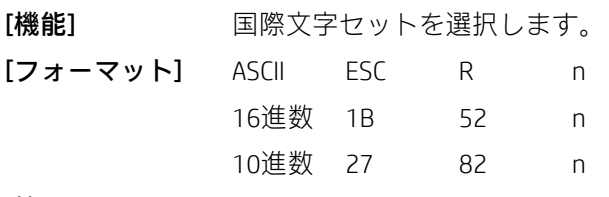

[範囲] 0≤n≤13

[注意事項] 以下の表から国際文字セットnを選択します。

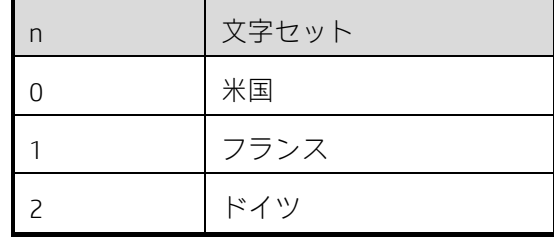

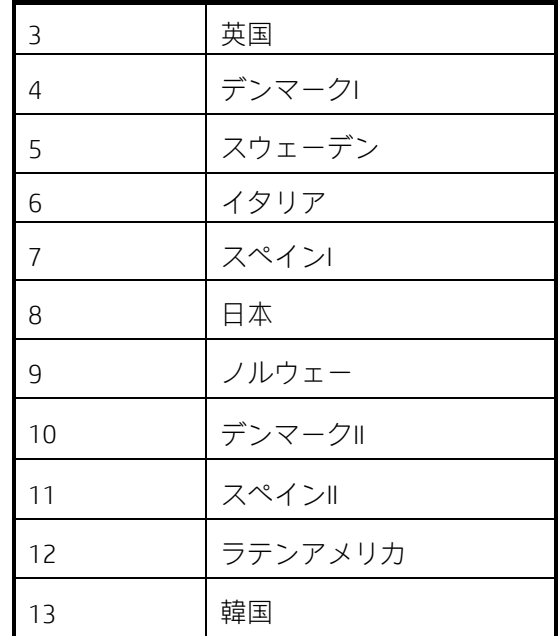

 $[\mathbf{\mathcal{W}}]$ 期設定 $]$  n = 0

<span id="page-29-0"></span>ESC V n

[機能] 90度時計回り回転モードのオン/オフを切り替えます。

[フォーマット] ASCII ESC V n 16進数 1B 56 n 10進数 27 86 n [範囲] 0≤n≤1、48≤n≤49

[注意事項] nは以下のように使用されます。

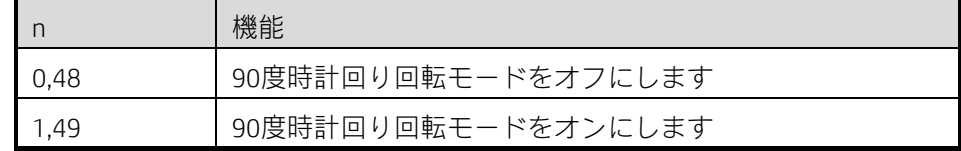

• このコマンドは標準モードでのみ有効です。

• 下線モードがオンになっている場合、プリンターは時計回りに90度回転した文字には下線を引きません。

• 90度回転モードの横幅2倍コマンドおよび縦幅2倍コマンドは、標準モードの縦幅2倍コマンドおよび横幅2倍 コマンドとは反対方向に文字を拡大します。

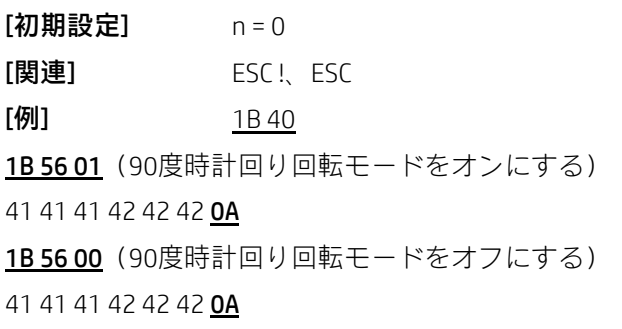

#### 結果:

>>>>moo → → 90度時計回り回転モードをオフにする

AAABBB →→ 90度時計回り回転モードをオンにする

#### <span id="page-30-0"></span>ESC t n

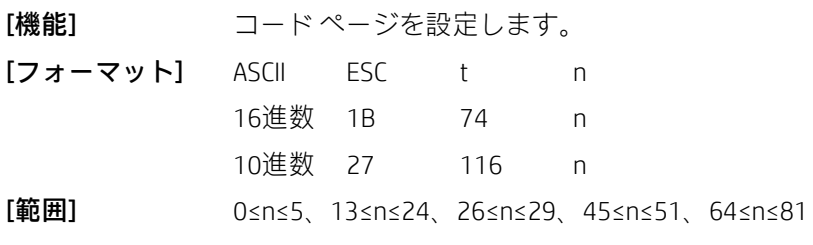

n = 11、33、34、36、37、38、41、43、54、56

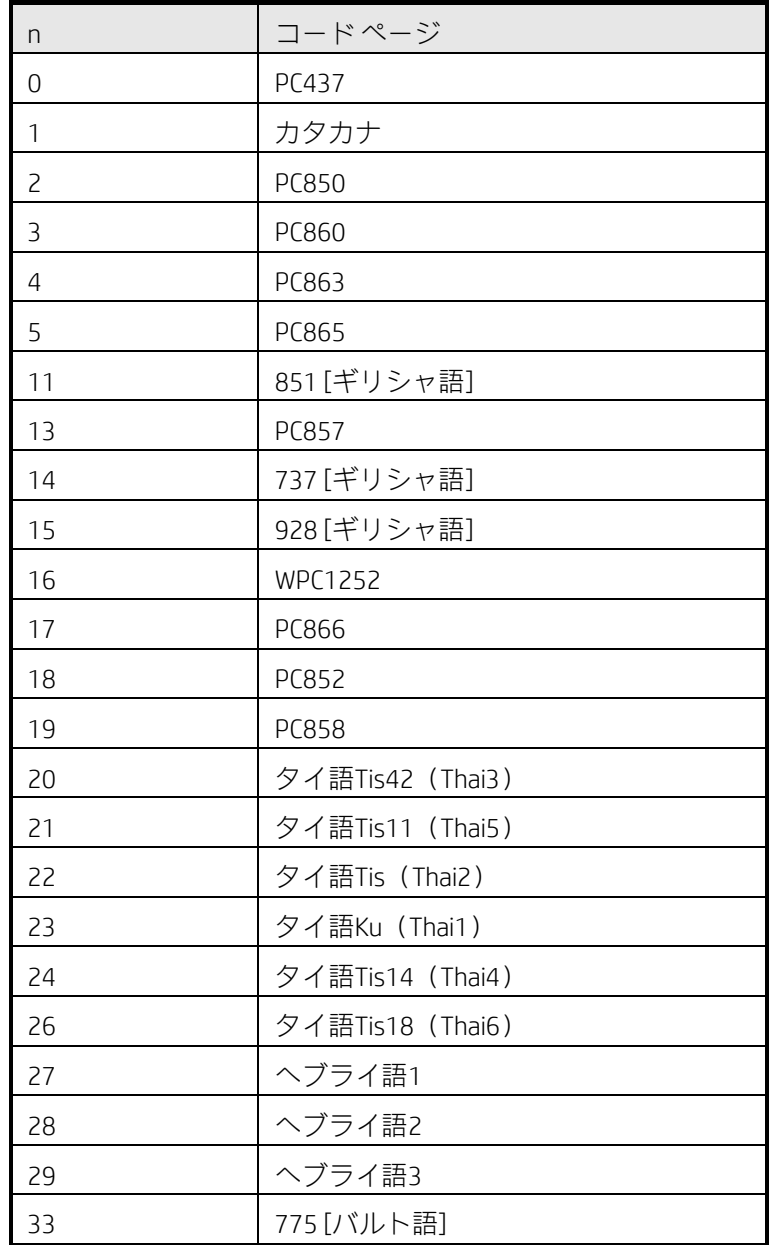

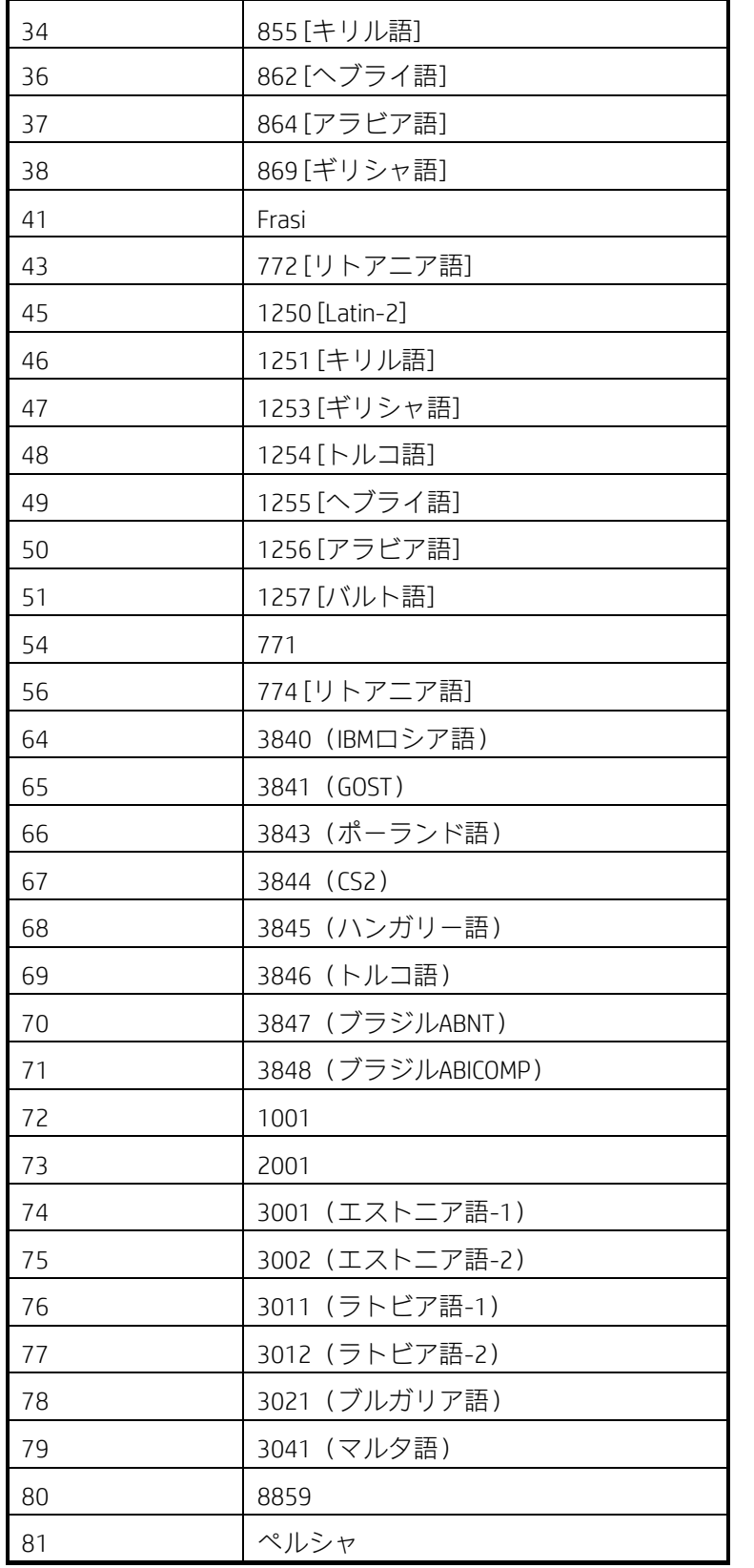

[注意事項] このコマンドは中国語フォントでは無効になっています。

[初期設定] PC437コード

<span id="page-32-0"></span>ESC { n

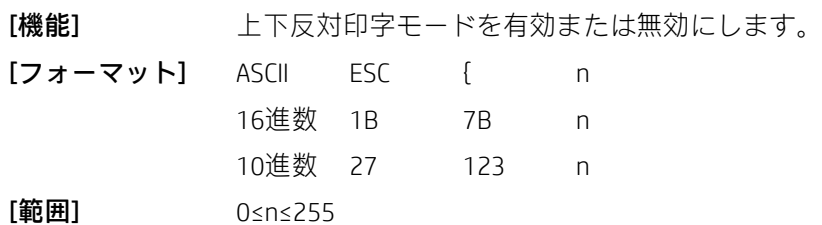

[注意事項] · nのLSBが0の場合、上下反対印字モードはオフになります。

• nのLSBが1の場合、上下反対印字モードはオンになります。

- nの最下位ビットのみが有効です。
- このコマンドは、標準モードの行の先頭で処理された場合にのみ有効です。
- このコマンドがページ モードで入力された場合、プリンターは内部フラグ操作のみを実行します。
- このコマンドはページ モードでの印字には影響しません。

• 上下反対印字モードでは、プリンターは印字する行を180度回転してから印字します。

 $[\mathbf{\mathcal{W}}]$ 期設定 $]$  n = 0

[例] 1B 40

1B 7B 01 (上下反対印字モードをオンにする)

41 42 43 44 45 46 0A

30 31 32 33 34 35 0A

1B 7B 00 (上下反対印字モードをオフにする)

41 42 43 44 45 46 0A

30 31 32 33 34 35 0A

[結果]:

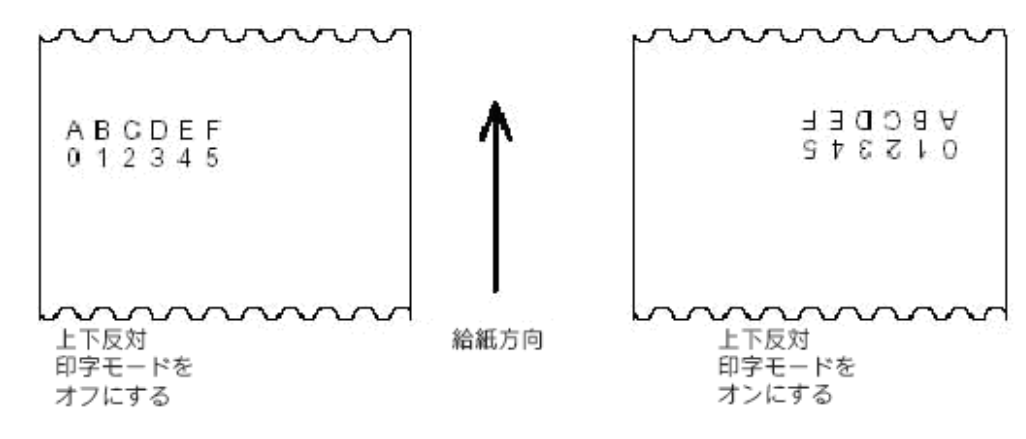

<span id="page-32-1"></span>GS ! n

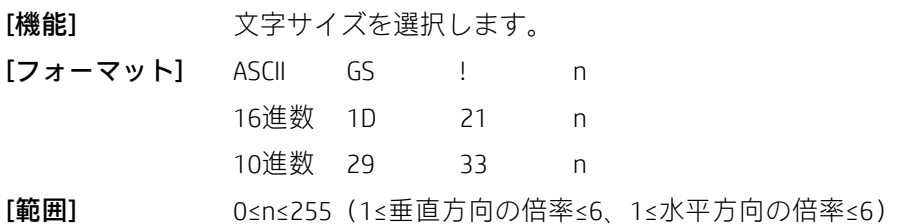

[注意事項] 以下のように、ビット0から3を使用して文字の高さを選択し、ビット4から7を使用して文 字の幅を選択します。

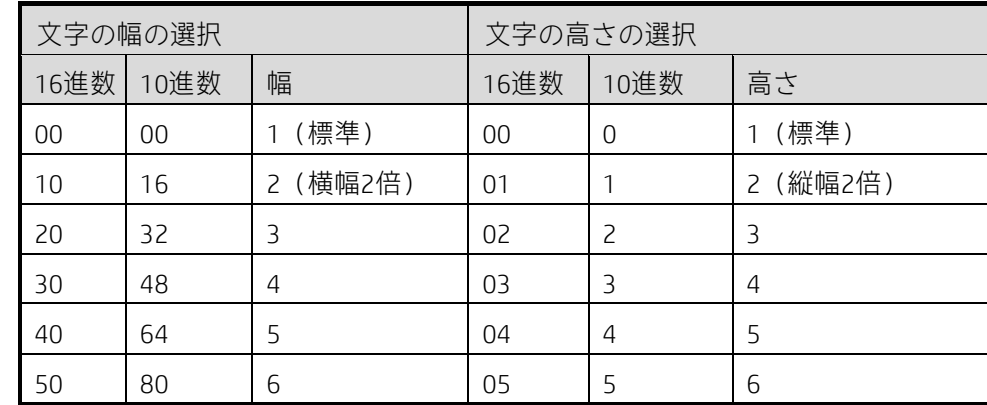

• このコマンドは、HRI文字を除くすべての文字(ASCII文字および漢字)に対して有効です。

• nが定義された範囲に収まっていない場合、このコマンドは無視されます。

• 標準モードでは、垂直方向は紙送りの方向、水平方向は紙送りの方向と垂直になります。ただし、90度時計回 り回転モードで文字の向きが変わった場合、垂直方向と水平方向の関係が逆転します。

• ページ モードでは、垂直方向および水平方向は印字領域の方向に基づきます。

• 1行の文字を異なるサイズに拡大すると、すべての文字がベースラインに揃えられます。

• ESC !コマンドを使用して、横幅2倍モードおよび縦幅2倍モードのオン/オフを切り替えることもできます。た だし、最後に受信されたコマンドの設定が有効になります。

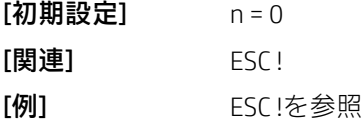

<span id="page-33-0"></span>GS B n

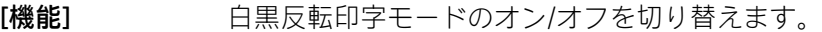

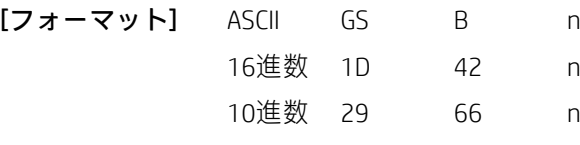

[範囲] 0≤n≤255

[注意事項] • nのLSBが0の場合、白黒反転モードはオフになります。

• nのLSBが1の場合、白黒反転モードはオンになります。

[注意事項] • nの最下位ビットのみが有効です。

• このコマンドは、HRI文字を除くすべての文字に対して有効です。

• 白黒反転印字モードがオンの場合、ESC SPで設定された文字間隔にも適用されます。

• このコマンドは、ビットマップ、ユーザー定義ビットマップ、バーコード、HRI文字、およびHT、ESC \$、ESC \で設定された間隔には影響しません。

• このコマンドは、行間のスペースには影響しません。

• 白黒反転モードの優先度は下線モードより高くなっています。下線モードがオンになっていても、白黒反転 モードが選択されている場合、下線モードは無効になります(キャンセルはされません)。

#### $[\mathbf{\mathcal{W}}]$ 期設定 $]$  n = 0

#### $[\mathbf{\varnothing}]$  1B 40

1D4201 (白黒反転モードをオンにする) 41 41 41 42 42 42 0A 1D4200 (白黒反転モードをオフにする) 41 41 41 42 42 42 0A [結果]:

444BBB - ⇒ 白黒反転モードをオンにする AAABBB ––→ 白黒反転モードをオフにする

<span id="page-34-0"></span>FS ! n

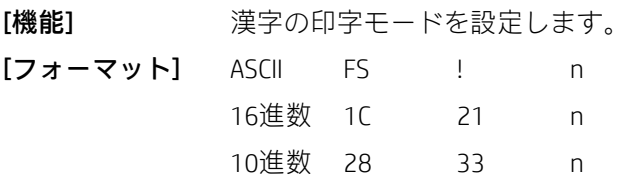

[範囲] 0≤n≤255

[説明] 以下のようにnを使用して、漢字の印字モードを設定します。

| ビット        | 0/1 | 16進数    | 10進数     | 機能            |
|------------|-----|---------|----------|---------------|
| 0, 1       |     |         |          | 未定義           |
|            | O   | $00 \,$ | $\Omega$ | 横幅2倍モードをオフにする |
|            |     | 04      | 4        | 横幅2倍モードをオンにする |
| 3          | Ω   | $00 \,$ | $\Omega$ | 縦幅2倍モードをオフにする |
|            |     | 08      | 8        | 縦幅2倍モードをオンにする |
| $4 \sim 6$ |     |         |          | 未定義           |
|            | O   | 00      | O        | 下線モードをオフにする   |
|            |     | 80      | 128      | 下線モードをオンにする   |

[注意事項] • 横幅2倍モードと縦幅2倍モードの両方が設定されている場合(右側および左側の文字 間隔を含む)、4倍のサイズの文字が印字されます。

• プリンターはすべての文字(左右の文字間隔を含む)に下線を引くことができますが、HTおよび時計回りに 90度回転した文字で設定されたスペースに下線を引くことはできません。

• 下線の太さは、文字サイズに関係なくFS -によって指定されます。

• 1行の中に高さの異なる文字がある場合、行の文字はすべてベースラインに揃えられます。

• FS WまたはGS !を使用して文字を強調できます。最後に受信したコマンドの設定が有効になります。

• FS -を使用して下線モードのオン/オフを切り替えることができます。最後に受信したコマンドの設定が有効 になります。

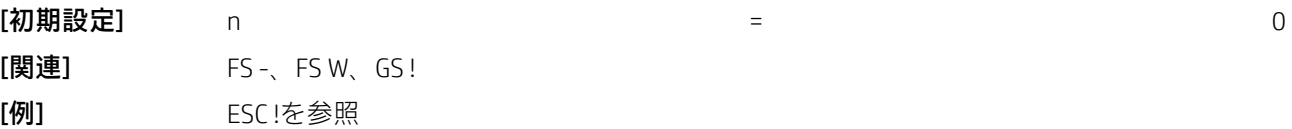

<span id="page-35-0"></span>FS &

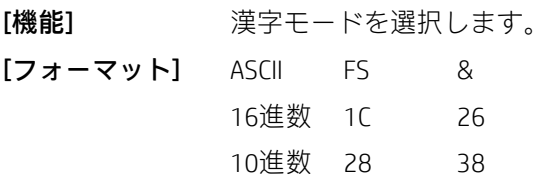

[注意事項] + 漢字モードが選択されている場合、プリンターはコードが漢字用かどうかを確認しま す。コードが漢字用である場合、プリンターは最初のバイトを処理してから、2番目のバイトが漢字用のコー ドであるかどうかを確認します。

• 電源を入れると、漢字モードが自動的に選択されます。

**「関連]** FS、FS C

<span id="page-35-1"></span> $FS - n$ 

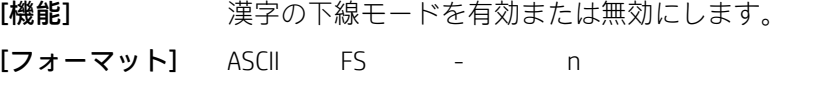

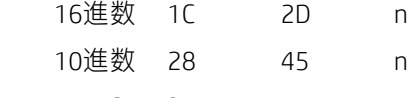

 $[\mathbf{\hat{m}}\mathbf{H}]$  0≤n≤2, 48≤n≤50

[注意事項] 以下のnの値に基づいて、漢字の下線モードのオン/オフを切り替えます。

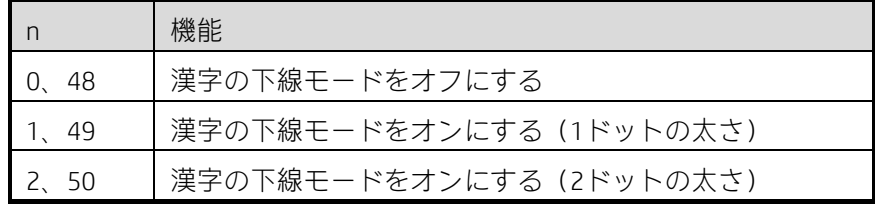

• プリンターはすべての文字(左右の文字間隔を含む)に下線を引くことができますが、HTおよび時計回りに 90度回転した文字で設定されたスペースに下線を引くことはできません。

• 漢字の下線モードをオフにすると下線の印字は実行されなくなりますが、以前に指定した下線の太さは変更 されません。初期設定の下線の太さは1ドットです。

• 文字サイズが変わっても、指定された下線の太さは変わりません。

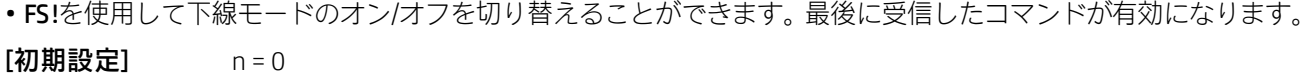

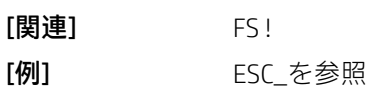

<span id="page-35-2"></span>FS .

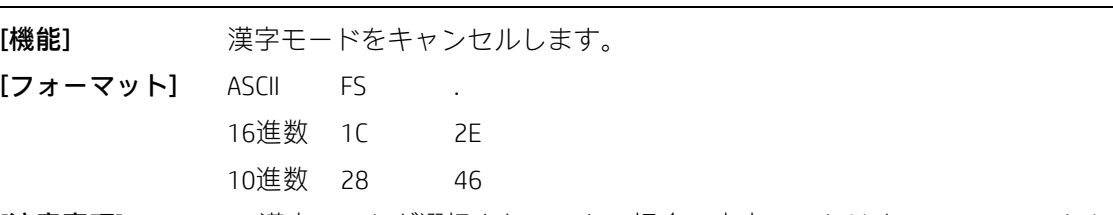

[注意事項] • 漢字モードが選択されていない場合、文字コードはすべてASCIIコードとして一度に1バ イトずつ処理されます。
• 電源を入れると、漢字モードが選択されます。  $[\mathbb{H}\mathbb{H}]$  FS & FS C

FS 2 c1 c2 d1...dk

[機能] コーザー定義の漢字を定義します。

| [フォーマット] ASCII FS 2 c1 c2 d1dk |  |                              |  |  |
|--------------------------------|--|------------------------------|--|--|
|                                |  | 16進数 1C 32 c1 c2 d1dk        |  |  |
|                                |  | 10進数 28 50 c1 c2 d1dk        |  |  |
| [範囲]                           |  | c1およびc2は、定義する文字の文字コードを指定します。 |  |  |

 $c1$  = FEH,

A1H≤c2≤FEH

0≤d≤255

 $k = 72$ 

[注意事項] ·· c1およびc2は、ユーザー定義の漢字の文字コードを指定します。c1は最初のバイト、c2 は2番目のバイトを指定します。

• dはドットデータを指定します。対応するビットを1に設定するとドットが印字され、0に設定するとドットは 印字されません。

[初期設定] ユーザー定義の漢字はありません。

 $[$ 

ユーザー定義の漢字フォントとデータの関係は以下のとおりです。

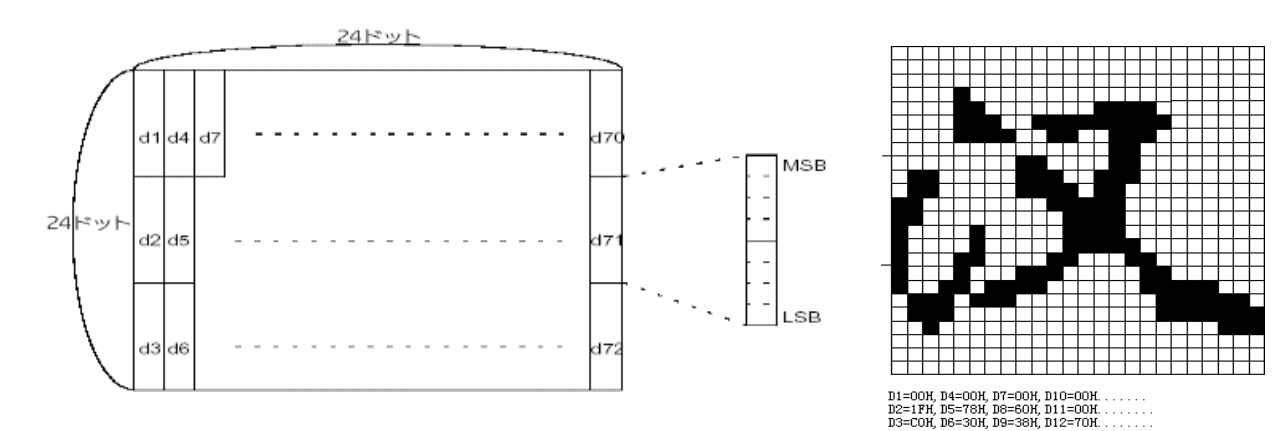

FS C n

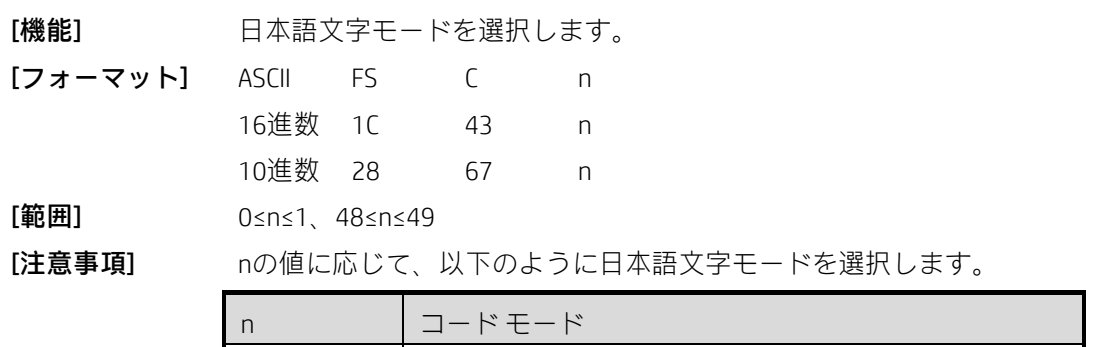

0.48  $|$  JISコード

1,49 シフトJISコード • このコマンドは、日本語文字モードでのみ有効です。 • JISコード モードでは、以下の文字コードが有効になります。 1番目のバイト: <21>H~<7E>H 2番目のバイト:<21>H~<7E>H • シフトJISコード モードでは、以下の文字コードが有効になります。 1番目のバイト:<81>H~<9F>Hおよび<E0>H~<EF>H 2番目のバイト:<40>H~<7E>Hおよび<80>H~<FC>H  $[\mathbf{\mathcal{W}}]$ 期設定 $]$  n = 0

### FS S n1 n2

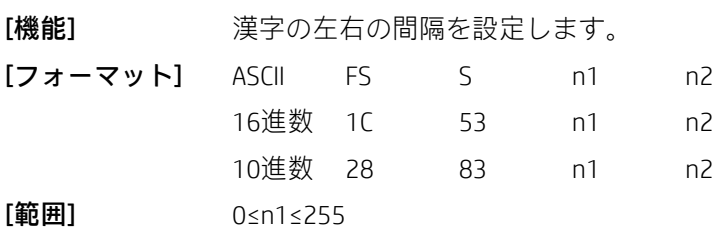

0≤n2≤255

[注意事項] 薬字の左側および右側の文字間隔をそれぞれn1およびn2に設定します。

• 使用するプリンターのモデルがGS Pをサポートしている場合、左側の文字間隔は[n1×水平移動単位または垂 直移動単位]インチ、右側の文字間隔は[n2×水平移動単位または垂直移動単位]インチになります。

• 横幅2倍モードを選択すると、左右の文字間隔は通常の値の2倍になります。

• 水平移動単位および垂直移動単位はGS Pによって設定されます。GS Pによって水平移動単位または垂直移動単 位が変更されても、以前に指定された文字間隔は変わりません。

• 標準モードでは、水平移動単位が使用されます。

• ページ モードでは、水平移動単位と垂直移動単位のどちらが使用されるかは、印字可能領域の開始位置に応 じて以下のように決まります。

- 1) 開始位置が印字可能領域の左上または右下に設定されている場合は、水平移動単位(x)が使用さ れます。
- 2) 開始位置が印字可能領域の右上または左下に設定されている場合は、垂直移動単位(y)が使用さ れます。

• 漢字の最大文字間隔は約36 mmです。最大値を超える設定は、自動的に最大値に変換されます。

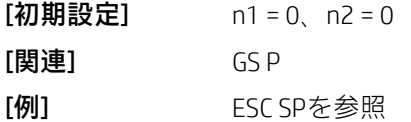

### FS W n

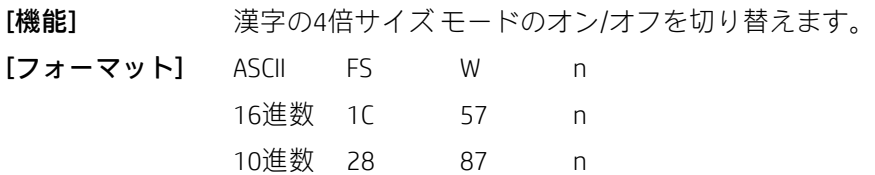

[範囲] 0≤n≤255

[説明] nのLSBが0の場合、漢字の4倍サイズモードはオフになります。nのLSBが1の場合、漢字の 4倍サイズ モードはオンになります。

[注意事項] • nの最下位ビットのみが有効です。

• 4倍サイズモードでは、プリンターは横幅2倍モードと縦幅2倍モードの両方がオンになっている場合と同じサ イズの文字を印字します。

• このコマンドで4倍サイズモードをオフにすると、後続の漢字は通常のサイズで印字されます。

• 1行の中に高さの異なる文字がある場合、行の文字はすべてベースラインに揃えられます。

• FS !またはGS !を使用すると、縦幅2倍モードおよび横幅2倍モードを選択して4倍サイズ モードを選択または キャンセルすることもできます。最後に受信したコマンドの設定が有効になります。

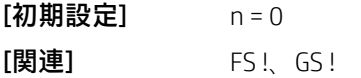

# 2.4 ビットマップ コマンド

ESC  $*$  m nL nH d1 $...$  dk

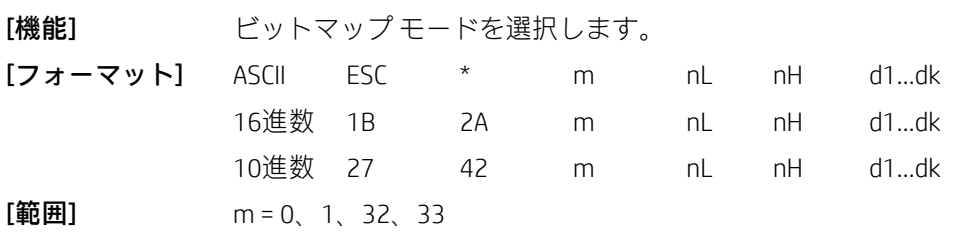

0≤nL≤255

0≤nH≤3

0≤d≤255

「注意事項」 以下のように、mを使用してビットマップモードを選択します。ドット数はnLおよびnHで 指定します。

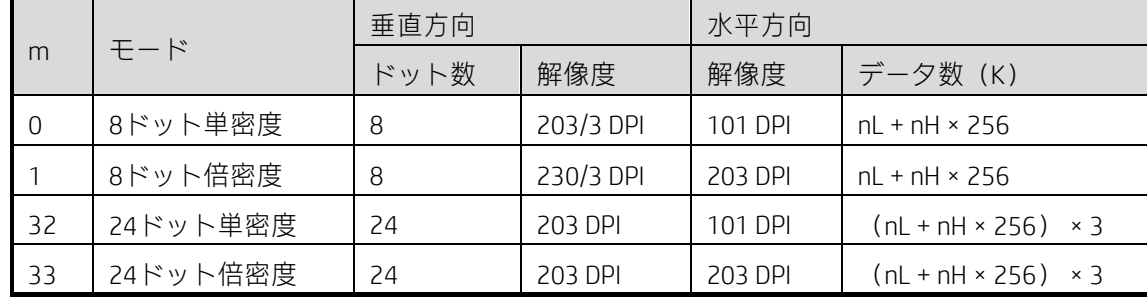

• mの値が指定された範囲に収まっていない場合、nL以降のデータは通常のデータとして処理されます。

• nLおよびnHは、ビットマップの水平方向のドット数を指定します。ドットの数は、nL+nH×256で計算され ます。

• 入力されたビットマップデータが1行に印字されるドットの数を超える場合、余分なデータは無視されます。

• dはビットマップデータを指定します。対応するビットを1に設定するとドットが印字され、0に設定すると ドットは印字されません。

• ビットマップを印字した後、プリンターは通常のデータ処理モードに戻ります。

• このコマンドは、上下反対印字モードを除き、印字モード(強調、二重印字、下線、文字サイズの拡大、ま たは白黒反転印字)の影響を受けません。

• 画像データと印字されるドットの関係は以下のとおりです。

8ドット ビットマップが選択されている場合:

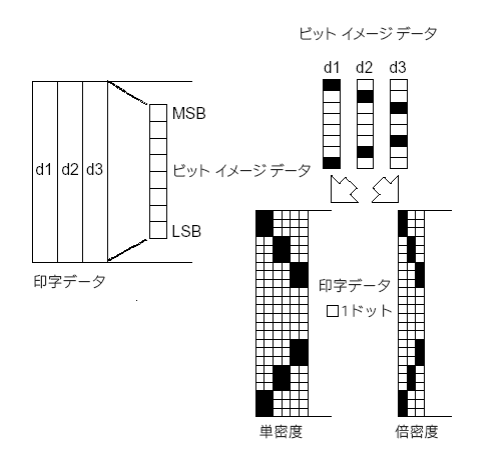

24ドット ビットマップが選択されている場合:

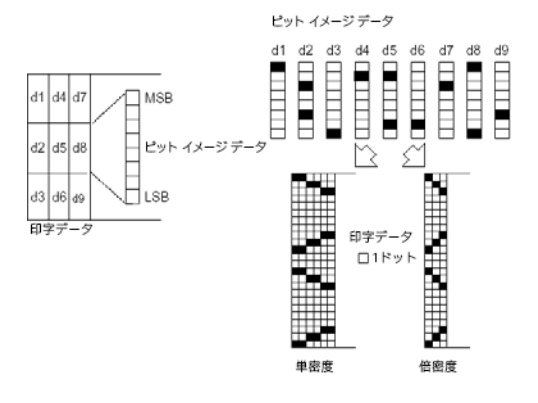

### $GS \# n$

[機能] ダウンロードするビットマップの番号を指定します。この番号は、このビットマップをダ ウンロードして印字するときに使用されます。

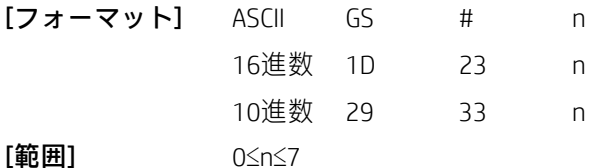

[注意事項] このコマンドはRAM内のビットマップに対してのみ有効であり、プリンターの電源を切る

と設定は消去されます。

この番号は、フラッシュにダウンロードされるビットマップには適用されません。

### GS  $*$  x y d1...d( $x \times y \times 8$ )

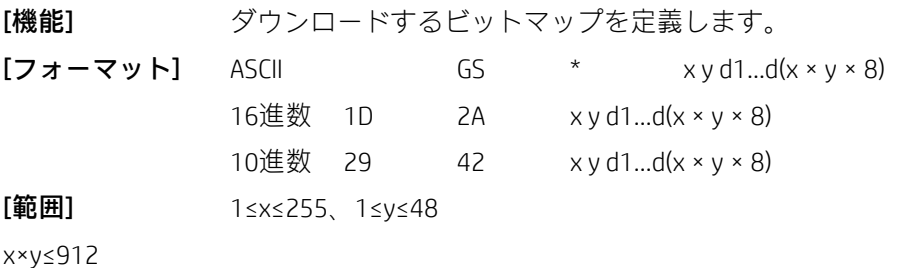

0≤d≤255

[説明] • xは、水平方向のバイト数を指定します。

• yは、垂直方向のバイト数を指定します。

• 水平方向のドット数はx×8、垂直方向のドット数はy×8です。

• x×yが指定された範囲に収まっていない場合、このコマンドは無効になります。

• dはビットマップ データを指定します。データ(d)は、印字されるビットに1、印字されないビットに0を 指定します。

• ダウンロードしたビットマップは、プリンターの電源を切ると消去されます。

• 以下の図は、ダウンロードしたビットマップと印字データの関係を示したものです。

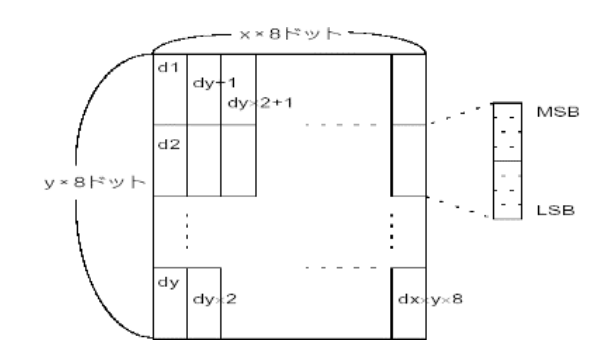

$$
[関b] \t\t 6S/
$$

$$
GS/m
$$

**[**機能**]** ダウンロードしたビットマップを印字します。

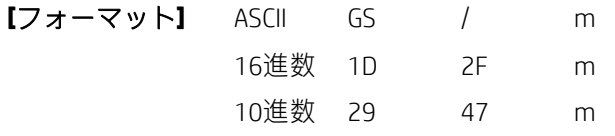

**[**範囲**]** 0≤m≤3、48≤m≤51

[説明] ダウンロードしたビットマップを、mで指定した印字モードで印字します。mは、以下の 表からモードを選択します。

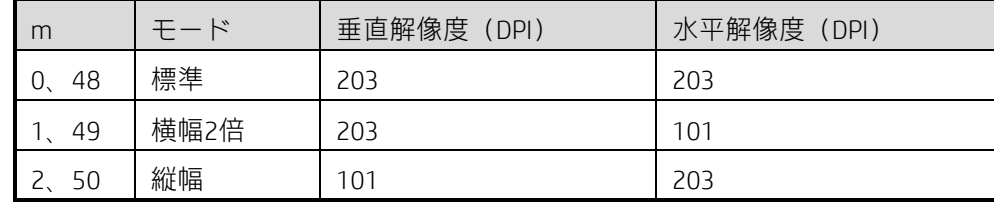

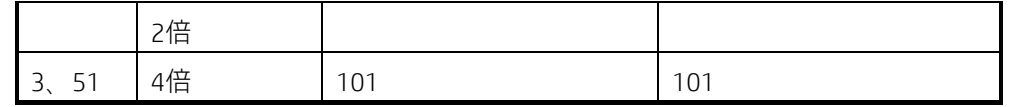

[注意事項] ・ケウンロードしたビットマップが定義されていない場合、このコマンドは無視されます。 • このコマンドは、上下反対印字モードを除き、印字モード(強調、二重印字、下線、文字サイズの拡大、ま たは白黒反転印字)には影響しません。

• 印字するためにダウンロードしたビットマップが印字可能領域を超える場合、余分なデータは印字されません。 • このコマンドは、フラッシュではなくRAMの中のビットマップを印字します。ビットマップの番号はGS #で 定義されます。

 $[$ 関連]  $GS *$ 、 $GS #$ 

GS v 0 m xL xH yL yH d1….dk

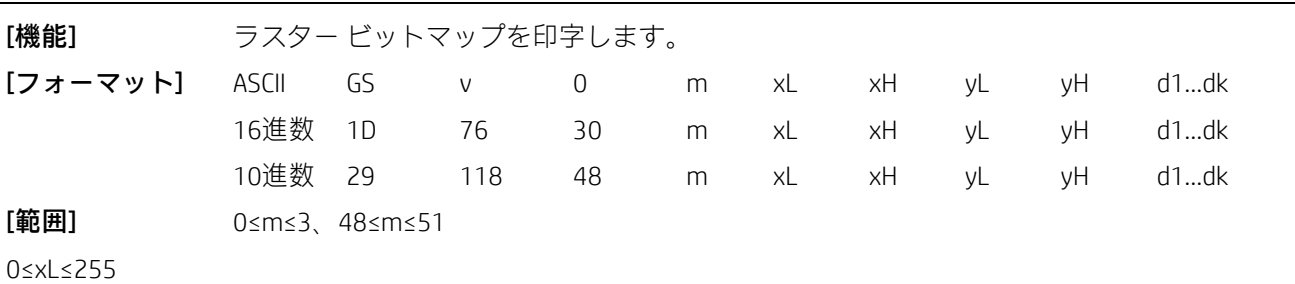

0≤xH≤255

0≤yL≤255

0≤d≤255

 $k = (xL + xH \times 256) × (yL + yH \times 256)$  ( $k ≠ 0$ )

[注意事項] ラスタービットマップを印字します。mの値によって、以下のようにモードを選択します。

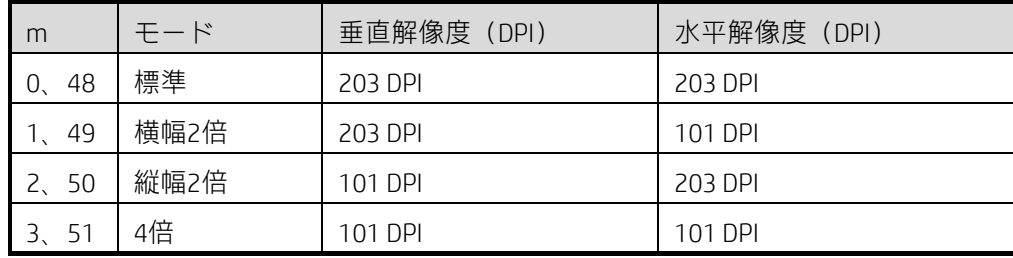

• xLおよびxHは、ビットマップの水平方向のデータ バイト数(xL+xH×256)を指定します。

• yLおよびyHは、ビットマップの垂直方向のデータ バイト数(yL+yH×256)を指定します。

• 標準モードでは、このコマンドは印字バッファーにデータがない場合にのみ有効です。

• このコマンドは、ラスター ビットマップのすべての印字モード(文字サイズの拡大、強調、二重印字、下 線、白黒反転印字など)に影響しません。

• 印字領域外のデータは破棄されます。

• ESC a(位置揃えの選択)の設定はラスター ビットマップでも有効です。

• マクロの定義中にこのコマンドを受信した場合、プリンターはマクロ定義を終了し、このコマンドの実行を 開始します。このコマンドの定義をクリアする必要があります。

• dはビットマップデータを指定します。対応するビットを1に設定するとドットが印字され、0に設定すると ドットは印字されません。

 $[M]$  xL + xH × 256 = 64の場合 LSB MSB

FS p n m

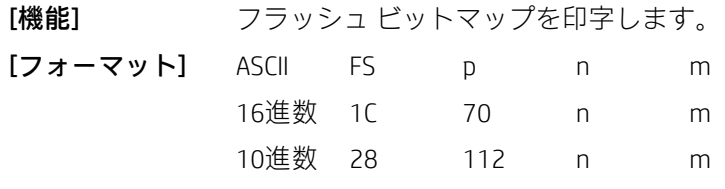

[範囲] 1≤n≤255

0≤m≤3、48≤m≤51

[注意事項] mで指定されたモードでフラッシュ ビットマップを印字します。

| m    | モード  | 垂直解像度 (DPI) | 水平解像度 (DPI) |
|------|------|-------------|-------------|
| 0.48 | 標準   | 203         | 203         |
| 1.49 | 横幅2倍 | 203         | 101         |
| 2.50 | 縦幅2倍 | 101         | 203         |
| 3.51 | 4倍   | 01          | 101         |

• nはNVビットマップの番号です(FS qコマンドで定義)。

• mはビットマップ モードを指定します。

• NVビットマップは、FS qによって定義され、フラッシュメモリに保存され、FS pによって印字されるビット マップを指します。

·NVグレースケールビットマップは、FSrによって定義され、フラッシュメモリに保存され、FSpによって印 字されるビットマップを指します。

• 指定したNVビットマップが定義されていない場合、このコマンドは無効になります。

• このコマンドは、上下反対印字モードを除き、印字モード(強調、二重印字、下線、文字サイズの拡大、白 黒反転印字、または90度の回転など)の影響を受けません。

• 印字するためにダウンロードしたビットマップが印字可能領域を超える場合、余分なデータは印字されません。 • ビットマップを印字した後、このコマンドは印字位置を行の先頭に設定し、後続のデータを通常のデータと して処理します。

 $[\mathbb{B} \mathbb{H}]$  ESC\*, FSq, GS/, GSv0

FS q n [xL xH yL yH d1...dk]1...[xL xH yL yH d1...dk]n

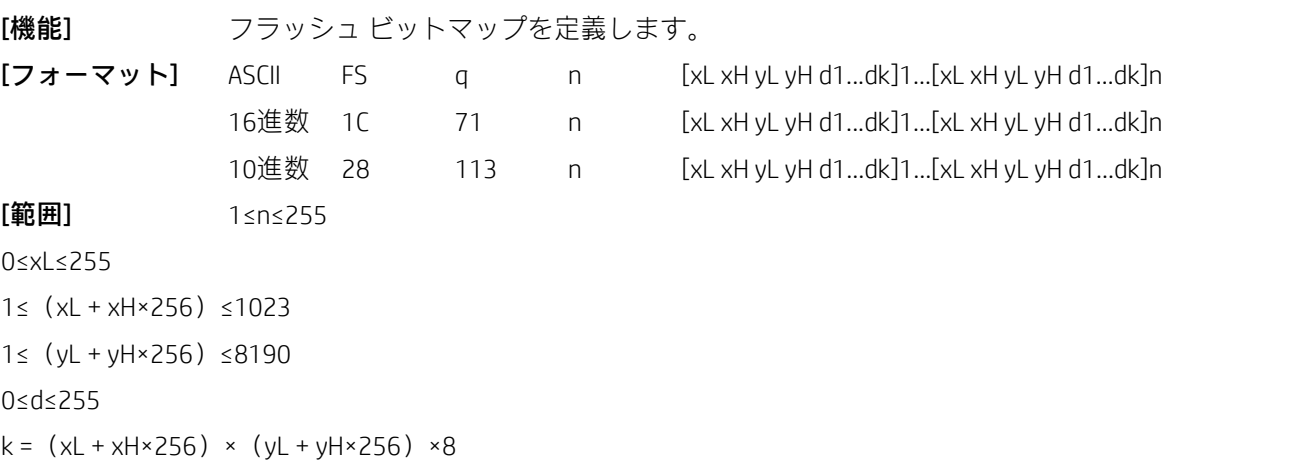

[注意事項] •フラッシュの最大容量はプリンターの設定によって決まります。プリンターの設定は、 セルフテスト ページを印刷することで確認できます。

- nは、定義するフラッシュ ビットマップの番号を指定します。
- xLおよびxHは、フラッシュ ビットマップの水平方向のドット数(xL+xH×256)×8を指定します。
- yLおよびyHは、フラッシュ ビットマップの垂直方向のドット数(yL+yH×256)×8を指定します。
- このコマンドを頻繁に実行すると、フラッシュ メモリが破損する可能性があります。したがって、フラッ シュ メモリへの書き込みは1日に10回以下とすることをおすすめします。
- このコマンドを実行すると、このコマンドですでに定義されているフラッシュ ビットマップはすべてキャ ンセルされます。プリンターは、以前に定義されたいくつかのデータ定義の1つだけを再定義できません。こ の場合、すべてのデータを再度送信する必要があります。
- このコマンドの処理中、プリンターはフラッシュにデータを書き込み、他のコマンドの受信を停止するた め、リアルタイム コマンドを含む他のコマンドをプリンターに送信することは禁止されます。
- フラッシュビットマップは、FS qによって定義され、フラッシュメモリに保存され、FS pによって印字され るビットマップを指します。
- 標準モードでは、このコマンドは行の先頭で処理された場合にのみ有効です。
- FSからyHまでの7バイトは、画像のデータではなくコマンド データです。
- データ量がxL、xH、yL、yHで定義された範囲に残っている容量を超える場合、プリンターは定義された範囲 内のxL、xH、yL、yHのみを処理します。
- フラッシュ ビットマップの最初のグループでパラメーターxL、xH、yL、yHのどれかが定義された範囲に収 まっていない場合、このコマンドは無効になります。
- 複数のビットマップをダウンロードするときに、xL、xH、yL、yHのどれかが定義された範囲に収まっていな い場合、このコマンドの処理は停止します。この時点で、定義されていないフラッシュ ビットマップは無効 (未定義)になりますが、それ以前のVビットマップは有効です。
- dは定義データを指定します。データ(d)の中で、1ビットは印字するドットを指定し、0ビットは印字しな いドットを指定します。
- このコマンドは、nをフラッシュ ビットマップの番号として定義します。番号はフラッシュ ビットマップ1 から順番に増加します。したがって、最初のデータ グループ[xL xH yL yH d1...dk]はフラッシュ ビットマップ1 であり、最後のデータグループ[xL xH yL yH d1...dk]はフラッシュビットマップnです。合計は、コマンドFS pで 指定されたフラッシュ ビットマップの数と一致します。
- フラッシュ ビットマップの定義データは、[xL xH yL yH d1...dk]で構成されます。したがって、フラッシュ ビット マップが1つしかない場合はn = 1です。プリンターが占有するフラッシュ メモリのバイト数は以下のとおりです。 • プリンターは([データ:(xL+xH×256)×(yL+yH×256)×8]+[ヘッダー:4])バイトのフラッシュメモ リを使用します。

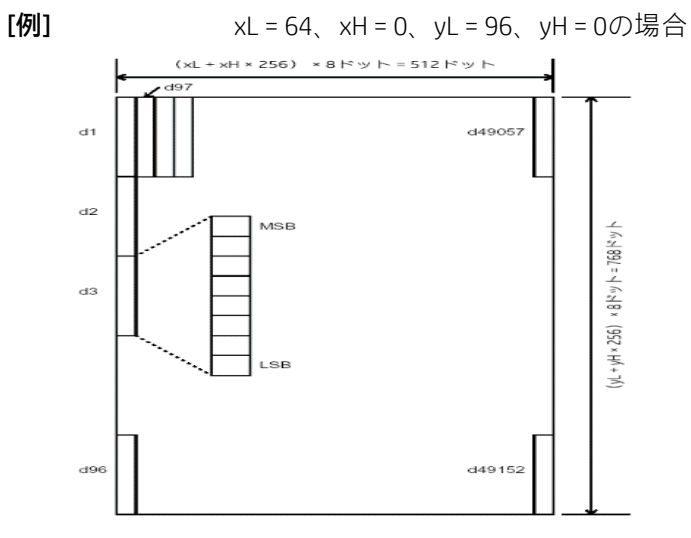

• プリンターの最大フラッシュ ダウンロード容量は64Kビット(8Kバイト)です。このコマンドは複数のフ ラッシュ ビットマップを定義できますが、合計容量が64Kビットを超えるビットマップ データを定義するこ とはできません(ダウンロード領域は構成によって異なります)。

• このコマンドを処理するとき、プリンターは他のコマンドを処理しません。

• マクロの定義中にこのコマンドを受信した場合、プリンターはマクロ定義を終了し、このコマンドの実行を 開始します。

•フラッシュビットマップが定義された後、ESC@を実行したり、デバイスをリセットしたり、デバイスの電 源を切ったりしても、フラッシュ ビットマップは消去されません。

• このコマンドはフラッシュビットマップの定義のみを実行し、印字は実行しません。フラッシュビットマッ プの印字は、FS pコマンドによって実行されます。

 $[\mathbb{B}]\mathbb{B}$  FS p

# 2.5 ステータス コマンド

### DLE EOT n

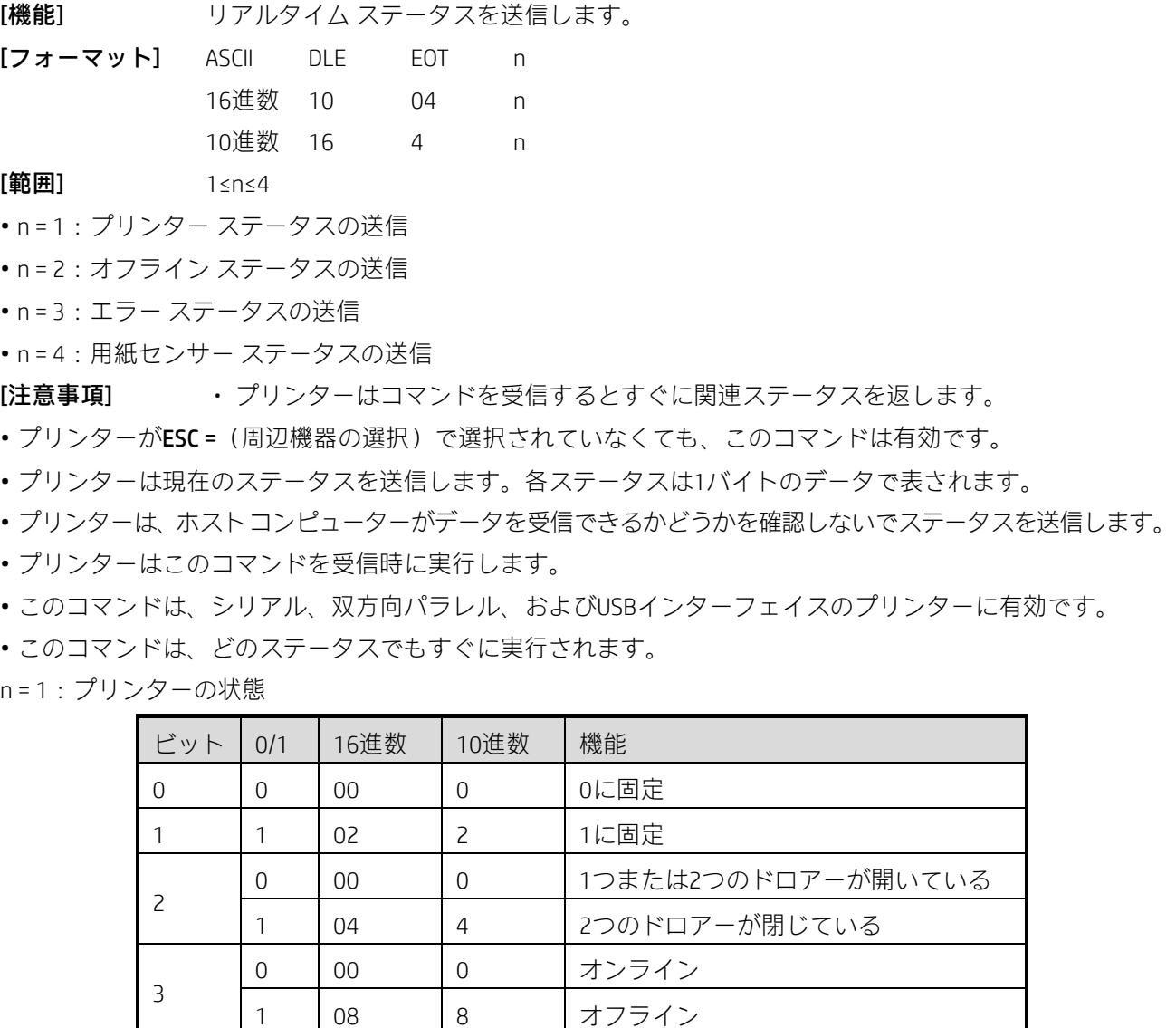

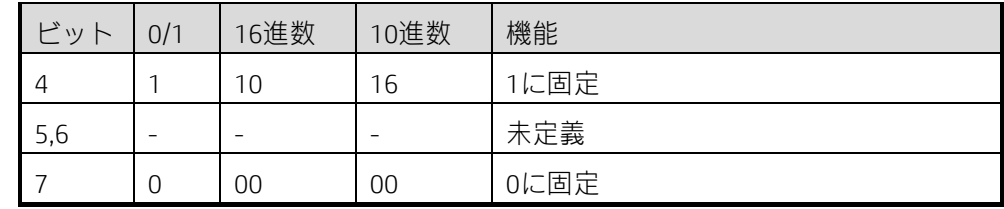

n = 2:オフライン ステータス

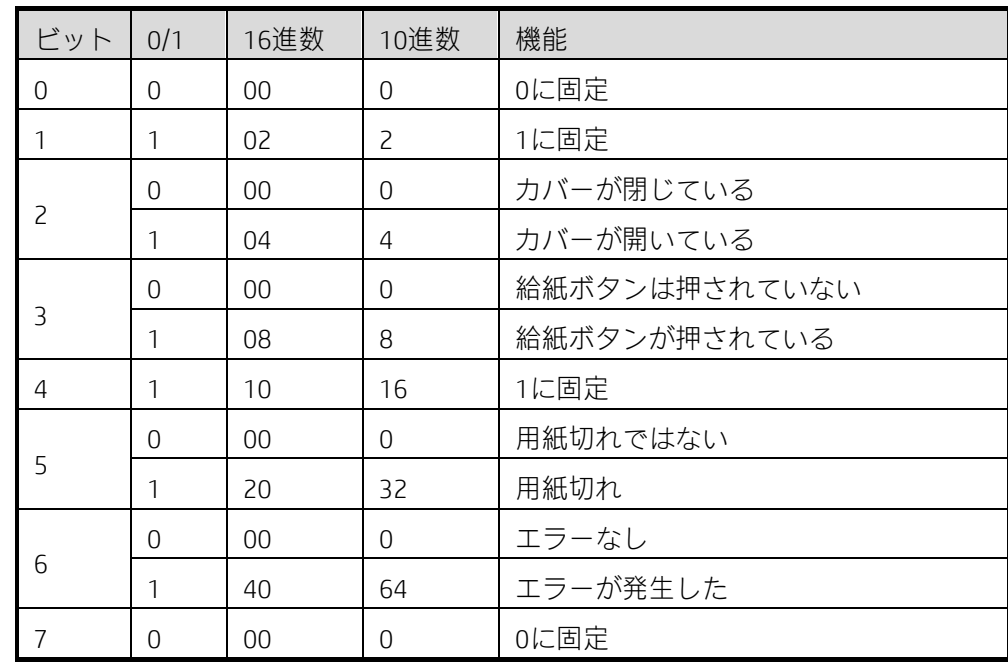

### n = 3:エラー ステータス

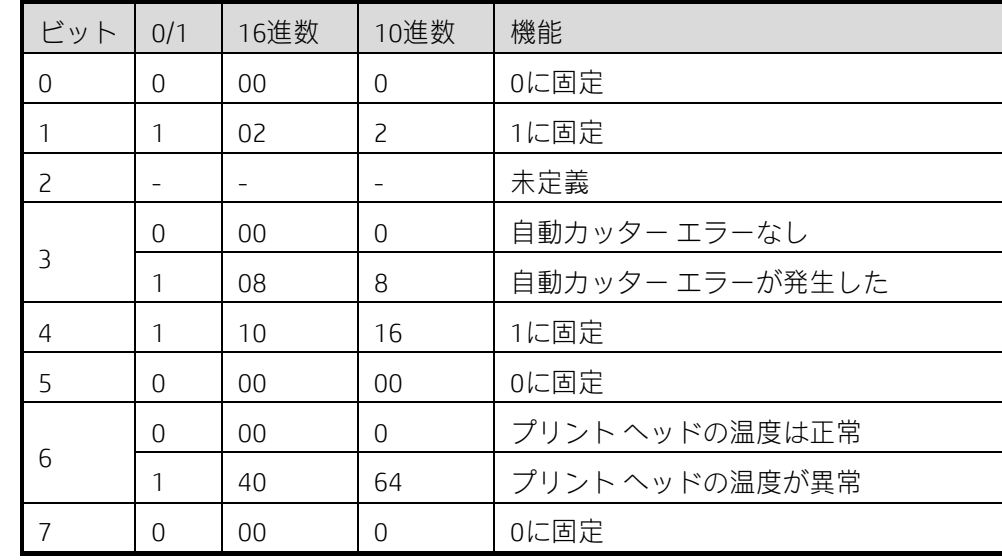

### n = 4: 給紙ステータス

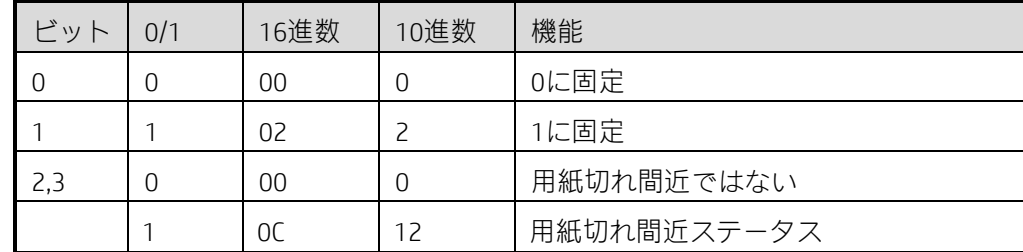

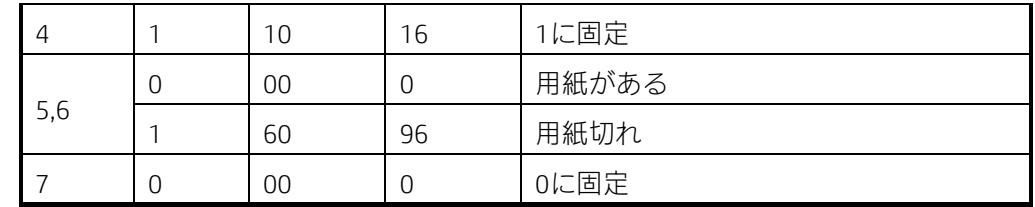

このコマンドを2バイト以上のコマンドの間に挿入しないでください。以下に例を示します。

プリンターにESC 3 nを送信するプロセスで、nを送信する前にDTRがMARKになり(DSRはホストコンピューター に対して使用)、nを受信する前にDLE EOT 3が中断された場合、プリンターはDLE EOT 3のコード<10>HをESC 3 のコード<10>Hとして受信します。

[関連] DLE ENQ、GS a、GS r

GS a n

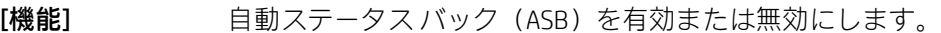

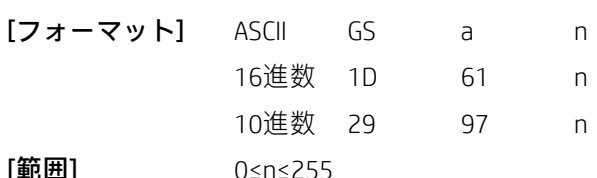

[注意事項] ASBの内容を決定します。パラメーターnの意味は以下のとおりです。

• nが0に等しくない場合、有効なステータス項目が変更されるたびに、プリンターは自動的にステータスを送 信します。

• nが0に等しい場合、ASB機能は無効になります。

• 以下の4つのステータスバイトは、ホストがデータを受信する準備ができているかどうかを確認しないで送 信されます。

• このコマンドは他のコマンドとともに順番に実行されるため、コマンドの送信とASBの設定の間に時間遅延 が発生します。

• ESC =によってプリンターが無効になっている場合でも、プリンターは設定に従ってASBを実行します。

• 返されるステータス情報は以下のとおりです。

1番目のバイト(プリンター情報)

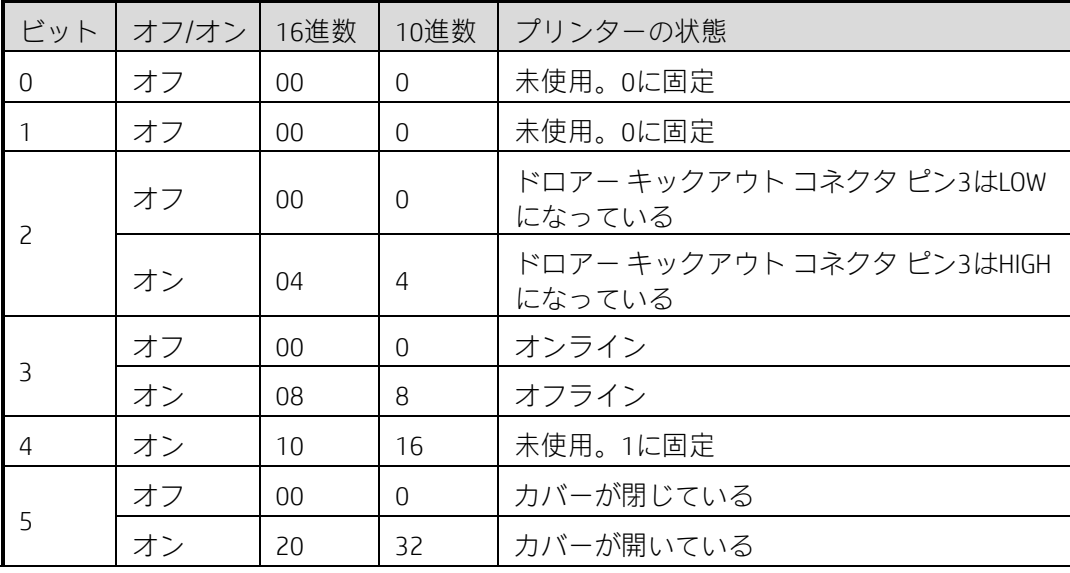

|  | ΟC |    | 給紙ボタンを使用して給紙されていない |
|--|----|----|--------------------|
|  | 40 | 64 | 給紙ボタンを使用して給紙されている  |
|  | 00 |    | 未使用。オフに固定          |

2番目のバイト(プリンター情報)

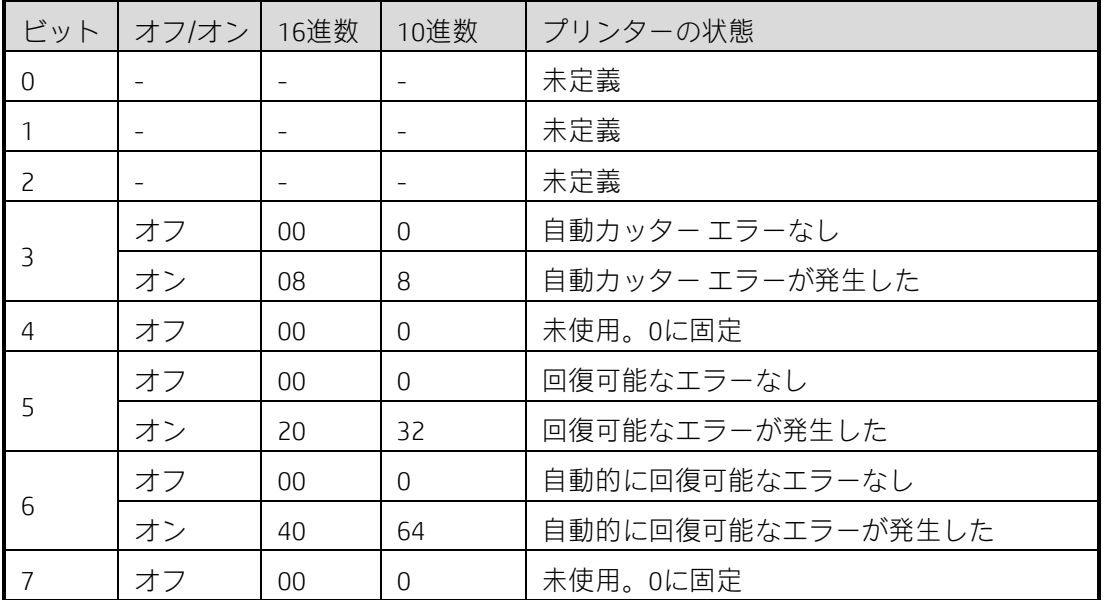

ビット5:紙詰まりなどのエラーは回復可能なエラーです。これらのエラーは解消でき、DLE ENQ n (1≤n≤2) を使用してプリンターを通常の状態に戻すことができます。制御ボードの損傷などのエラーは回復不能なエ ラーです。

ビット6:プリントヘッドの高温などのエラーは、自動的に回復可能なエラーです。これらのエラーが原因で 印字が停止した場合、プリンターは自動的に通常の状態に戻ることができます。

| ビット            | オフ/オン | 16進数           | 10進数     | プリンターの状態   |  |
|----------------|-------|----------------|----------|------------|--|
| 0,1            | オフ    | $00 \,$        | $\Omega$ | 用紙切れ間近ではない |  |
|                | オン    | 0 <sup>3</sup> | 3        | 用紙切れ間近     |  |
| 2,3            | オフ    | $00 \,$        | $\Omega$ | 用紙がある      |  |
|                | オン    | OC             | 12       | 用紙切れ       |  |
| $\overline{4}$ | オフ    | $00 \,$        | $\Omega$ | 未使用。0に固定   |  |
| 5,6            |       |                |          | 未定義        |  |
|                | オフ    | 00             | O        | 未使用。0に固定   |  |

3番目のバイト(用紙センサー情報)

4番目のバイト(用紙センサー情報)

| ビット        | オフ/オン | 16進数 | 10進数    | ASBのステータス |
|------------|-------|------|---------|-----------|
| $0 \sim 3$ |       |      |         | 未定義       |
|            | オ     | 00   | 75.9 mm | 未使用。0に固定  |
| 5,6        |       |      |         | 未定義       |
|            | ᅎ     | 00   |         | 未使用。0に固定  |

GS r n

[機能] ステータス バック

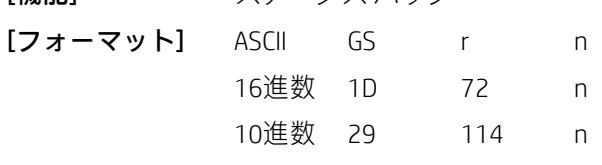

[範囲] 1≤n≤2、49≤n≤50

[注意事項] 以下のようにnで指定されたステータスを送信します。

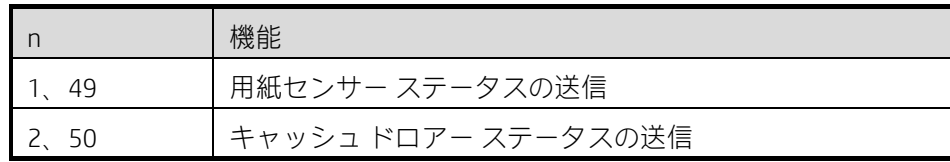

• このコマンドは、シリアル、ニブルバイトパラレル、およびUSBインターフェイスのプリンターに有効です。

- このコマンドは、受信バッファー内のデータが処理されるときに実行されます。したがって、このコマンド を受信してからステータスを送信するまでに時間差が生じる場合があります。
- ステータス バイトのビット間の対応関係は、以下のとおりです。

用紙センサー ステータス (n = 1、49):

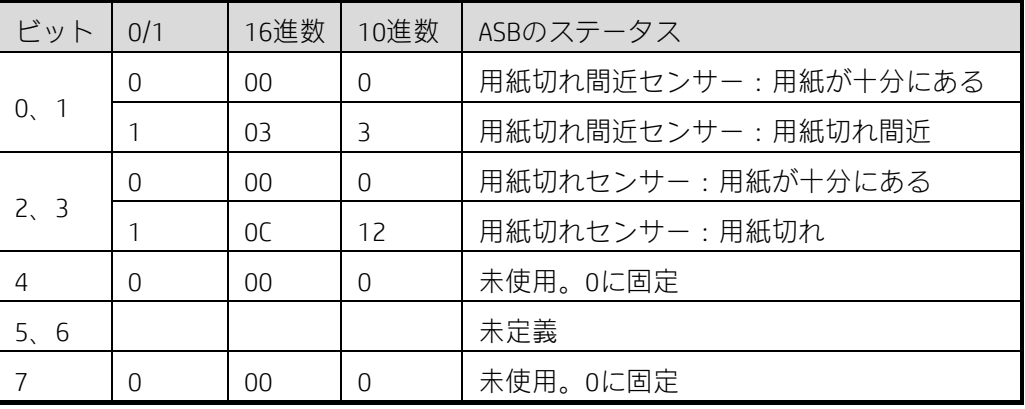

キャッシュ ドロアー ステータス(n = 2、50):

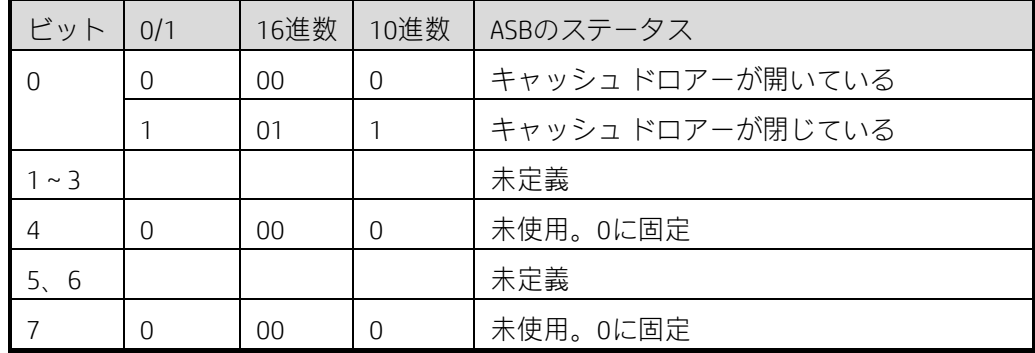

[関連] DLE EOT、GS a

# 2.6 バーコード コマンド

GS H n

「機能1 インディコード印字時のHRI文字の印字位置を選択します。

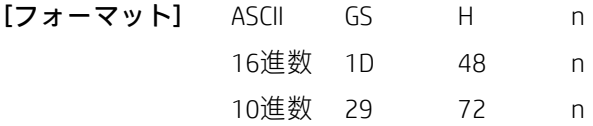

 $[\mathbf{\hat{m}}\mathbf{H}]$  0≤n≤3、48≤n≤51

### [注意事項] nはHRIの印字位置を以下のように指定します。

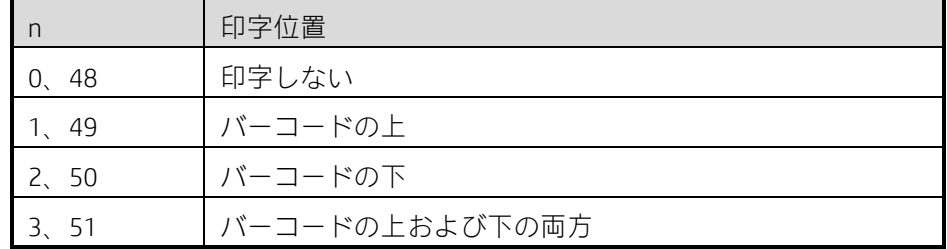

• HRIはバーコードに注記を記述する文字です。

• HRI文字のフォントはGS fによって指定されます。

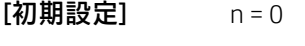

 $[\mathbb{B}]\mathbb{E}$   $\begin{bmatrix} GS & GS \end{bmatrix}$ 

### GS f n

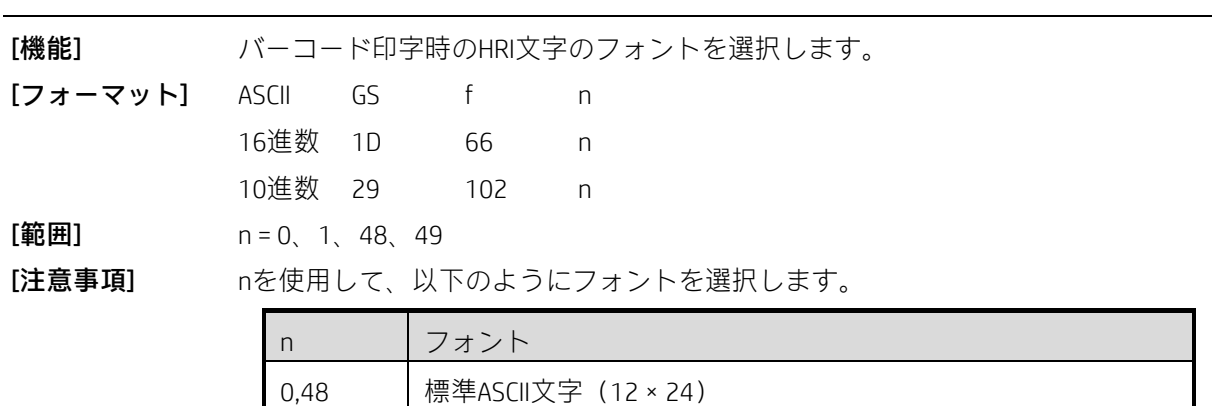

1,49 | 圧縮ASCII文字 (9 × 17)

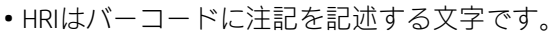

• HRI文字の印字位置はGS Hによって指定されます。

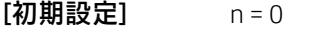

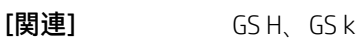

### GS h n

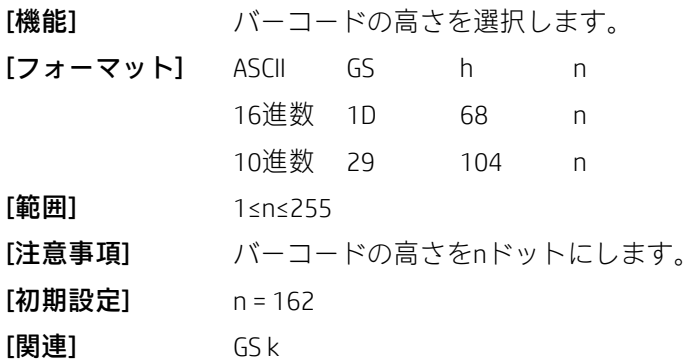

### ①GS k m d1...dk NUL②GS k m n d1...dn

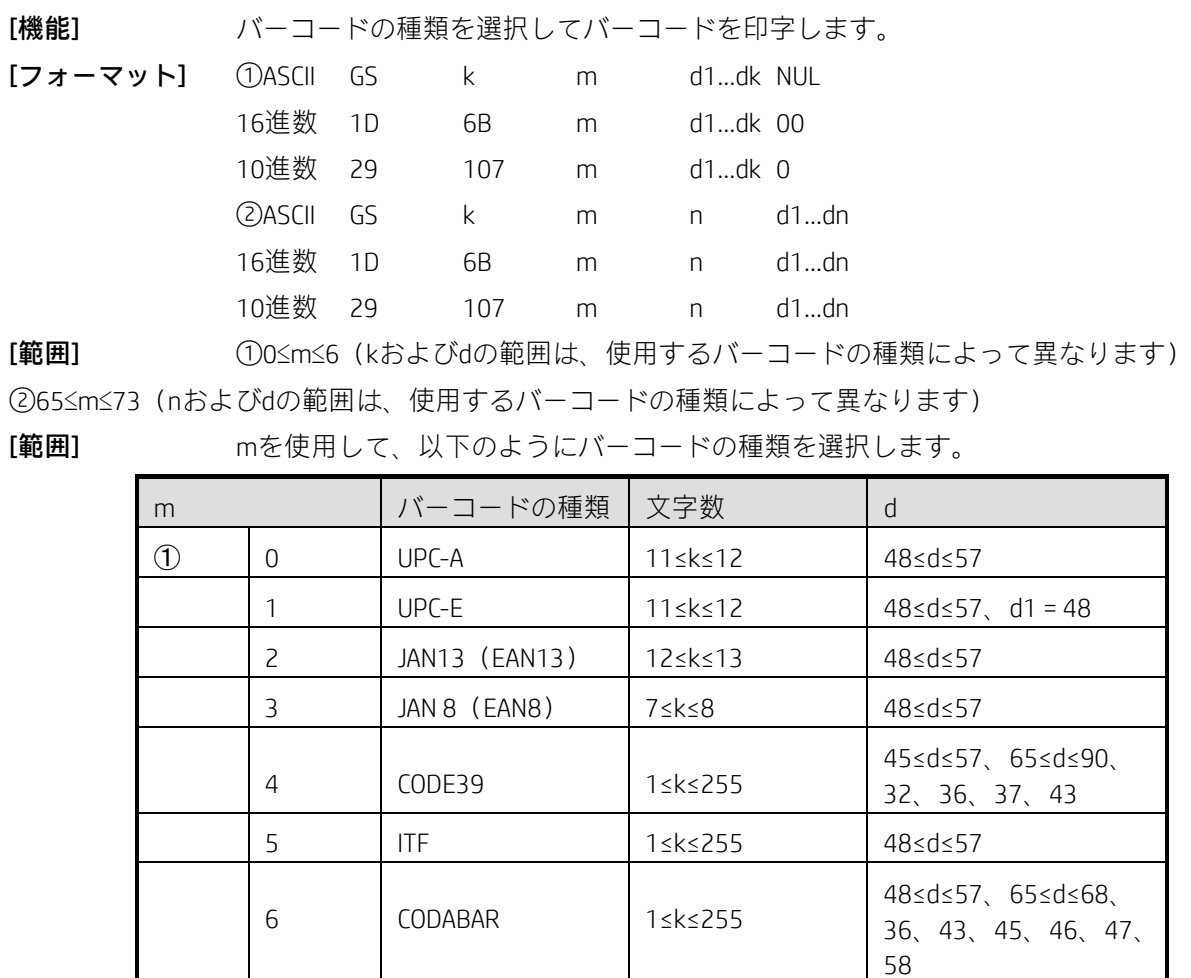

10 PDF417 1≤k≤255 0≤d≤255 11 | QRコード | 1≤k≤928 | 0<d≤255

13 | GS1 | 制限なし | GS1により決定

66 UPC-E 11≤n≤12 48≤d≤57、d1 = 48

67 JAN13(EAN13) 12≤n≤13 48≤d≤57 68 JAN 8(EAN8) 7≤n≤8 48≤d≤57

70 | ITF 1≤n≤255 | 48≤d≤57

72 CODE93 1≤n≤255 0≤d≤127 73 CODE128 2≤n≤255 0≤d≤127

48≤d≤57、65≤d≤90、

45≤d≤57、65≤d≤90、 32、36、37、43

48≤d≤57、65≤d≤68、 36、43、45、46、47、

58

97≤d≤122

12 MAXICODE 1≤k≤84

69 CODE39 1≤n≤255

71 CODABAR 1≤n≤255

② 65 UPC-A 11≤n≤12 48≤d≤57

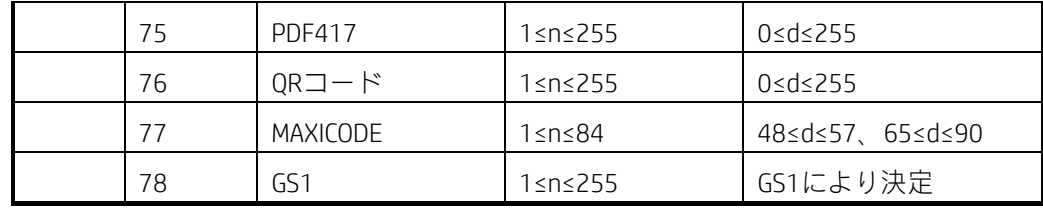

### [注意事項①]

• このコマンドはNULLコードで終わります。

• UPC-AまたはUPC-Eが選択されている場合、12バイトのバーコード データを受信した後、最初の12バイトの 後の文字は通常の文字として処理されます。

• JAN13(EAN13)が選択されている場合、12バイトのバーコードデータを受信した後、最初の13バイトの後 の文字は通常の文字として処理されます。

• JAN8(EAN8)が選択されている場合、8バイトのバーコード データを受信した後、最初の8バイトの後の文 字は通常の文字として処理されます。

• ITFバーコードのデータ数は偶数でなければなりません。奇数個のデータが入力されると、プリンターは最 後に受信したデータを無視します。

• CODEBARバーコードの開始コードおよび終了コードは、A、B、C、Dのどれかでなければなりません。終了コー ドは、T、E、\*、Nに置き換えることができます。

• QRコードを選択した場合、d1...d k(d1...dn)は5つの部分で構成され、フォーマットは以下のようになります。 (1) Daabbcc

D:リンク構造モード。固有のマーク記号「D」を入力します。このモードはオプションであり、この モードを選択した場合は、以下の3つのパラメーターおよびセパレーターを割り当てる必要があります。 aa:特定のシンボルの位置。2バイトの10進数データを入力します。

bb:シンボルの総数。2バイトの10進数データを入力します。

cc:偶数および奇数データ。2バイトの16進数データを入力します。

,,:固定の区切り記号です。

(2) E:エラー修正グレード。範囲:L、M、Q、H。修正グレードはLからHの順に高くなります。

(3) M:マスク画像参照。範囲:自動マスクとしての初期設定。

(4) M:データ入力モード。範囲:AまたはM。Aは自動モード(推奨)、Mは手動入力モードを意味します。 Aを選択した場合、文字モードを割り当てる必要はありません。Mを選択した場合は、文字モードを割り当て る必要があります。初期設定はAモードです。

(5) <文字モード><データ1>、

<文字モード><データ2>、

<文字モード><データ3>、 ………………………

<文字モード><データn>

注意事項:n>=200

文字入力モード<N、A、B、K>

N:数字(0~9)

A:アルファベットおよび数字の混合(0~9)(A~Z)(SP、\$、%、\*、+、-、.、/、:)

Bxxxx:8ビットのバイト モード(0x00~0xFF)

#### K:JIS

適正なバーの幅:バーの比率は変更できません。

例:

1D 6B 0B 51 41 2C 30 31 32 33 34 35 36 37 38 39 41 42 43 44 20 32 44 20 63 6F 64 65 00(自動モードを推 奨。文字記号Aは省略可能)

1D 6B 4c 12 48 4D 2C 4E 31 32 33 34 35 36 37 38 39 31 32 33 34 35

1D 6B 0B 4D 4D 2C 41 41 43 2D 34 32 00

1D 6B 0B 4C 4D 2C 4E 30 31 32 33 34 35 36 37 38 39 30 31 32 33 34 35 2C 41 41 42 43 2C 42 30 30 30 36

71 72 63 6F 64 65 00

1D 6B 0B 46 2C 4C 4D 2C 4E 30 31 32 33 34 35 36 37 38 39 2C 41 31 32 41 41 42 42 2C 42 30 30 30 36 71

72 63 6F 64 65 00

• MAXICODEを選択した場合、d1...d k(d1...dn)の長さは84文字未満である必要があります。MAXICODEは5つの部分 で構成されます。フォーマットは以下のとおりです。

(1) 5桁の基本的な郵便コード

(2) 4桁の2番目の郵便コード

- (3) 3桁の国コード
- (4) 3桁のサービス クラス
- (5) 文字列
- 適正な文字:アルファベットおよび数字

変数の長さ:変更可能

適正なバーの長さ:バーの比率は変更できません。

例:

1D 6B 0C 33 32 37 38 39 35 35 35 35 38 34 30 36 36 36 54 48 49 53 20 50 41 43 4B 41 47 45 49 53 20 47

4F 49 4E 47 20 54 4F 20 44 41 54 41 4D 41 58 43 4F 52 50 2E 00

#### [注意事項②]

• nはバーコード データの数を指定し、プリンターは次の文字データからnバイトをバーコード データとして 処理します。

• nが指定された範囲に収まっていない場合、プリンターはコマンド処理を停止し、後続のデータを通常の データとして処理します。

#### [注意事項(標準モード)]

- dが指定された範囲に収まっていない場合、このコマンドは無効になります。
- バーコードの水平方向のサイズが印字領域を超える場合、このコマンドは無効になります。
- このコマンドは、ESC 2またはESC 3で指定された行間隔に関係なく、バーコードの印字に必要なだけ用紙を 送ります。
- このコマンドは、印字バッファーにデータが存在しない場合にのみ有効になります。印字バッファーにデー タが存在する場合、コマンドは無視されます。
- バーコードを印字した後、このコマンドは印字位置を行の先頭に設定します。
- このコマンドは、上下反対印字モードを除き、印字モード(強調、二重印字、下線、文字サイズ、白黒反転 印字、または90度時計回り回転など)の影響を受けません。

[ページ モードでの注意事項]

- このコマンドは印字バッファーにバーコード データを作成しますが、印字はしません。バーコード データ を処理した後、このコマンドは印字位置をバーコードの右側のドットに移動します。
- dが指定された範囲に収まっていない場合、このコマンドは無視されます。
- バーコードの幅が印字領域を超える場合、このコマンドは無視されます。

CODE128(m = 73)が使用される場合:

- CODE 128バーコードおよびその文字セットについて詳しくは、付録Aを参照してください。
- このプリンターでCODE 128を使用する場合は、データ送信のために以下の点を考慮してください。
	- 1) バーコード データの前に文字セットを選択する必要があります(コードA、コードB、またはコー ドCのどれか)。
	- 2) 特殊文字は、2つの文字(「{」および1つの文字)を組み合わせて定義されます。ASCII文字「{」は、 「{」を2回連続して送信することで定義されます。

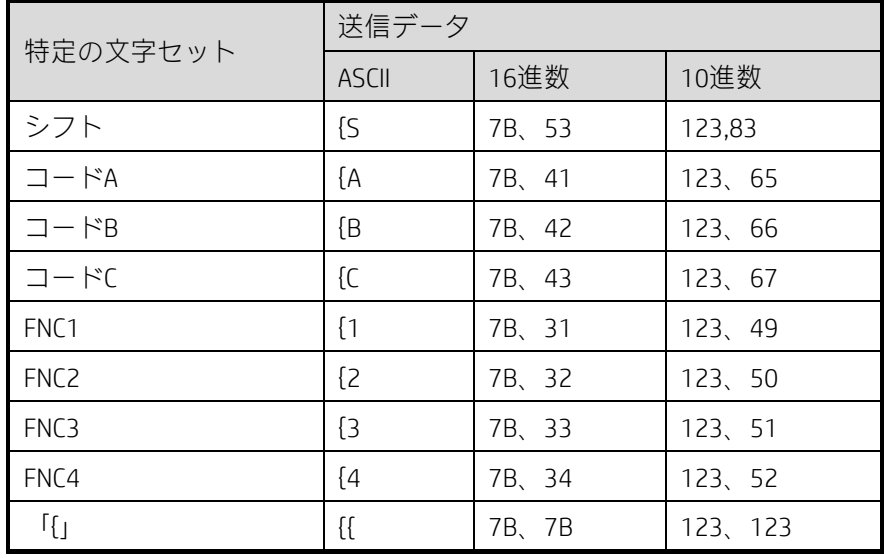

[デモ] 「No. 123456」を印字するためのサンプル データ

この例では、プリンターは最初にコードBを使用して「No.」を印字してから、コードCを使用して後続の数字 を印字します。

GS k 73 10 123 66 78 111 46 123 67 12 34 56

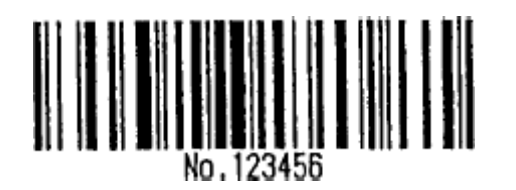

• バーコード データの先頭がコード セット選択文字でない場合、プリンターはコマンド処理を停止し、後続 のデータを通常のデータとして処理します。

• 「{」および後続の文字の組み合わせが特殊文字に該当しない場合、プリンターはコマンド処理を停止し、 後続のデータを通常のデータとして処理します。

• プリンターが特殊コードセットで使用できない文字を受信した場合、プリンターはコマンド処理を停止し、 後続のデータを通常のデータとして処理します。

• プリンターは、シフト文字またはコード セット選択文字に対応するHRI文字を印字しません。

- ファンクション文字のHRI文字は印字されません。
- 制御文字(<00>H~<1F>Hおよび<7F>H)のHRI文字は印字されません。
- バーコードの種類ごとに異なる左右の間隔を確保する必要があります。
- [関連] GS H、GS f、GS h、GS w、GS s、付録A
- [注意事項] 1B40 (プリンターの初期化)

4A 41 4E 31 33 0A

- 1D 48 01 (バーコード ユニット1の幅を設定)
- 1D 66 01 (HRI文字は圧縮文字を使用)
- 1D 77 01 (HRI文字はバーコードの上に印字)
- 1D 68 40(バーコードの高さは64/203インチ)
- 1D 6B 02 30 31 32 33 34 35 36 37 38 39 30 35 39 00 0A
- 1D 48 02 (バーコード ユニット2の幅を設定)
- 1D 66 01 (HRI文字は圧縮文字を使用)
- 1D 77 02 (HRI文字はバーコードの下に印字)
- 1D 68 80 (バーコードの高さは128/203インチ)
- 1D 6B 02 30 31 32 33 34 35 36 37 38 39 30 35 39 00 0A
- 1D 48 03 (バーコード ユニット3の幅を設定)
- 1D 66 00 (HRI文字は標準文字を使用)
- 1D 77 03 (HRI文字はバーコードの上と下の両方に印字)
- 1D 68 C8 (バーコードの高さは162/203インチ)
- 1D 6B 02 30 31 32 33 34 35 36 37 38 39 30 35 39 00 0A

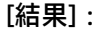

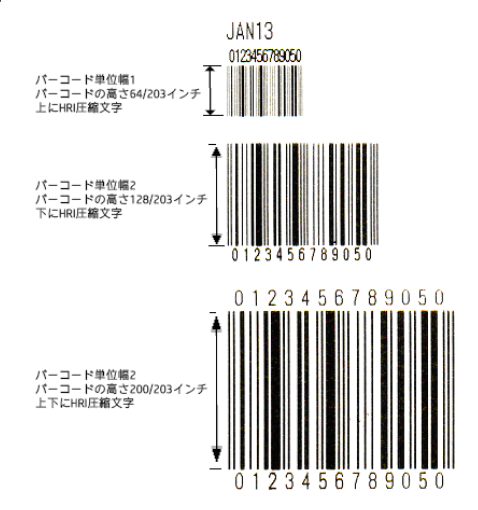

### GS s n1 n2 n3 n4 n5 n6 n7 n8

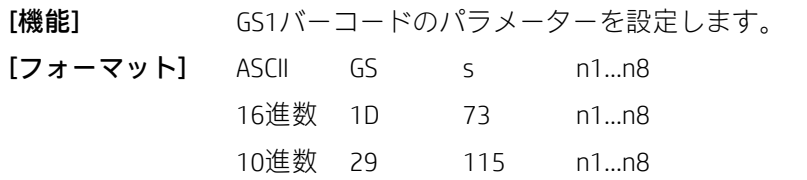

## $[\mathbf{\hat{m}}\mathbf{H}]$  1≤n1≤7

1≤n2≤6 2≤n3≤250 1≤n4≤10 1≤n5≤10 2≤n6≤20、4≤n6≤20

1≤n7≤4

0≤n8≤1

[注意事項] •GS1バーコードが単独のバーコードか複合バーコードかは、データセパレーター「|」で 区別されます。プログラムされたデータに「|」がある場合は複合バーコードです。それ以外の場合は単独の DataBarです。「|」の前の部分は複合バーコードのDataBarです。それ以降の部分は2Dバーコードのデータです。 • n1は、以下のようにバーコードの種類および文字セットを指定します。

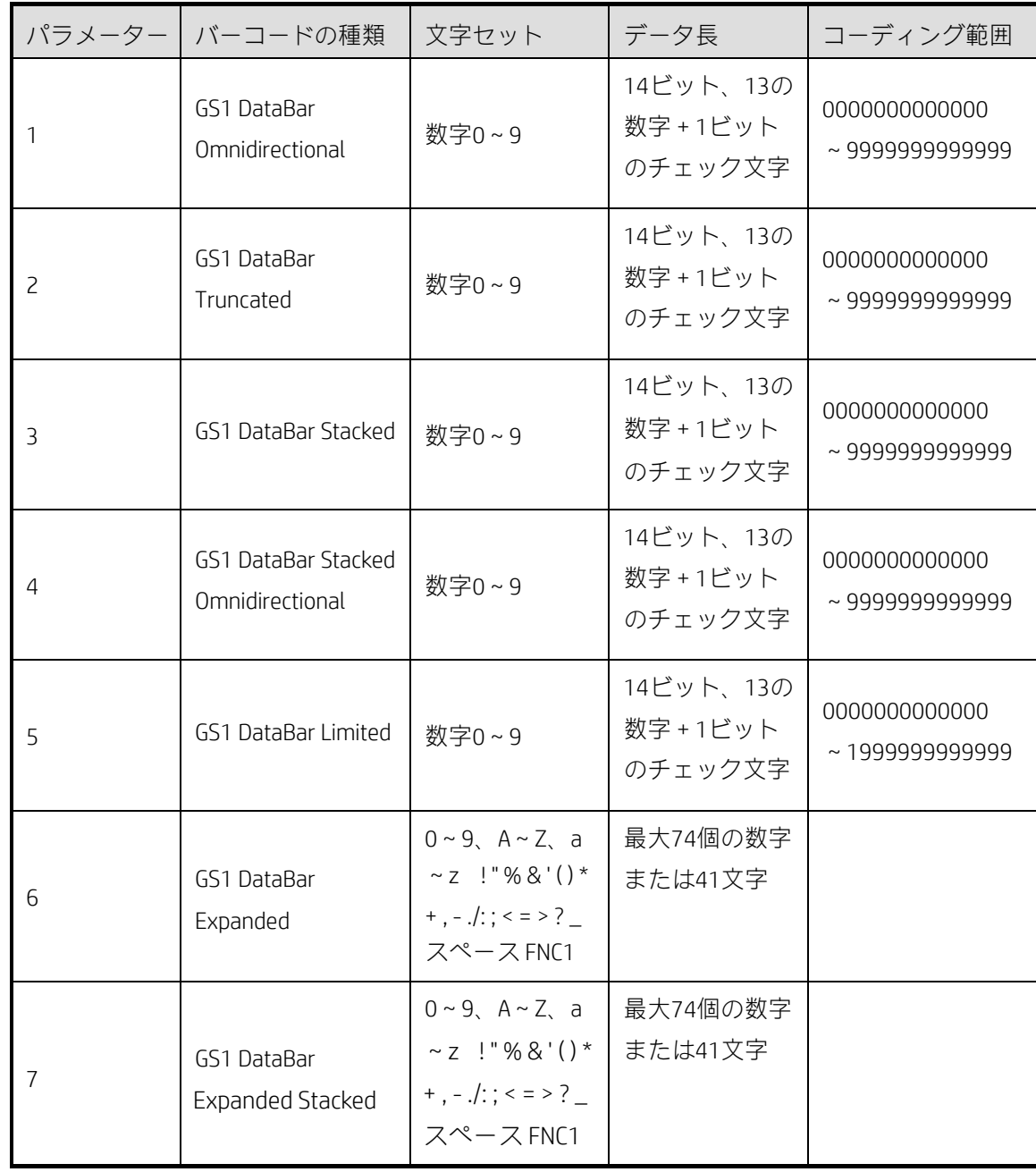

• 長さが13ビットの場合、最初の13ビットから計算したチェック文字がデータの右側に追加されます。長さ が14ビットの場合、最初の13ビットから計算したチェック文字で14番目の文字が置き換わります(印字され る14番目のビットは、入力された文字と異なる場合があります)。長さが13ビット未満の場合は、データの左 側に0が追加され、最初の14番目のビットの後のビットは印字されません。

•複合バーコード内の2Dバーコードの文字セット:0~9、A~Z、a~z !"%&'()\*+, -./:;<=>?\_スペー ス FNC1(FNC1は「{1」で示されます)。

• n2は基本要素の幅を指定します。

• n3はDataBarの高さを指定します。Stacked、Stacked Omnidirectional、Expanded Stackedバーコードは、バーコー ドの各行の高さを指定します。

• n4は複合バーコード内の2Dバーコードの基本要素の高さを指定します。

• n5はセパレーターの高さを指定します。このパラメーターは、DataBar複合バーコードまたは単独のStacked、 Stacked Omnidirectional、Expanded Stackedの各バーコードで設定する必要があります。

• n6はバーコードの各行のセグメント数を指定します。このパラメーターを設定する必要があるのは、 Expanded Stackedバーコードのみです。

•単独のExpanded Stackedバーコードの範囲: 2~20。複合Expanded Stackedバーコードの範囲: 4~20。

• n7は注記文字の内容を指定します。

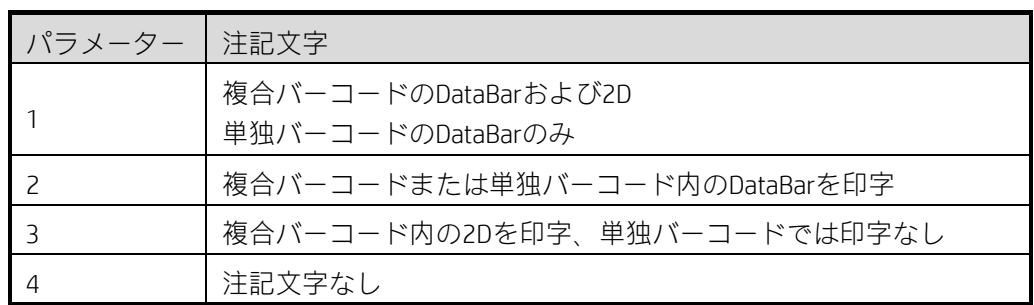

• n8はAIを使用するかどうかを指定します(識別子を使用)。0はAIを使用しないことを示します。1はAIを使用 することを示します。

 $[\mathbb{B}]\mathbb{B}$  and  $\mathbb{G}$  and  $\mathbb{G$ 

GS o n

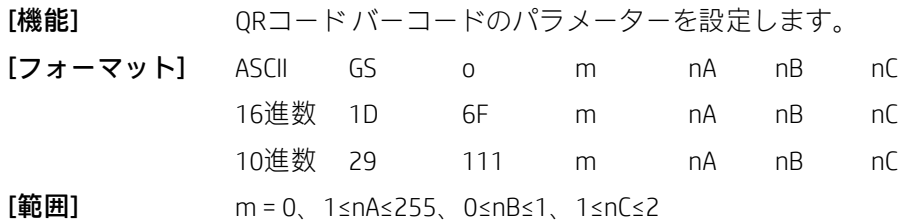

パラメーターnの意味は以下のとおりです。

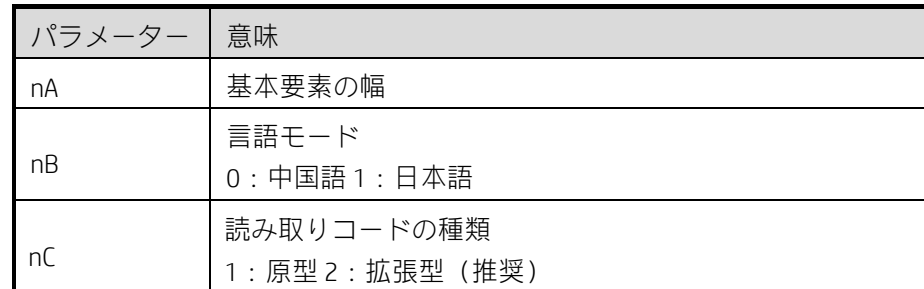

[注意事項] パラメーターの値が指定された範囲に収まっていない場合、このコマンドは無効になり ます。

### GS p n

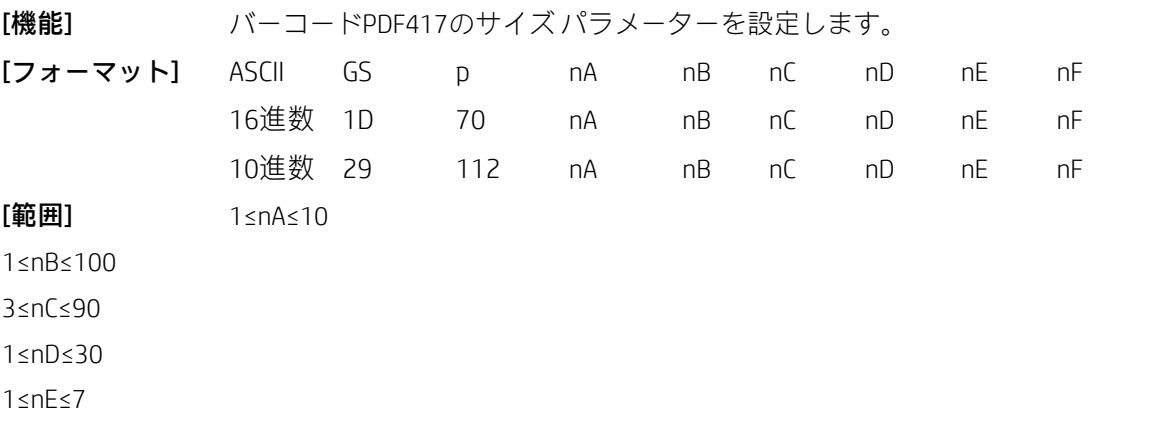

2≤nF≤25

パラメーターnの意味は以下のとおりです。

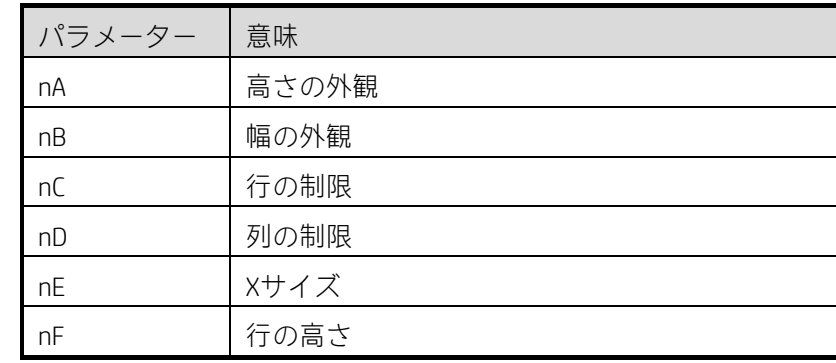

### GS q n

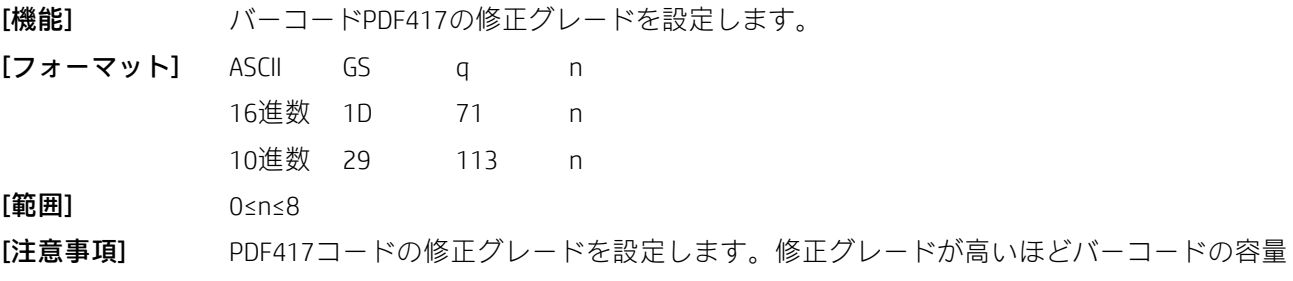

が大きくなります。

### GS w n

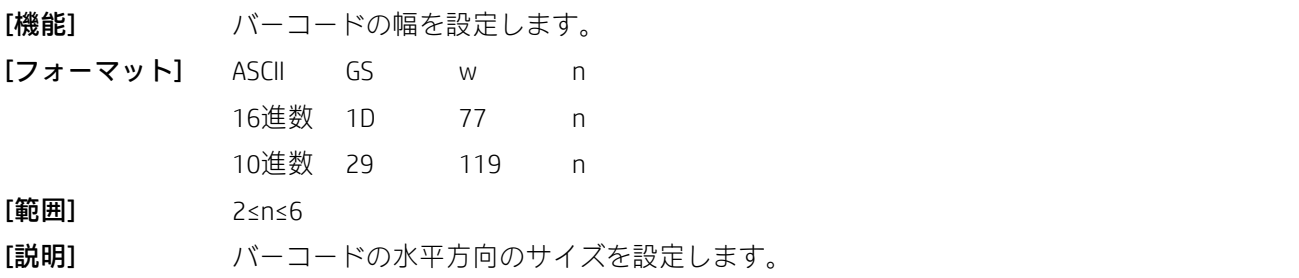

nを使用して、以下のようにバーコードの幅を指定します。

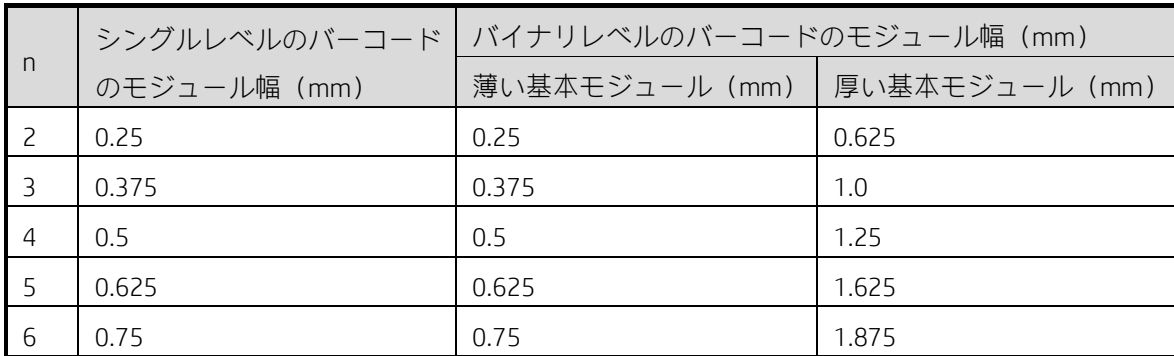

• シングルレベルのバーコードは以下のとおりです。

UPC-A、UPC-E、JAN13(EAN13)、JAN8(EAN8)、CODE93、CODE128

• バイナリレベルのバーコードは以下のとおりです。

CODE39、ITF、CODABAR

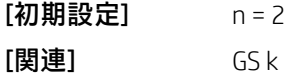

# 2.7 2色コマンド

### ESC r n

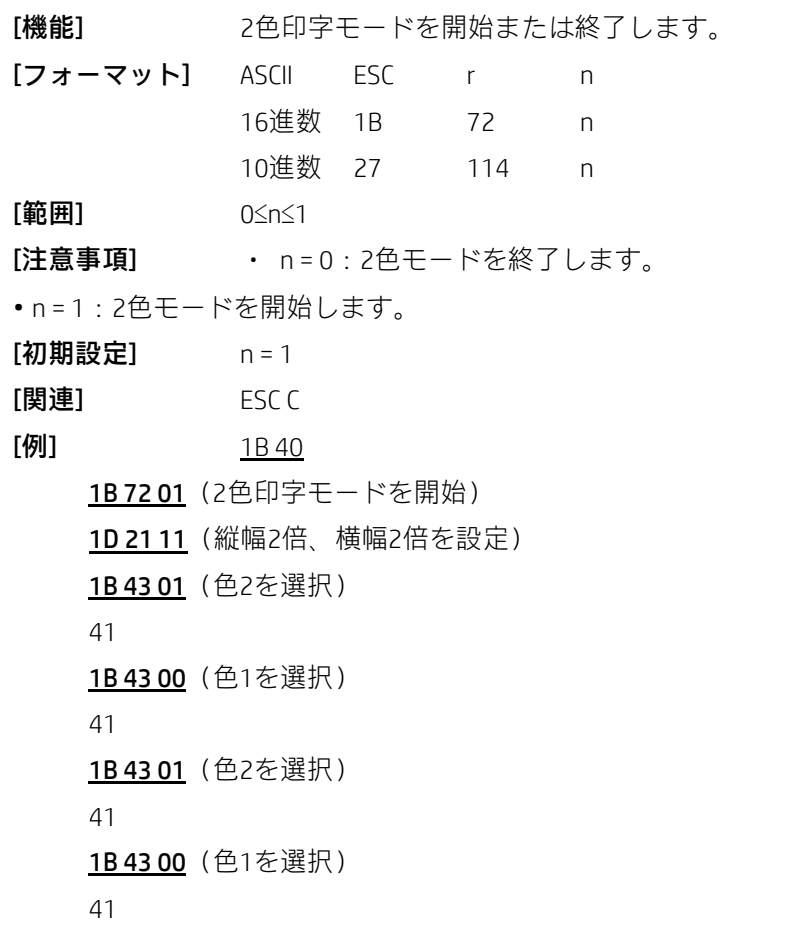

0A (印字)

1B 72 01 (2色印字モードを終了)

[結果]:

# **AAAA**

ESC C n

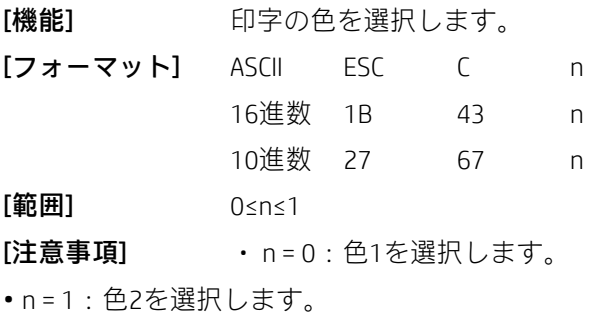

 $[ $\mathbb{B}$ 連] ESC r$ 

### GS (N pL pH fn a

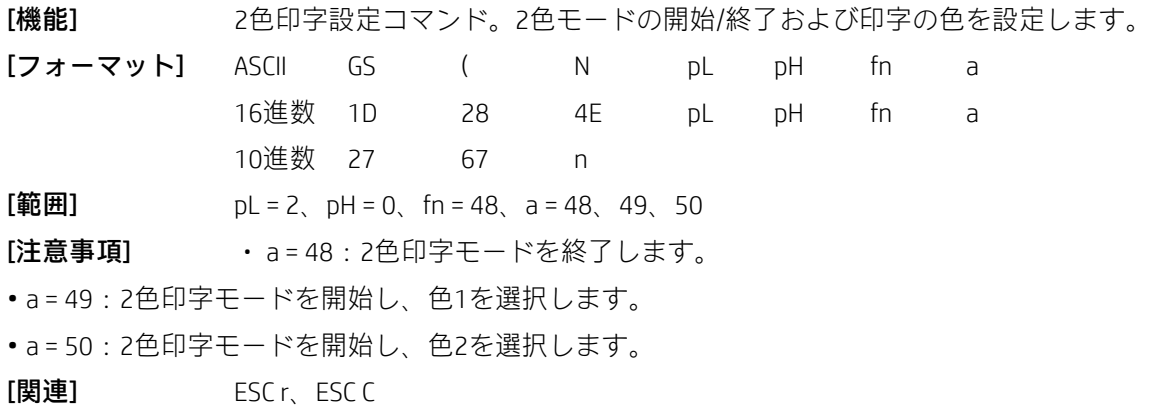

# 2.8 上下反対印刷コマンド

GS (z nL nH 0 S

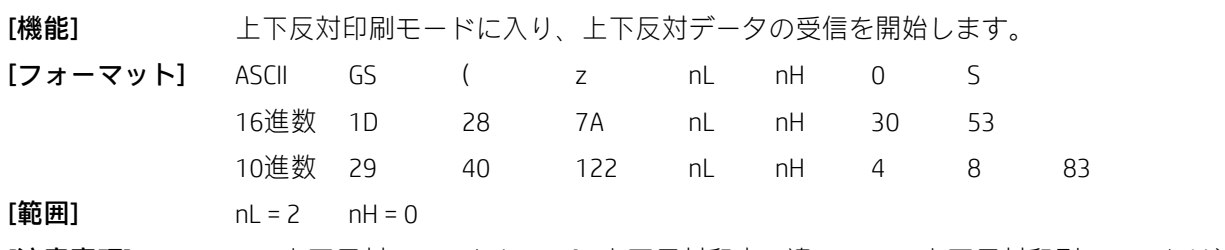

[注意事項] • 上下反対コマンドとESC { n上下反対印字の違い:この上下反対印刷コマンドは注記を 上下反対に印刷できますが、ESC { nは文字行を上下反対に印字することしかできません。

• このコマンドは、上下反対のページの先頭で使用します。コマンドの後ろの部分が印刷されます。すぐに印 刷することはできませんが、バッファーに保存されます。用紙をカットするコマンド (GSV) または上下反対 印刷モードを終了するコマンドを受信すると、プリンターは上下反対に印刷します。

• このコマンドは行の先頭でのみ使用できます。それ以外の場合は無視されます。

• このコマンドは、用紙カット コマンドまたは上下反対印刷モード終了コマンドとともに使用する必要があ ります。そうしないと、上下反対に印刷できません。

• 上下反対モードで印刷されるデータは、コマンドバッファーよりも小さくなければなりません(バッファー の容量は、セルフテスト ページの値を調べることで確認できます)。ページがコマンド バッファーよりも大 きい場合の動作は以下のとおりです。

- a) プリンターは印刷データを無視します。
- b) 上下反対印刷モードの終了で終わる場合、プリンターは何も操作を実行しないで通常の印刷モー ドに入ります。

c) 用紙カットコマンドで終わる場合、プリンターは用紙をカットした後に通常の印刷モードに入ります。 • 禁止コマンド

以下のコマンドは、上下反対印刷モードではサポートされていません。上下反対印刷モードで以下のコマン ドを送信すると、プリンターは期待した結果を実行しない場合があります。

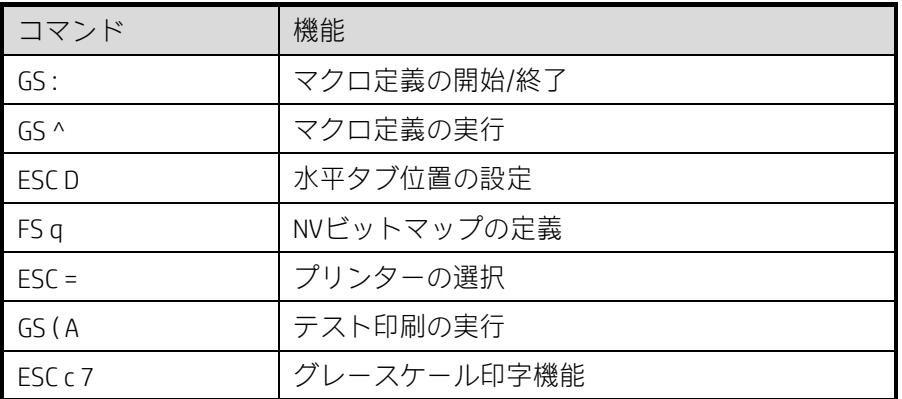

注:FS qコマンドは上下反対印刷モードではサポートされませんが、FS pコマンドはサポートされています。 NVビットマップを印刷する場合は、コマンドで上下反対印刷モードに入ります。上下反対印刷モードに入る 前に、最初にFS qコマンドを送信してNVビットマップを定義します。以下に例を示します。

1C 71 01 (NVビットマップの定義、ビットマップ データを表す)

1D 28 7A 02 00 30 53 (上下反対印刷モードに入る)

1C 70 01 00(フラッシュにダウンロードしたビットマップを印刷)

1D 28 7A 02 00 30 45 (NVビットマップを印刷し、上下反対印刷モードを終了)

• すぐに実行されるコマンド

上下反対印刷モードでは、以下のコマンドは印刷の前に実行されます。詳細は以下のとおりです。

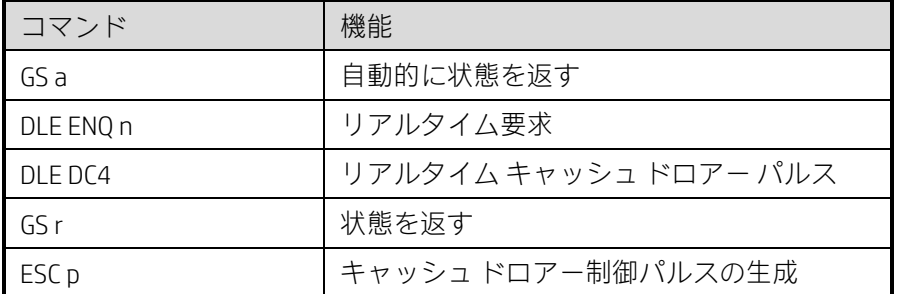

コマンドを使用して上下反対印刷モードに入る手順は、以下のとおりです。

- a) 上下反対印刷モード開始コマンドを送信します。
- b) ページを送信します。
- c) 上下反対印刷モード終了コマンドまたは用紙カット コマンドを送信して、サンプル ページを印刷 します。
- [例] 1D 28 7A 02 00 30 53 (上下反対印刷モードに入る)

41 42 43 44 45 46 47 2E 2E 2E 0A 0A

31 32 33 34 35 36 37 38 2E 2E 2E 0A (サンプル ページの印刷)

1D 56 42 00 (用紙カットおよび上下反対印刷モードの終了)

通常の印刷モードおよび上下反対印刷:

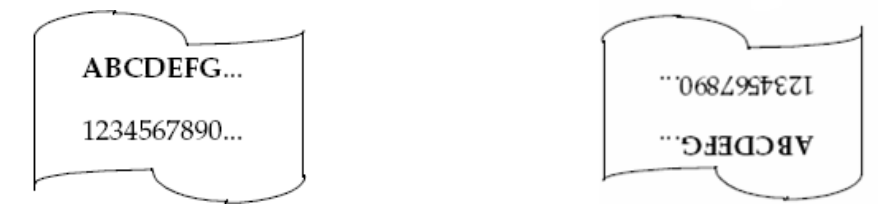

通常印刷された注記 そうちゃく エコン エトラ対に印刷された注記

GS (z nL nH 0 E

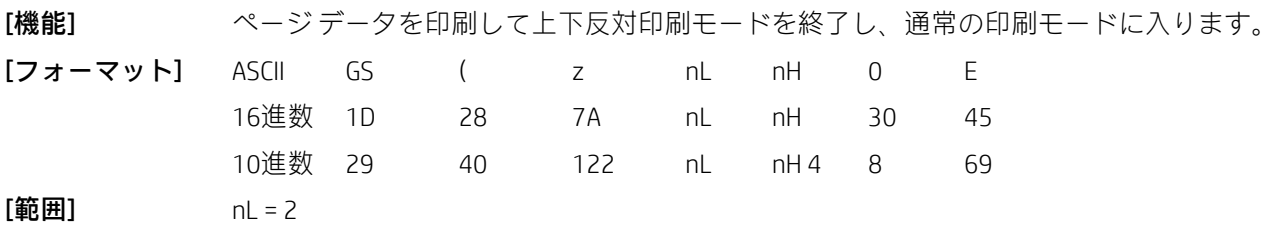

 $nH = 0$ 

[注意事項] • このコマンドは、上下反対ページの最後に使用する必要があります。このコマンドを 受信すると、ページ データは上下反対に印刷されます。

• このコマンドは各行の先頭でのみ使用できます。それ以外の場合は無視されます。

• このコマンドは、上下反対印刷モード開始コマンドとともに使用する必要があります。そうしないと、上下 反対印刷を実行できません。

# 2.9 水性印字コマンド

### GS { w f n1 n2 n3 n4 n5

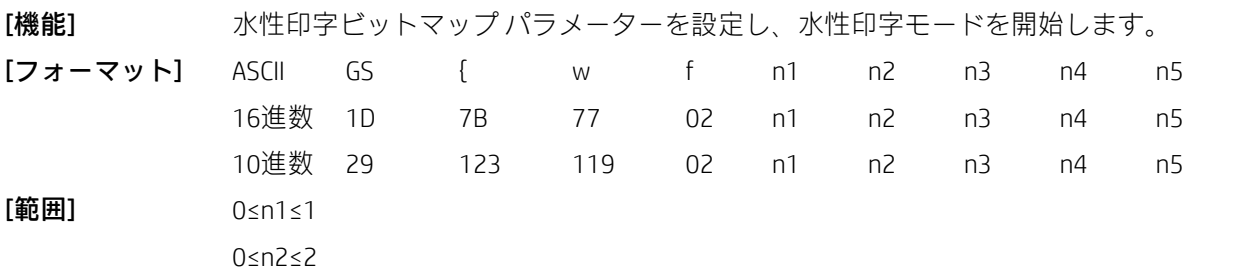

1≤n3≤255 0≤n4≤255 1≤n5≤255

[注意事項] • n1は、以下のように水性印字モードを示します。

n1 = 0:紙送りのときに水性印字ビットマップを印字します。

n1 = 1: 印字のときに水性印字ビットマップを印字します。

• n2は、以下のように水性印字位置揃えモードを示します。

n2 = 0:左揃え

n2 = 1:中央揃え

n2 = 2:右揃え

• n3は水性印字の拡大モードを指定します(ビット0~3は高さ、ビット4~7は幅を選択)。値は以下のとおりです。

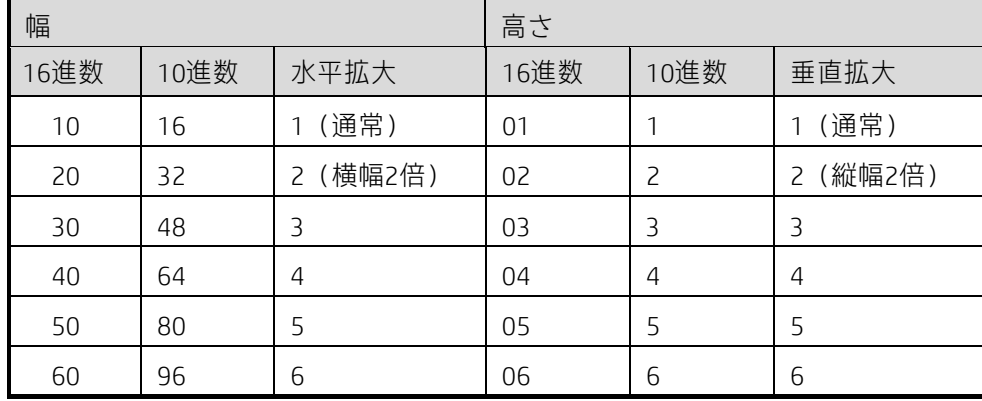

• n4は、水性印字のグレースケールおよび輝度の調整を示します。推奨値は0x20です。

• n5はビットマップの数を示します(FS qコマンドで定義)。

• このコマンドは各行の先頭で使用する必要があります。それ以外の場合は無効になります。

• このコマンドはライン モードでのみ有効であり、ページ モードでは無効です。

• このコマンドを使用する前に、FS qを使用してNVビットマップを定義します。

[例] 1D 7B 77 02 01 00 22 40 01

説明:

n1 = 0x01:水性印字ビットマップは、印字タスクがある場合にのみ印字されます。

n2 = 0x00: 水性印字ビットマップは左揃えです。

n3 = 0x22: 水性印字ビットマップは、水平方向および垂直方向にそれぞれ2倍に拡大されます。

n4 = 0x40:水性印字の輝度は0x40です。

n5 = 0x01: 番号1のNVビットマップを水性印字ビットマップとみなします。

GS { w n

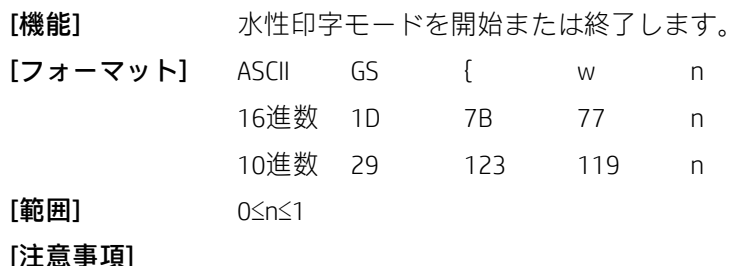

• n = 0:水性印字モードを終了します。

• n = 1:水性印字モードを開始します。

- このコマンドは各行の先頭でのみ有効です。
- このコマンドを使用する前に、水性印字設定コマンドを使用して、水性印字パラメーターを設定します。
- このコマンドを使用して水性印字モードを終了すると、プリンターは通常の印字モードに戻ります。

# 2.10 グレースケール印字コマンド

FS r n xl xh yl yh zl zh d1 d2 d3...d(k)

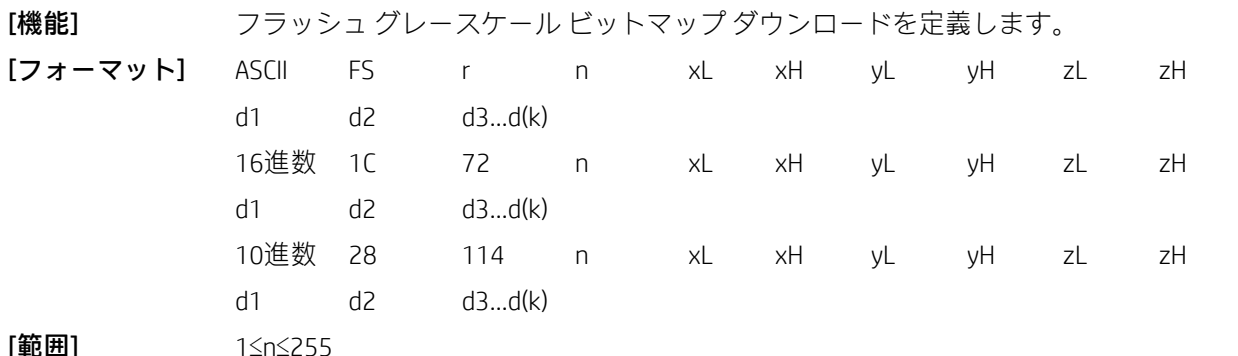

 $xL = 1$ ,  $xH = 0$ 

1≤(yL+yH×256)≤65536

1≤(zL+zH×256)≤8190

0≤d≤255

 $k = (yL + yH \times 256) \times (zL + zH \times 256) \times 8$ 

### [注意事項]

• フラッシュ ダウンロードの最大容量はプリンターの設定によって決まります。プリンターの設定は、セル フテストページを印刷することで確認できます。ダウンロードされるNVビットマップは、フラッシュダウン ロード容量以下でなければなりません。それ以外の場合、ダウンロードは失敗します。

- nは、定義するNVビットマップの番号を指定します。
- yLおよびyHは、NVビットマップの水平方向のドット数(yL+yH×256)×8を指定します。
- zLおよびzHは、NVビットマップの垂直方向のドット数(zL+zH×256)×8を指定します。
- このコマンドは上下反対印字モードでは無効になります。

• このコマンドを頻繁に実行すると、NVメモリが破損する可能性があります。したがって、NVメモリへの書 き込みは1日に10回以下とすることをおすすめします。

• このコマンドを実行すると、このコマンドですでに定義されているNVビットマップはすべてキャンセルさ れます。プリンターは、以前に定義されたいくつかのデータ定義の1つだけを再定義できません。この場合、 すべてのデータを再度送信する必要があります。

• このコマンドの処理中、プリンターはフラッシュにデータを書き込み、他のコマンドの受信を停止するた め、リアルタイム コマンドを含む他のコマンドをプリンターに送信することは禁止されます。

• NVグレースケールビットマップは、FS rによって不揮発性メモリに定義され、FS pによって印字されるビッ トマップを指します。

• 標準モードでは、このコマンドは行の先頭で処理された場合にのみ有効です。

- FSからzHまでの9バイトは、画像のデータとしてではなく、コマンド データとして処理されます。
- NVビットマップの最初のグループでパラメーターyL、yH、zL、zHのどれかが定義範囲内に収まっていない場 合、このコマンドは無効になります。
- NVビットマップのグループでは、プリンターが定義された範囲外でyL、yH、zL、zHを処理すると、このコマ ンドの処理は停止します。この時点で、定義されていないNVビットマップは無効(未定義)になりますが、 それ以前のNVビットマップは有効です。
- dは定義するビットマップデータを指定します。対応するビットを1に設定するとドットが印字され、0に設 定するとドットは印字されません。
- このコマンドは、nをNVビットマップの番号として定義します。番号はNVビットマップ01Hから順番に増加 します。したがって、最初のデータ グループ[yL yH zL zH d1...dk]はNVビットマップ01Hであり、最後のデータ グループ[yL yH zL zH d1...dk]はNVビットマップ

nです。合計は、コマンドFS pで指定されたNVビットマップの数と一致します。

- NVビットマップの定義データは、[yL yH zL zH d1...dk]で構成されます。したがって、NVビットマップが1つだ け定義されている場合はn = 1です。プリンターは([データ:(yL+yH×256)×(zL+zH×256)×8]+[ヘッ ダー: 41) バイトのNVメモリを使用します。
- このコマンドを処理するとき、プリンターは他のコマンドを処理しません。
- NVビットマップが定義されると、ESC @を実行したり、デバイスをリセットしたり、デバイスの電源を切っ たりしても、NVビットマップは消去されません。
- このコマンドはNVビットマップの定義のみを実行し、印字は実行しません。NVビットマップの印字は、FS p コマンドによって実行されます。
- グレースケールビットマップのフォーマット:データの4つのドットラインによって、グレースケール画像 のすべてのドット ラインが示されます。データの4つのドット ラインは、グレースケール ビットマップのさ まざまなランク相関を形成します。以下の表に、ドットのグレースケールランクと、データの4つのドットラ インを示します。対応関係は以下のとおりです。

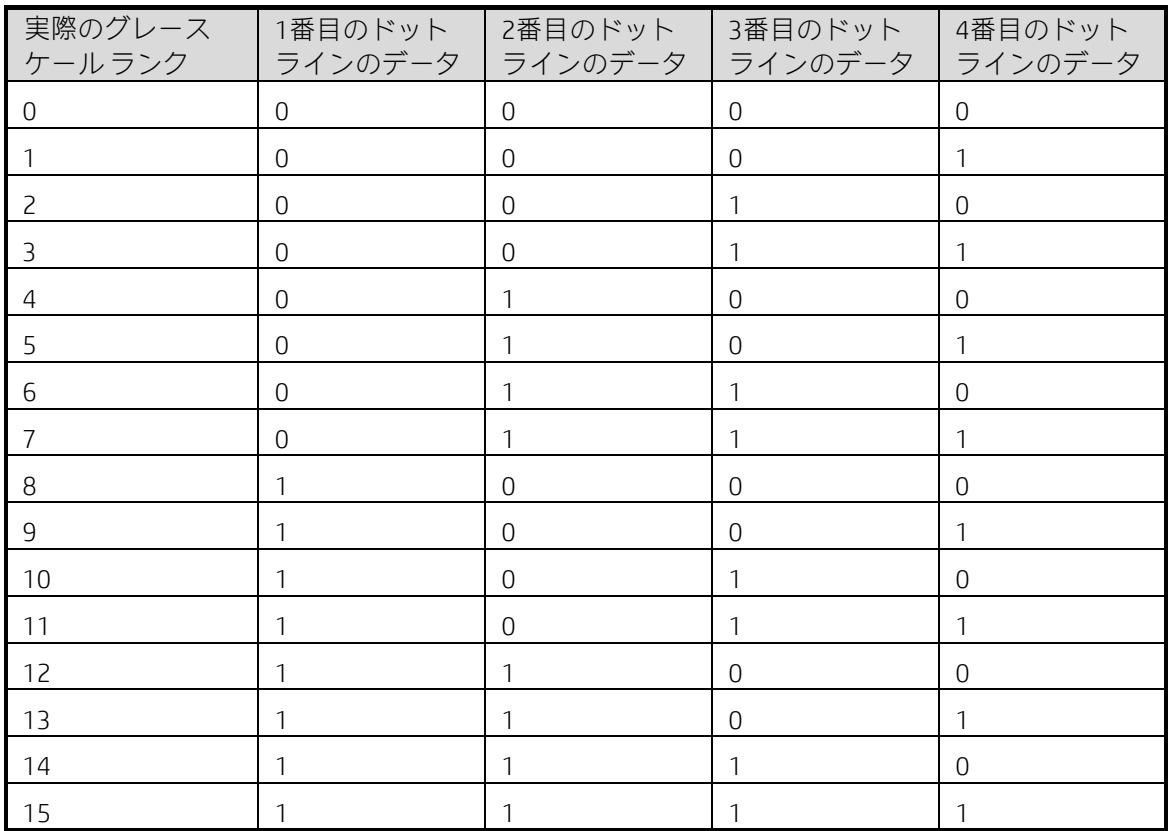

 $[ $\mathbb{B}$ 連] FS p$ 

### ESC c 6 n yl yh zl zh d1 d2 d3 ...d(k)

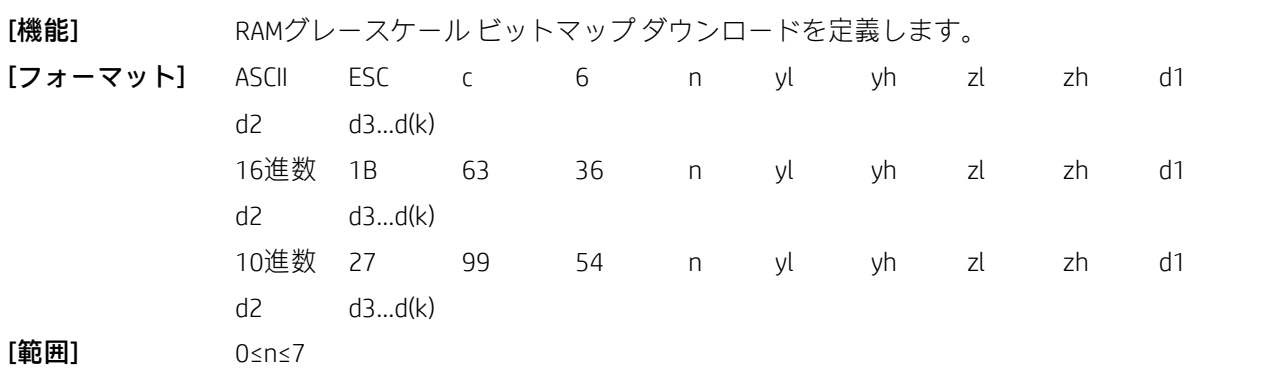

0≤d≤255

 $(vL + vJ \times 256) > 0$ 

 $(zL + z) \times 256$ ) > 0

 $k = (yL + yH \times 256) \times (zL + zH \times 256) \times 8$ 

 $k > 0$ 

### [注意事項]

• nは、定義するRAMグレースケール ビットマップの番号を指定します。

- yLおよびyHは、NVビットマップの水平方向のドット数(yL+yH×256)×8を指定します。
- zLおよびzHは、NVビットマップの垂直方向のドット数(zL+zH×256)×8を指定します。
- このコマンドは上下反対印字モードでは無効になります。

• 関連するパラメーターのどれかが指定された範囲に収まっていない場合、このコマンドは無効になります。

• 定義するRAMグレースケールビットマップがRAMの最大容量128 kBを超えている場合、このコマンドは無効 になります。

• ダウンロードしたRAMグレースケール ビットマップは、プリンターの電源を切ると消去されます。

• グレースケールビットマップのフォーマット:データの4つのドットラインによって、グレースケール画像 のすべてのドット ラインが示されます。データの4つのドット ラインは、グレースケール ビットマップのさ まざまなランク相関を形成します。以下の表に、ドットのグレースケールランクと、データの4つのドットラ インを示します。対応関係は以下のとおりです。

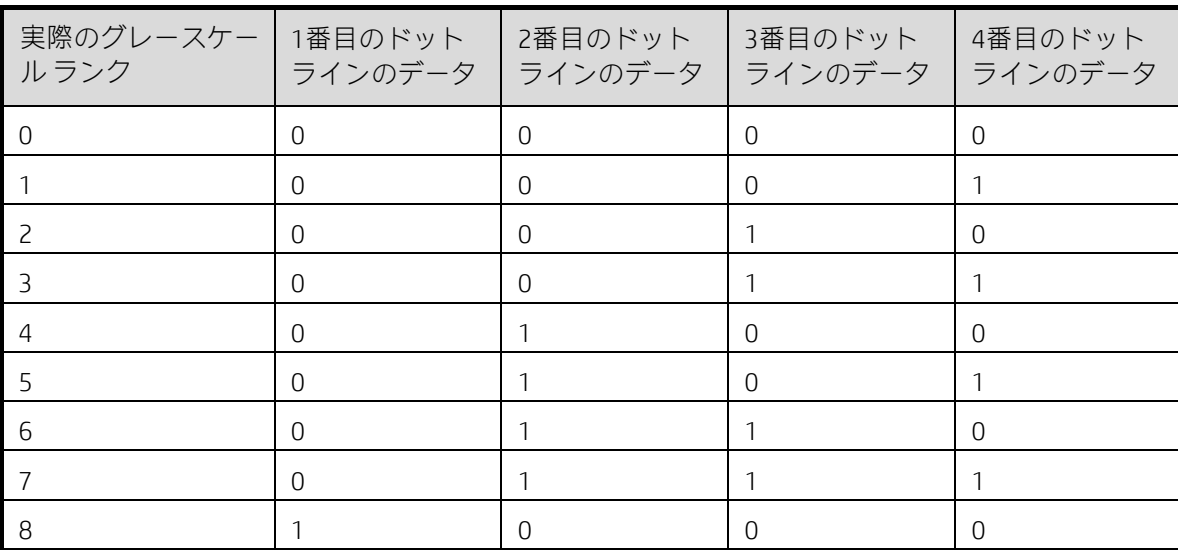

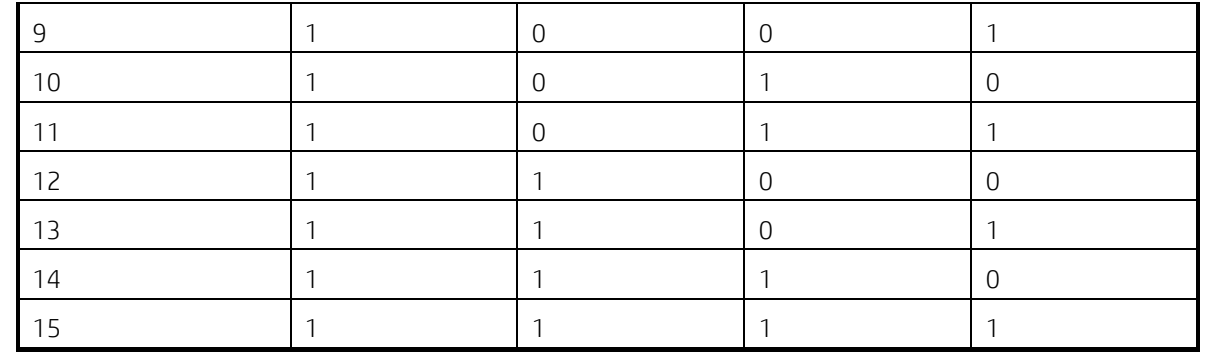

ESC c 7 n RAM

[機能] タウンロードしたRAMグレースケール ビットマップを印字し、印字モードを設定します。 [フォーマット] ASCII ESC c 7 n 16進数 1B 63 37 n 10進数 27 99 55 n [範囲] 0≤n≤255

(0≤印字モード≤3、0≤ビットマップ番号≤7)

[注意事項] + ダウンロードしたビットマップが定義されていない場合、コマンドは無視されます。

• ダウンロードしたビットマップが定義されていない場合、コマンドは無視されます。

• このコマンドは上下反対モードでは無効になります。

• 印字するためにダウンロードしたビット イメージが印字可能領域を超える場合、余分なデータは印字され ません。

• このコマンドは、フラッシュではなくRAMの中のビットマップを印字します。ビットマップの番号はESC cで 定義されます。

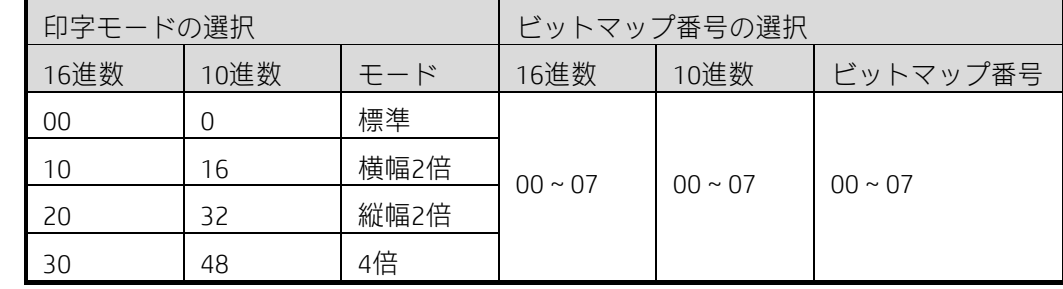

[例] 1B 63 37 01 (ビットマップ1. 標準モードを選択) 1B 63 37 02 (ビットマップ2、標準モードを選択) 1B 63 37 11 (ビットマップ1、横幅2倍モードを選択) 1B 63 37 21 (ビットマップ1、縦幅2倍モードを選択) 1B 63 37 31(ビットマップ1、4倍モードを選択)

# 2.11 制御コマンド

ESC c : n

[機能] 用紙節約モードを選択し、チケットの長さを短縮します。

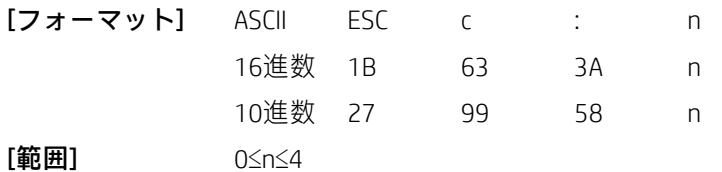

[注意事項] + 用紙節約機能とは、用紙を節約するという目的を達成するためにユーザーが設定した 比例係数に応じて垂直方向に圧縮することを指します。

• このコマンドでは垂直方向の圧縮のみを指します。

• このコマンドは圧縮可能なスペースでのみ機能します。圧縮可能なスペースには、印字データ間のスペース (スペース文字によるスペースを除く)および1Dバーコード(1Dバーコードを圧縮できる最小の高さは30 ドットです)が含まれます。

• このコマンドは、以下のように設定された特定の比例係数に従って圧縮可能なスペースを圧縮します。

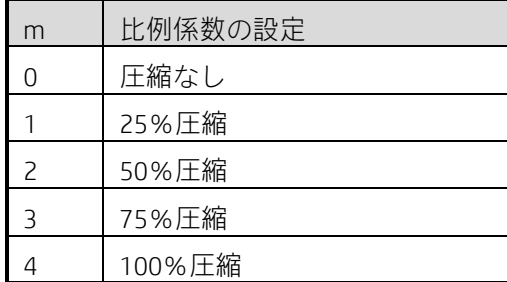

• このコマンドは、このコマンドを送信したチケットでのみ機能します。

• このコマンドは標準モードでのみ有効です。

 $[\mathbf{\mathcal{W}}]$ 期設定 $]$  n = 0

# 2.12 その他のコマンド

DLE ENO<sub>n</sub>

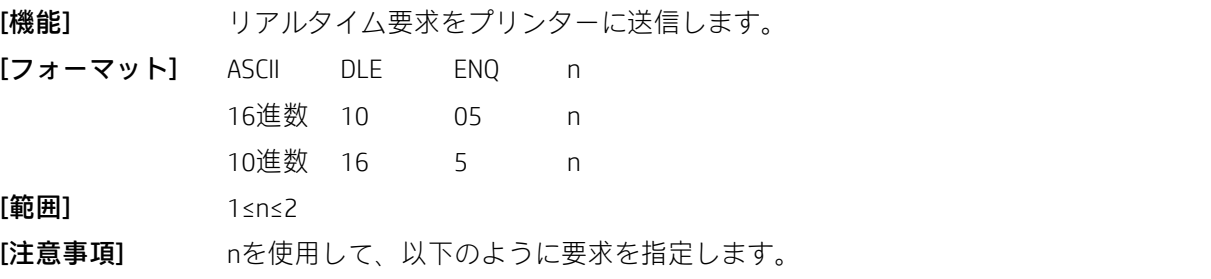

n 要求

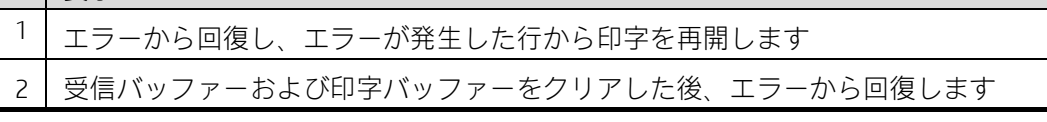

• このコマンドは、自動カッター エラーが発生した場合、またはプリンターがマークされたエラーを検出で きない場合にのみ有効です。

- シリアル モードでは、プリンターはこのコマンドを受信するとデータの処理を開始します。
- パラレル モードでは、プリンターがビジー状態のときはこのコマンドを実行できません。
- ESC =(周辺機器の選択)によってプリンターが無効になっている場合でも、このコマンドは利用可能です。
- 2バイト以上のデータ シーケンスにこのコマンドを挿入しないでください。

[関連] DLE EOT

DLE DC4 n m t

「機能」 キャッシュ ドロアーを開くためのパルスをリアルタイムで生成します。

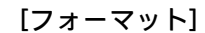

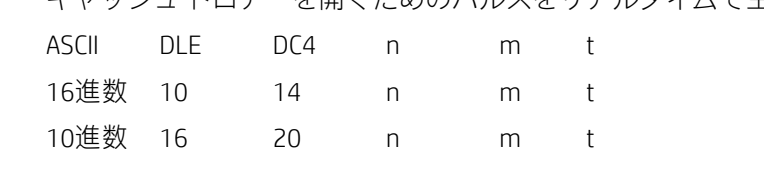

 $[\mathbf{\hat{m}}\mathbf{H}]$  n = 1

 $m = 0, 1$ 

1≤t≤6

[注意事項] 以下のようにコネクタ ピンmで指定されたパルスを出力します。

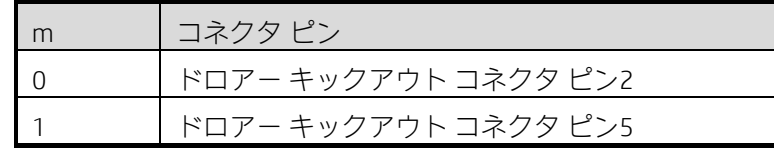

• パルスのオン時間は[t×100ミリ秒]、オフ時間は[t×100ミリ秒]です。

• プリンターがキャッシュドロアーを開けるためのコマンド (ESCpまたはDELDC4)を実行している場合、こ のコマンドは無視されます。

• シリアル インターフェイス モードでは、プリンターはこのコマンドを受信時に実行します。

• パラレルインターフェイスモードでは、プリンターがビジー状態の場合はこのコマンドを実行できません。

• 印字データにこのコマンドと同じ文字列が含まれている場合、プリンターはこのコマンドで指定されるも のと同じ操作を実行します。ユーザーはこれを考慮する必要があります。

• このコマンドは、ESC =(周辺機器の選択)でプリンターが無効になっている場合でも有効です。

• 2バイト以上のデータ シーケンスにこのコマンドを挿入しないでください。

 $[\mathbb{B}]\quad \text{ESC p}$ 

### ESC 2

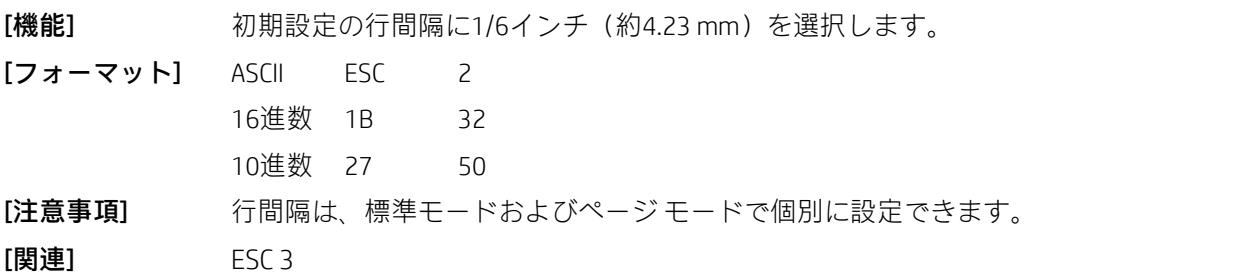

### ESC 3 n

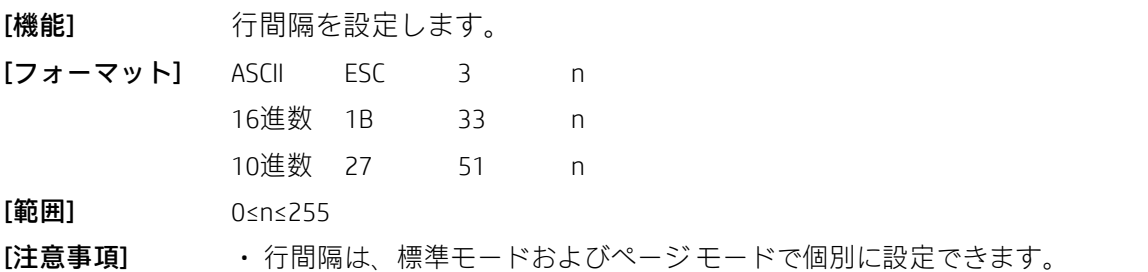

• 水平移動単位および垂直移動単位はGS Pで指定されます。水平移動単位または垂直移動単位を変更しても、 現在の行間隔には影響しません。

- •標準モードでは、垂直移動単位(v)が使用されます。
- ページモードでは、このコマンドは、印字可能領域の方向および開始位置に応じて以下のように動作します。
	- 1) ESC Tによって開始位置が印字可能領域の左上または右下に設定されている場合は、垂直移動単位 (y)が使用されます。
	- 2) ESC Tによって開始位置が印字可能領域の右上または左下に設定されている場合は、水平移動単位 (x)が使用されます。

• 紙送りの最大量は1016 mm(40インチ)です。1016 mm(40インチ)を超える紙送りが設定されている場合 でも、プリンターは1016 mm(40インチ)だけ用紙を送ります。

[初期設定] 初期設定の行間隔は約4.23 mm(1/6インチ)です。

 $[ $\mathbb{B}$ 連] ESC 2、GS P$ 

### $ESC = n$

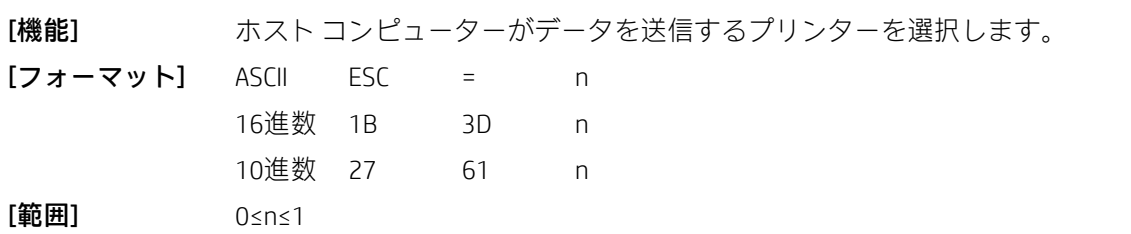

[説明] nの意味は以下のとおりです。

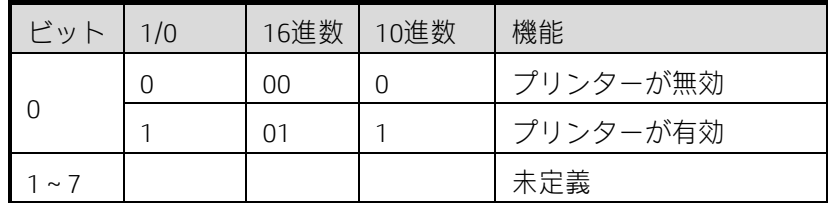

[注意事項] プリンターが無効になっている場合は、このコマンドによって有効になるまで、リアルタ イム コマンド(DLE EOT、DLE ENQ、DLE DC4)を除くすべてのコマンドが無視されます。

[初期設定] n = 1

### ESC @

[機能] アントンの展示人はにプリンターを初期化し、印字バッファー内のデータを消去し、印字モードを 初期設定モードに設定します。

[フォーマット] ASCII ESC @

- 16進数 1B 40
	- 10進数 27 64
- [注意事項] · 受信バッファーのデータは消去されません。

• マクロ定義は消去されません。

• NVビットマップ データは消去されません。

### ESC L

[機能] 標準モードからページモードに切り替えます。

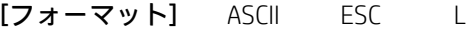

- 16進数 1B 4C
	- 10進数 27 76

[注意事項] • このコマンドは、標準モードの行の先頭で処理された場合にのみ有効です。

- このコマンドはページ モードでは無効です。
- FFまたはESC Sを実行すると、プリンターは標準モードに戻ります。
- •このコマンドは、データがバッファーされる位置を、ESCWで定義される印字領域内のESCTで指定された位 置に設定します。
- このコマンドを使用すると、以下のコマンドの設定がページ モードの設定に切り替わります。
	- 1) 右側の文字間隔の設定:ESC SP、FS S
	- 2) 行間隔の設定:ESC 2、ESC 3
- このコマンドは指示ビットを変更することしかできず、標準モードに切り替えた後に実行されます。
	- 1) 90度時計回り回転モードのオン/オフを切り替える: ESC V
		- 2) 位置揃えの選択:ESC a
		- 3) 上下反対印字モードのオン/オフを切り替える: ESC {
		- 4) 左マージンの設定:GS L
		- 5) 印字可能領域の幅の設定: GS W
- 電源が投入された場合、プリンターがリセットされた場合、またはESC @が使用された場合に、プリンター は標準モードに戻ります。
- $[\mathbb{B}$ 連] FF, CAN, ESC FF, ESC S, ESC T, ESC W, GS \$, GS \

### ESC S

[機能] 標準モードを選択します。 [フォーマット] ASCII ESC S 16進数 1B 53 10進数 27 83

### [注意事項] · このコマンドはページモードでのみ有効です。

- ページ モードでバッファーされたデータは消去されます。
- このコマンドは印字位置を行の先頭に設定します。
- ページ領域は初期設定データとして初期化されます。
- このコマンドを使用すると、以下のコマンドの設定が標準モードの設定に切り替わります。
	- 1) 右側の文字間隔の設定:ESC SP、FS S
	- 2) 初期設定の行間隔の選択:ESC 2、ESC 3
- 以下のコマンドは、標準モードでのみ設定できます。
	- 1) ページ モードの印字領域の設定:ESC W
	- 2) ページ モードの印字方向の選択: ESC T
- 以下のコマンドは、標準モードでは無視されます。
	- 1) ページ モードの絶対垂直印字位置の設定:GS \$
	- 2) ページモードの相対垂直印字位置の設定:GS\
- 電源が投入された場合、プリンターがリセットされた場合、またはESC @コマンドが使用された場合には、
- 自動的に標準モードが選択されます。
- [関連] FF、ESC FF、ESC L

### ESC c 0 n

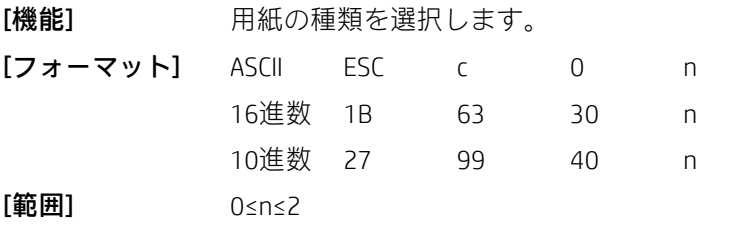

[注意事項] n=0: 用紙の種類を連続用紙に設定します。

n = 1:用紙の種類をマーク付き用紙に設定します。

マーク付き用紙は、白黒のマークが付いた用紙を指します。

用紙の種類がマーク付き用紙に設定されている場合は、連続用紙を使用しないでください。それ以外の場合、 GS FFコマンドでプリンターの紙送りが長すぎる原因となります。用紙の種類が連続用紙に設定されている場 合は、マーク付き用紙を使用しないでください。それ以外の場合、プリンターは用紙切れを警告します。

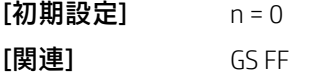

### ESC c 3 n

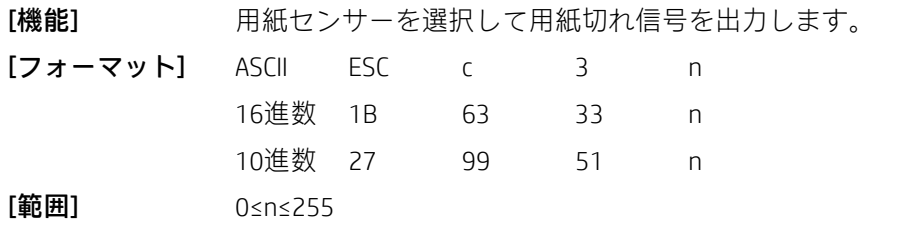

[注意事項] · nの各ビットは以下のように使用されます。

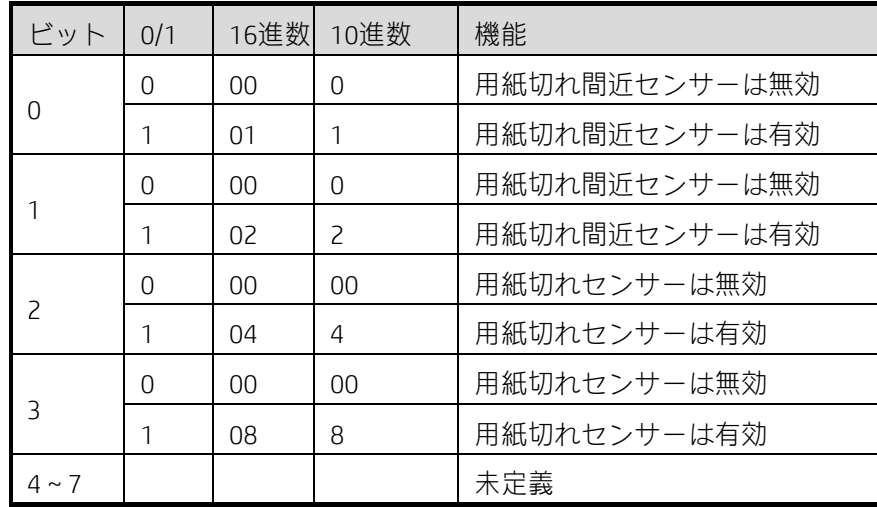

• 2つのセンサーを選択して信号を出力できます。その後、センサーのどちらかが用紙切れを検出すると用紙 切れ信号が出力されます。

• このコマンドはパラレルインターフェイスでのみ使用でき、シリアルインターフェイスでは無視されます。

• ビット0またはビット1のどちらかがオン(値が1)の場合、用紙切れ間近センサーを使用して用紙切れ信号 が出力されます。

• ビット2またはビット3のどちらかがオン(値が1)の場合、用紙切れセンサーを使用して用紙切れ信号が出 力されます。
• 2つのセンサーが無効になっている場合、用紙切れセンサーを使用して用紙切れ信号が出力されます。

[初期設定] n = 12

[機能] 用紙センサーを選択して印字を停止します。

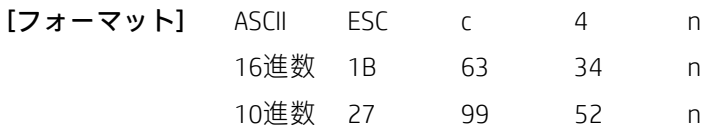

[範囲] 0≤n≤255

[注意事項] nは以下のように定義されます。

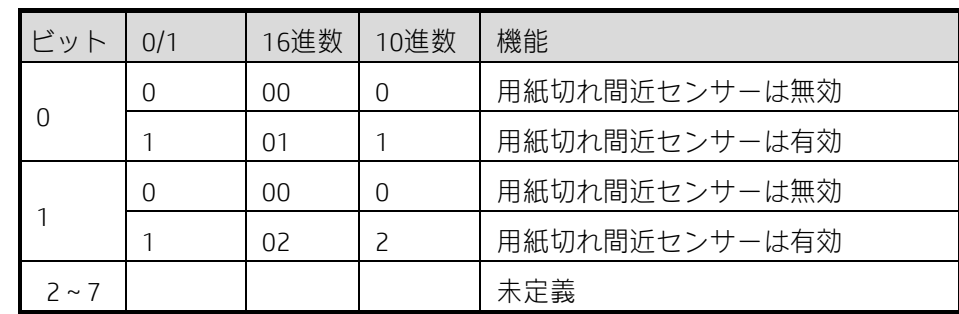

ビット0またはビット1のどちらかがオン(値が1)の場合、用紙切れ間近センサーが有効になり、プリンター が用紙切れ間近を検出すると、現在のタスクを完了した後に印字を停止します。

[初期設定] n = 0

### ESC c 5 n

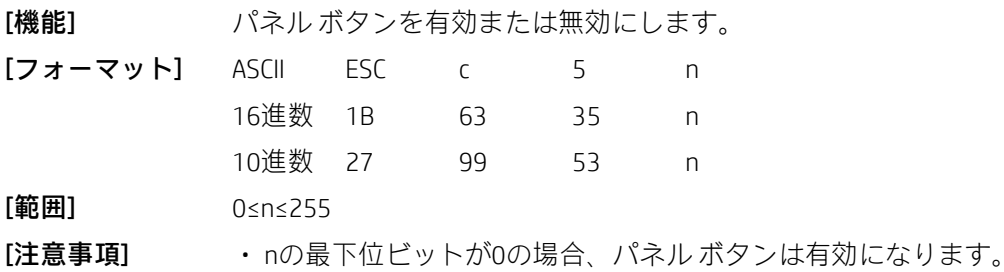

• nの最下位ビットが1の場合、パネル ボタンは無効になります。

• nの最下位ビットのみが有効です。

• パネル ボタンが無効になっている場合は、ボタンを押しても使用できません。

• マクロ コマンドを実行する場合、パネル ボタンは常に有効になります。

 $[\mathbf{\mathcal{W}}\mathbf{H}\mathbf{B}\mathbf{\mathcal{R}}]$  n = 0

### ESC p m t1 t2

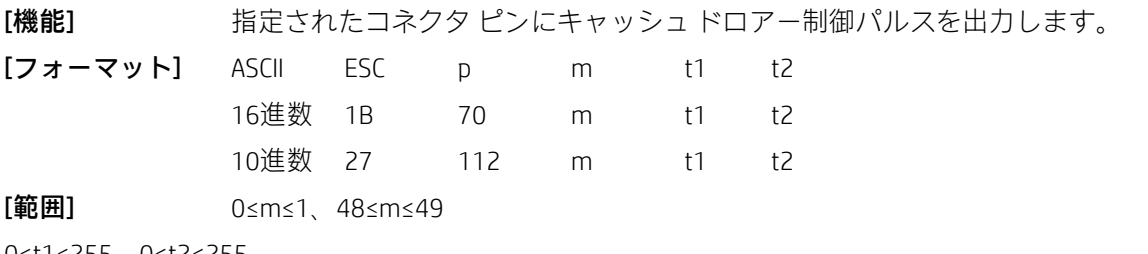

0≤t1≤255、0≤t2≤255

[注意事項] mを使用して、以下のようにドロアー キックアウト コネクタ ピンを選択します。

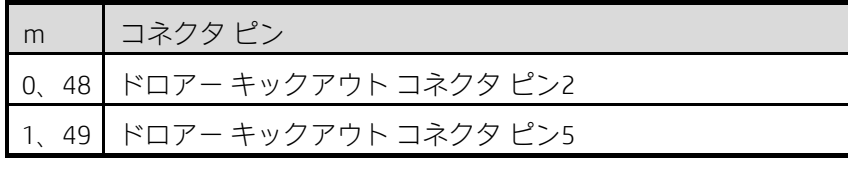

<span id="page-73-0"></span>• パルスのオン時間は[t1×2ミリ秒]、オフ時間は[t2×2ミリ秒]です。

• t2 < t1の場合、オフ時間は[t1×2ミリ秒]です。

**「関連]** DLE DC4

### GS (A pL pH n m

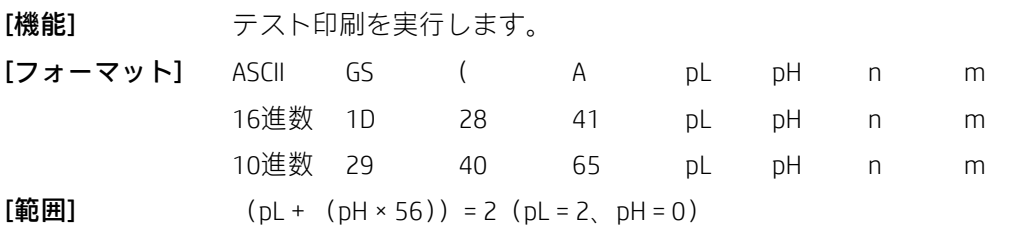

0≤n≤2、48≤n≤50

1≤m≤4、49≤m≤52

[注意事項] 印刷データは以下のようにmによって決定されます。

| m     | データ                               |
|-------|-----------------------------------|
| 1. 49 | 16進数アンロード印刷                       |
| 2, 50 | 設定情報の印刷                           |
| 3, 51 | 循環文字印刷                            |
| . 52  | プリンター ページ チェック (ラベル<br>用紙モードで有効化) |

• このコマンドは、標準モードの行の先頭で処理された場合にのみ有効です。

• このコマンドはページ モードでは無効です。

• マクロ定義のプロセスでこのコマンドを受信すると、プリンターはマクロ定義を停止してこのコマンドを 実行します。

• このコマンドを実行した後、プリンターは自動的にリセットされます。

• このコマンドを実行した後、プリンターは用紙をカットします。

• このコマンドを実行すると、プリンターはビジー状態になるため、他のコマンドを受信しません。

• m = 4の場合、プリンターはこのコマンドを実行します。一定量の用紙を給紙した後、ページの方向付けな どの機能に使用される診断が実行されます。

### <span id="page-73-1"></span>GS

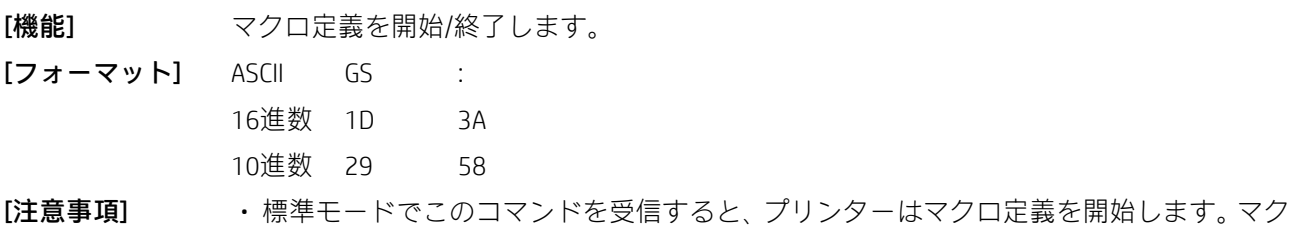

ロ定義モードでこのコマンドを受信すると、プリンターはマクロ定義を終了します。

• マクロ定義モードでGS ^を受信すると、プリンターはマクロ定義を終了し、マクロ定義を消去します。

• 電源を入れると、マクロ定義はオフになります。

• ESC @はマクロ定義を消去しないため、マクロ定義に含めることができます。

• マクロ定義のデータは最大2048バイトです。2048バイトを超えるデータは通常のデータとして処理されます。  $[\mathbb{B}]\mathbb{B}$ ]  $\qquad \qquad$  GS ^

### $(1)$ GS V m $(2)$ GS V m n

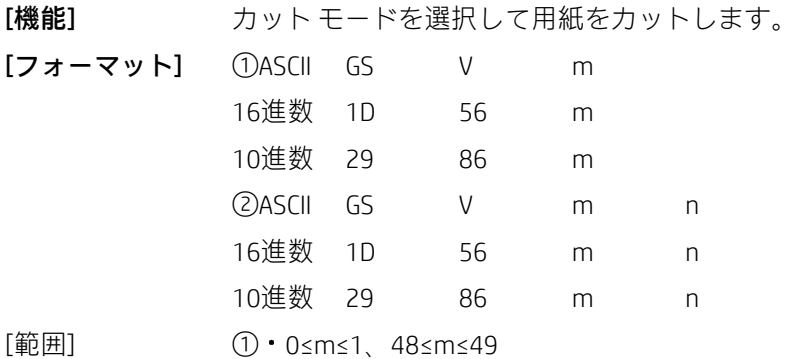

 $(2)$ m = 66, 0 ≤n ≤ 255

[注意事項] mを使用して、以下のようにカット モードを選択します。

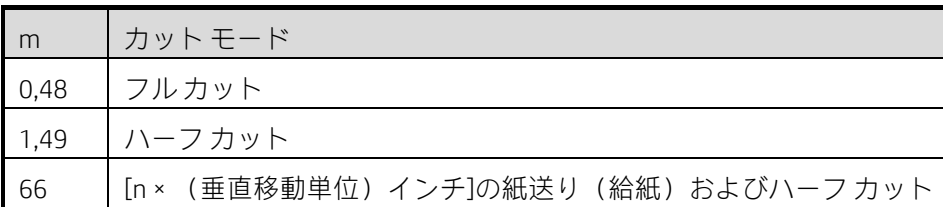

[注意事項①] ・このコマンドは、行の先頭で処理された場合にのみ有効です。

[注意事項②] · このコマンドは、行の先頭で処理された場合にのみ有効です。

• m = 0、48、1、49:プリンターは用紙を直接カットします。

• n = 66の場合、プリンターは[印字位置とカッターの間の距離+n×(垂直移動単位)]を送り、用紙をカット します。

• 水平移動単位および垂直移動単位はGS Pで指定されます。

• 紙送りの量は垂直移動単位により計算されます。

#### GS ^ r t m

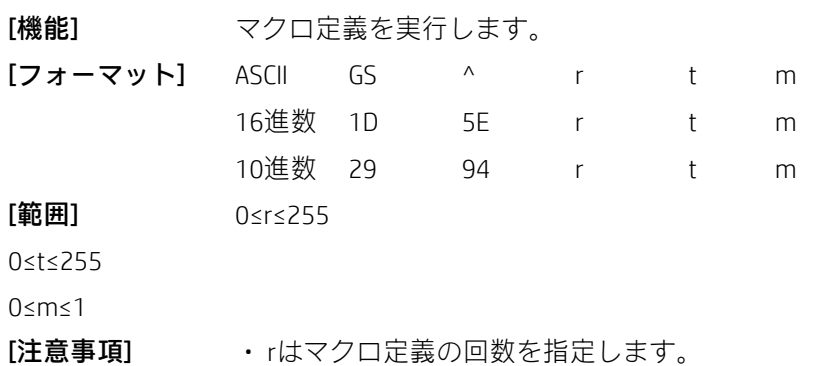

• tはマクロ実行の待機時間を指定します。

• mはマクロの実行モードを指定します。

• mのLSBが0の場合、マクロの間隔はt×100ミリ秒であり、マクロをr回実行できます。

• mのLSBが1の場合、プリンターはt×100ミリ秒待機します。LEDが点滅している給紙ボタンをユーザーが押 すまでマクロ定義は実行されません。このプロセスはr回継続できます。

• 待機時間はt×100ミリ秒です。

- マクロ定義中にこのコマンドを受信すると、プリンターはマクロ定義を停止し、定義されているマクロは消 去されます。
- マクロが定義されていないかrが0の場合、このコマンドは無効です。
- マクロの実行中(m = 1)、プリンターは給紙ボタンで紙送りを実行することができません。

### $[\mathbb{B}]\mathbb{B}$   $\qquad \qquad$   $\qquad$   $\qquad \qquad$   $\qquad$   $\qquad \qquad$   $\qquad$   $\qquad \qquad$   $\qquad$   $\qquad \qquad$   $\qquad$   $\qquad$   $\qquad$   $\qquad$   $\qquad$   $\qquad$   $\qquad$   $\qquad$   $\qquad$   $\qquad$   $\qquad$   $\qquad$   $\qquad$   $\qquad$   $\qquad$   $\qquad$   $\qquad$   $\qquad$   $\qquad$   $\qquad$   $\qquad$   $\qquad$   $\qquad$

## 3 プログラミング プロセス ガイド

自動ステータスバック(ASB)コマンドはさまざまな印字ステータスおよびエラーを送信できるため、ASBコ マンドを使用してステータスを照会することをおすすめします。ASBコマンドはプリンターの電源が入ってい るときに有効であり、ステータスを照会するために直接送信できます。 推奨されるプログラミング プロセスは以下のとおりです。

1) プリンター ステータスを確認します。

印字するデータを送信する前に、プリンター ステータスが正常であることを確認してください。

2) プリンターを起動します。

以前の設定が現在の印字に影響しないことを確認してください。

3) 印字内容を設定します。

必要な印字効果のために、文字プロパティ、ビットマッププロパティ、バーコードプロパティなどの印字内 容を設定します。

4) 印字する前に、セットアップ コマンドを含めた印字のためのデータを送信します。

印字データがビットマップ データである場合、印字データを送信する前にステータス照会コマンドを送信し ないでください。

5) 印字後にプリンター ステータスを確認します。

ASBが有効になっている場合、プリンターはプリンター ステータスを自動的に返します。

## 付録

# 付録A:Code128

### A.1 CODE128の説明

CODE128バーコード体系では、128個のASCII文字、00~99の100個の数字、およびいくつかの特殊文字を、3つ のコード セット(コード セットA、B、およびC)を用いて表すことができます。各コード セットは、以下の 文字を表すために使用されます。

- コード セットA:00H~5FHのASCII文字
- コード セットB:20H~7FHのASCII文字
- コード セットC:00~99の100個の数字

CODE128では、以下の特殊文字も使用できます。

• シフト文字

コードセットAでは、シフトの直後の文字はコードセットBの文字として処理されます。コードセットBでは、 シフトの直後の文字はコードセットAの文字として処理されます。コードセットCでは、シフト文字を使用で きません。

• コード セット選択文字(コードA、コードB、コードC)

この文字は、以降のコード セットをコード セットA、B、またはCに切り替えます。

• ファンクション文字(FNC1、FNC2、FNC3、FNC4)

ファンクション文字の使用法は、アプリケーションソフトウェアによって異なります。コードセットCでは、 FNC1のみが利用可能です。

# A.2 コード表

### コードAの文字

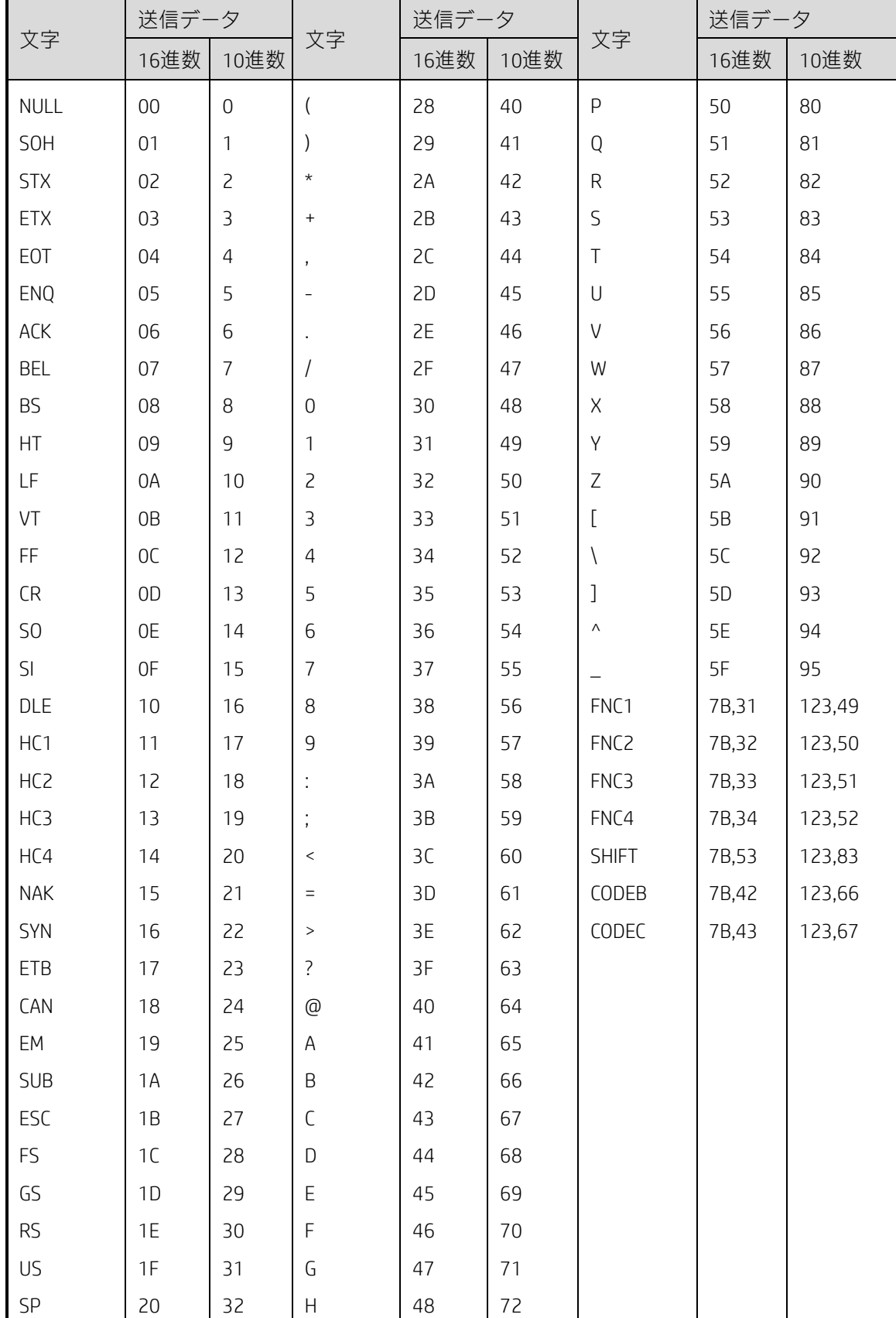

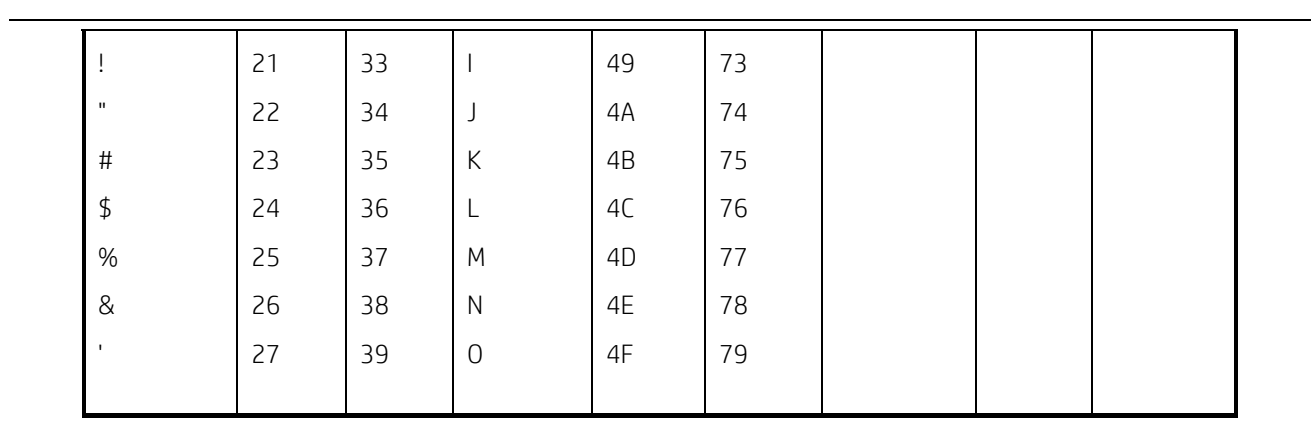

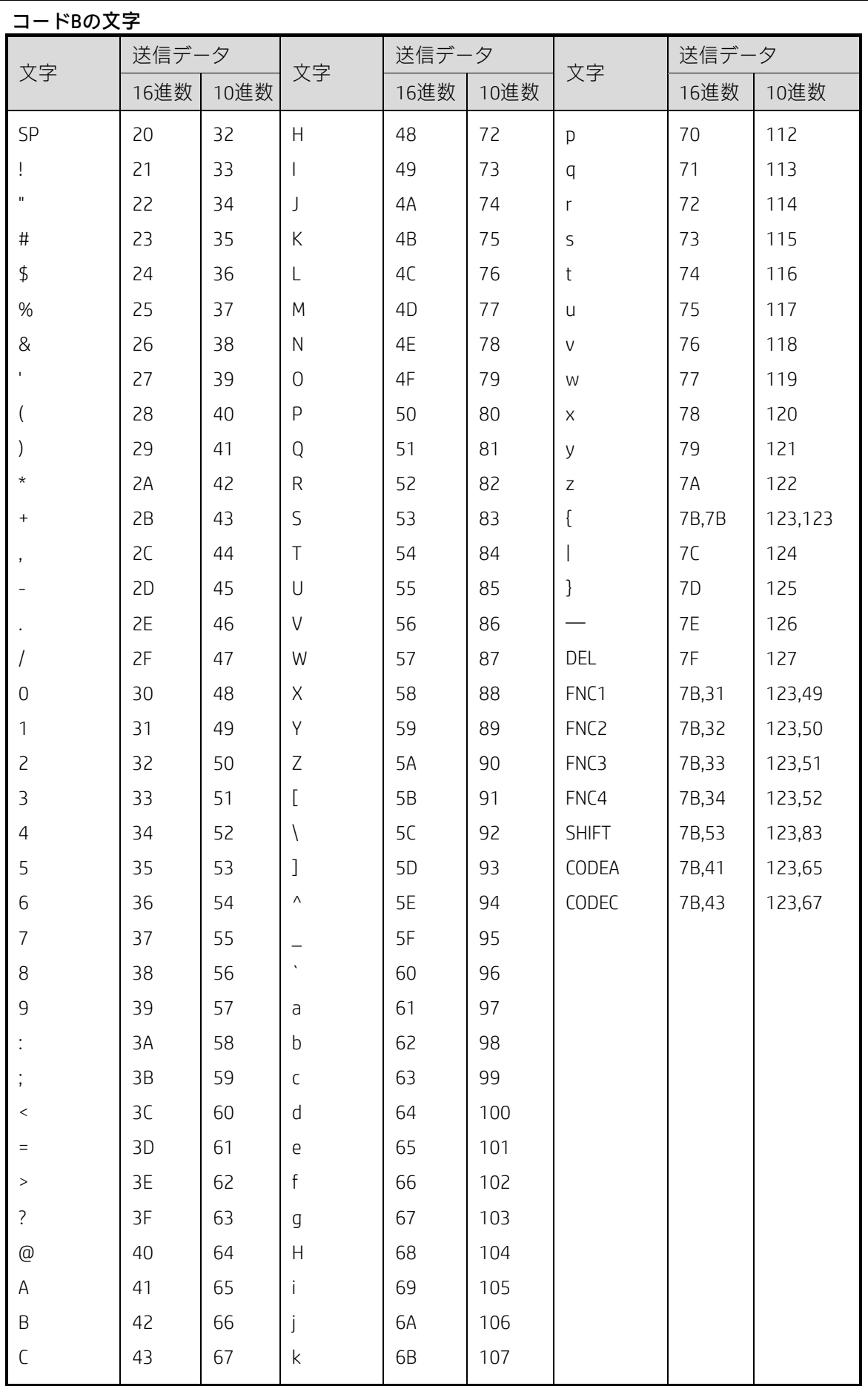

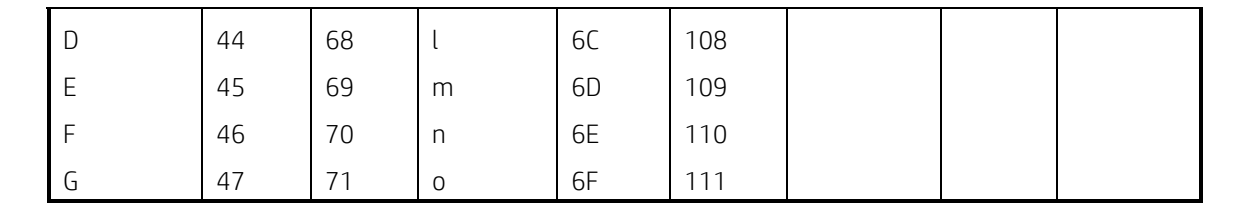

コードCの文字

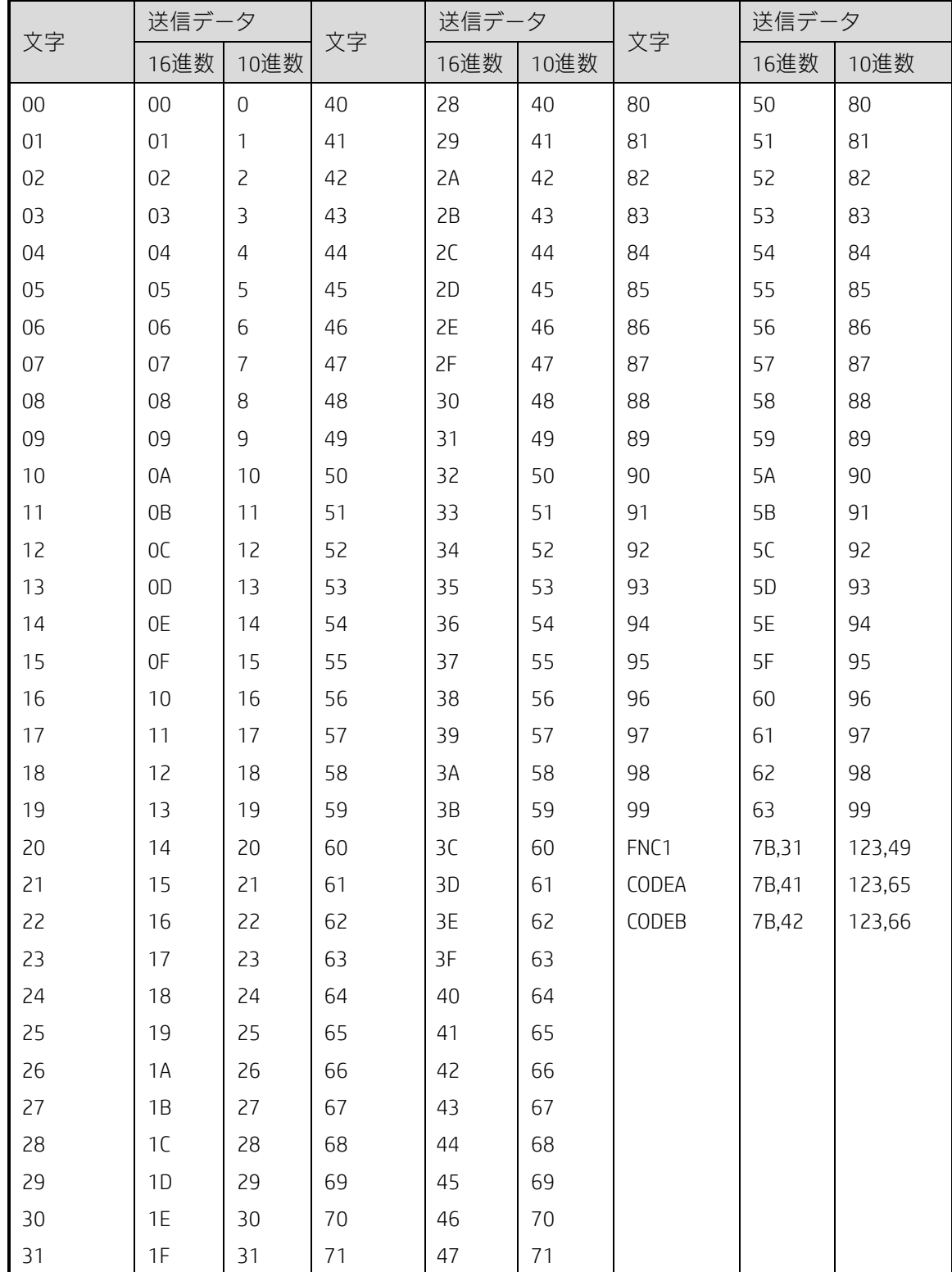

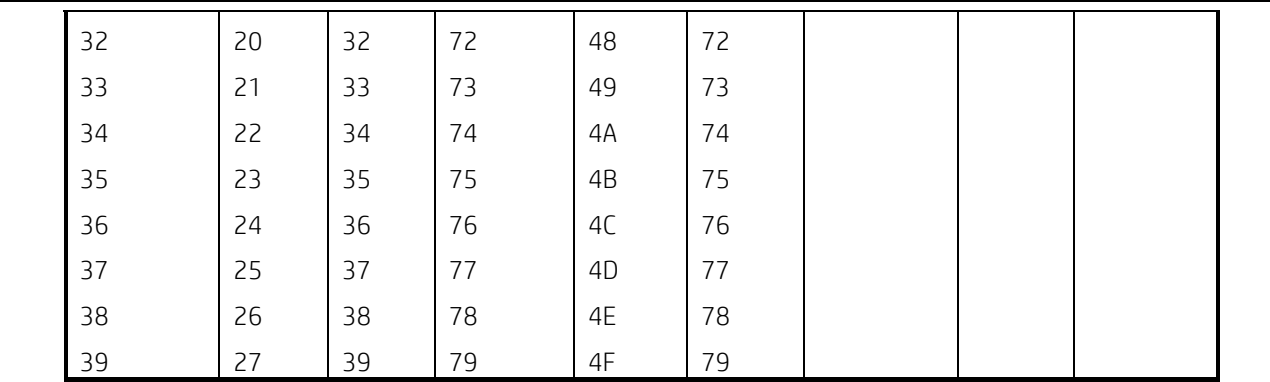

# 付録B:印字モードおよびその変更

## B.1 全般的な説明

プリンターは、標準モードとページモードの2つの印字モードで動作します。標準モードでは、プリンターは 印字データまたは紙送りコマンドを受信するたびに印字および紙送りを実行します。ページ モードでは、受 信したすべての印字データおよび紙送りコマンドが指定されたメモリで処理され、プリンターは何も実行し ません。ESC FFまたはFFコマンドを受信すると、メモリ内のすべてのデータが印字されます。

たとえば、プリンターが標準モードでデータ「ABCDEF」<LF>を受信すると、「ABCDEF」を印字し、用紙を1行 送ります。ページモードでは、メモリの指定された印字領域に「ABCDEF」が書き込まれ、次の印字データの メモリ内の位置が1行シフトされます。

ESC Lコマンドはプリンターをページ モードにし、それ以降に受信したコマンドはすべてページ モードで処 理されます。ESC FFコマンドを実行すると、受信したデータがまとめて印字されます。FFコマンドを実行する と、受信したデータをまとめて印字した後、プリンターは標準モードに戻ります。ESC Sコマンドを実行する と、プリンターはページ モードで受信したデータを印字しないで標準モードに戻り、受信したデータはメモ リから消去されます。

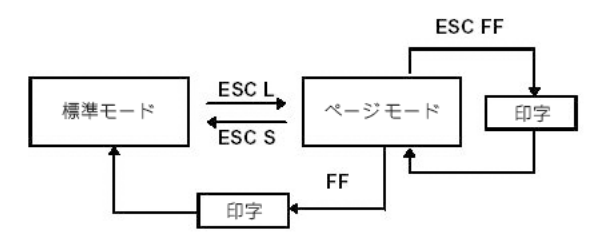

図B.1 標準モードとページ モードの間の遷移

# B.2 標準モードおよびページ モードでの値の設定

利用可能なコマンドおよびパラメーターは、標準モードとページ モードの両方で同じです。ただし、これら の値は、ESC SP、ESC 2、ESC 3、およびFS Sコマンドの各モードで個別に設定できます。これらのコマンドで は、モードごとに異なる設定を保存できます。

B.3印字可能領域での印字データのフォーマット

1) 印字可能領域はESC Wによって設定されます。プリンターがESC Wコマンドを受信する前にすべての印字 および紙送り操作が完了した場合は、(プリンターに向かって)左側が印字可能領域の原点(x0, y0)と

して使用されます。x方向(紙送り方向に垂直)の原点 (x0, y0) からの長さ (原点を含めたdxドット)、 およびy方向(紙送り方向)の長さ(dvドット)によって、長方形の印字可能領域が定義されます(ESC Wコマンドを使用しない場合、印字可能領域は初期設定値のままです)。

- 2) ESC Wで印字可能領域を設定し、ESC Tで印字方向を設定した後にプリンターが印字データを受信した場 合、初期設定値として図B.2の点Aが印字可能領域の始点になるように、印字データは印字可能領域内で フォーマットされます(文字が印字されるとき、点Aはベースラインです)。ダウンロードしたビットイ メージまたはバーコードを含む印字データは、画像データの左下の点 (図B.3の点B) がベースラインに 揃うようにフォーマットされます。
- 3) プリンターが改行を含むコマンド (LFやESC Jなど)を受信する前に印字データ (文字間隔を含む)が印 字可能領域を超えると、印字可能領域内で自動的に改行が実行されます。その結果、印字位置は次の行 の先頭に移動します。ラインフィードの量は、コマンド (ESC 2やESC 3など) で設定された値によって異 なります。
- 4) 行間隔の初期設定値は1/6インチに設定されており、垂直方向の31ドットに対応しています。縦幅2倍の 文字より高い拡大文字、2行以上を占めるビット イメージ、または通常の文字より高いバーコードが次 の行の印字データに含まれている場合、ラインフィードの量が不足し、その結果、文字の上の部分のドッ トが前の行と重なる可能性があります。これを回避するには、行間隔の量を増やします。

例

ダウンロードした6バイトのビット イメージを垂直方向に印字する場合は、以下の式を使用します。

{垂直ドット数(8×6)-印字可能領域の先頭での改行ドット数(24)}×垂直移動単位(203/203)= 24 したがって、24ドットの改行が必要です。

以下のコマンドを使用します。

ESC W xL, xH, yL, yH, dxL, dxH, dyL, dyH ESC T n

ESC 3 24  $\leftarrow$  追加する行間隔を設定します。

- LF
- $GS/1$

**ESC 2 ← 行間隔を1/6インチにリセットします。** 

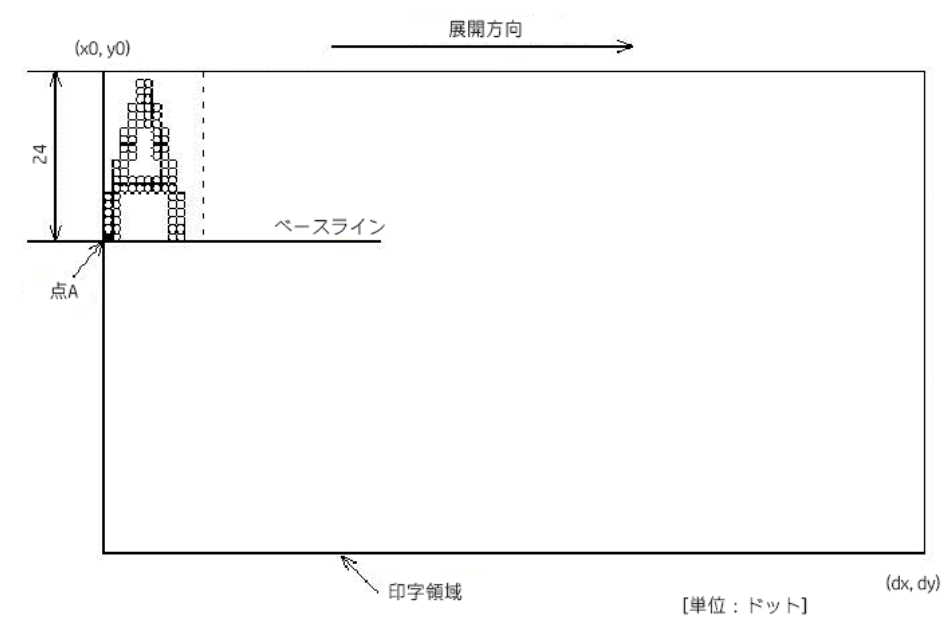

図B.2 文字データの展開位置

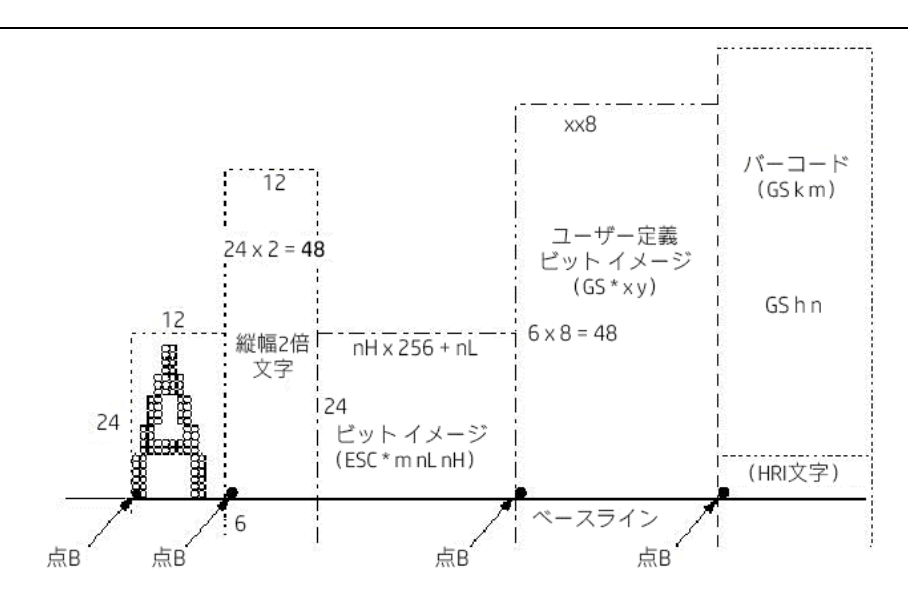

図B.3 印字データの展開位置

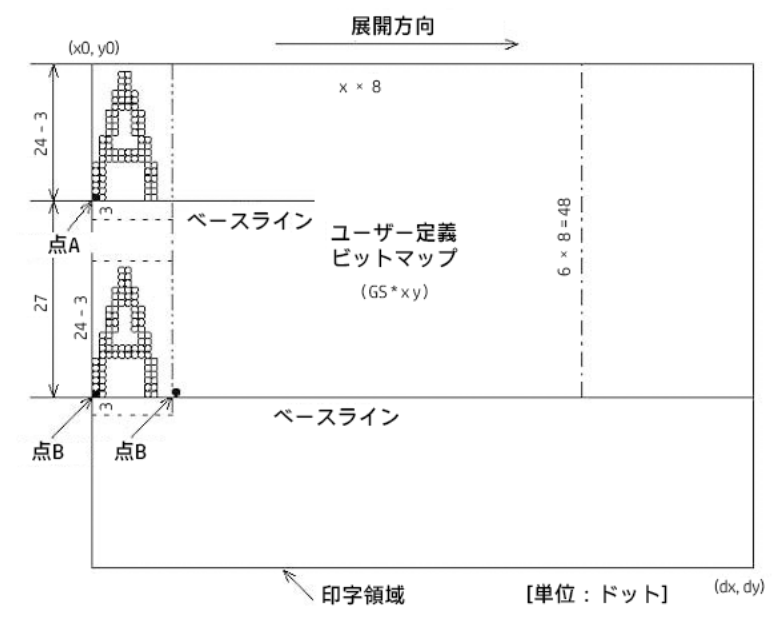

図B.4 ダウンロードしたビットマップの展開位置

# 付録C:コマンド索引

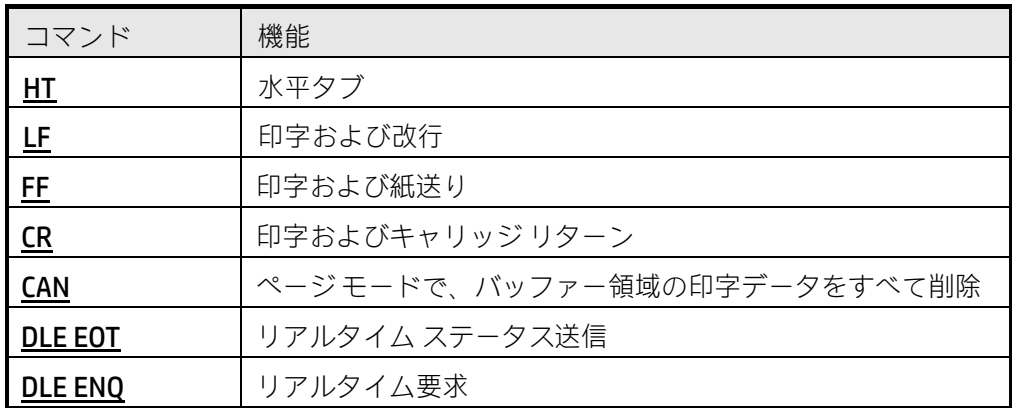

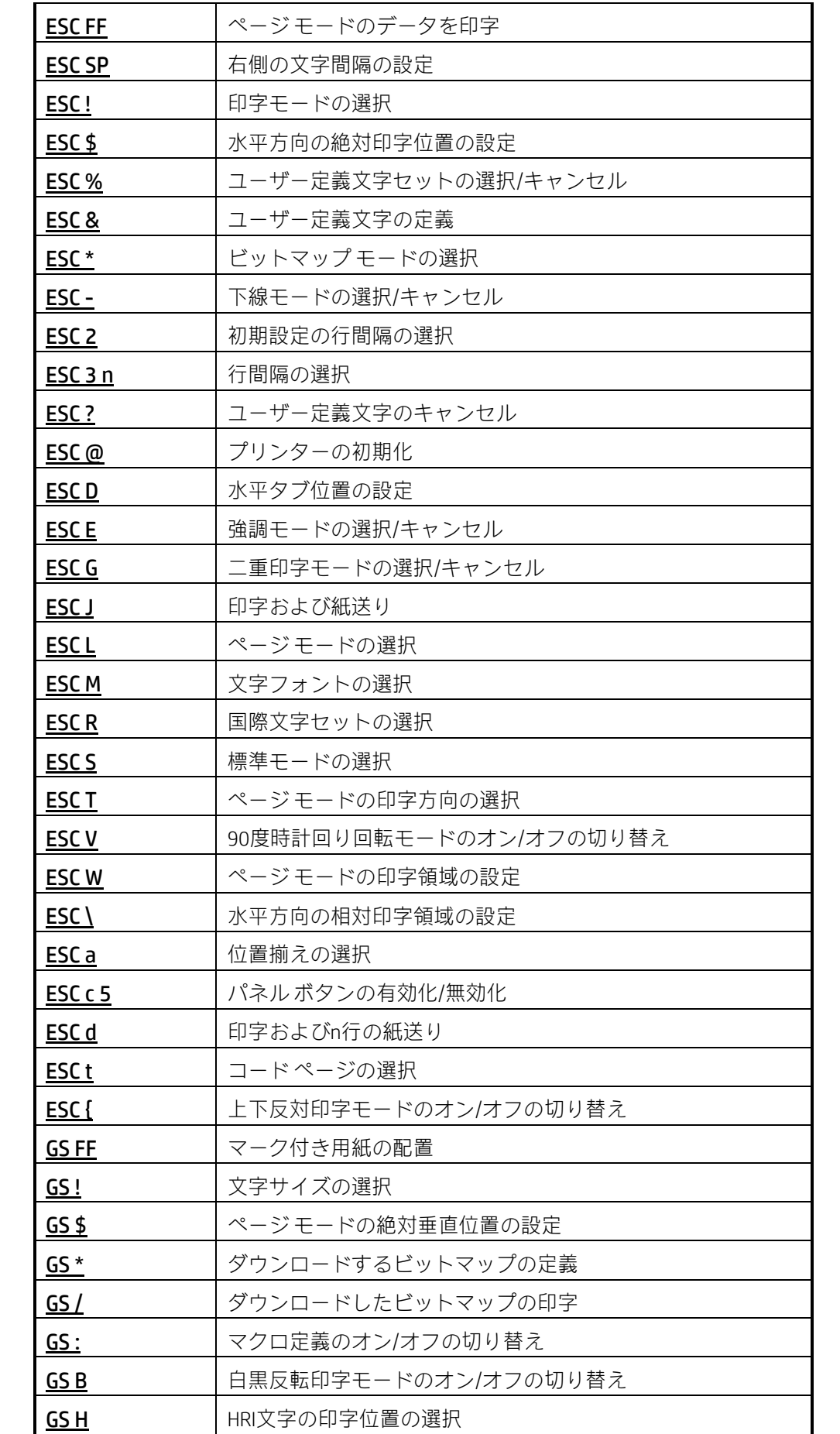

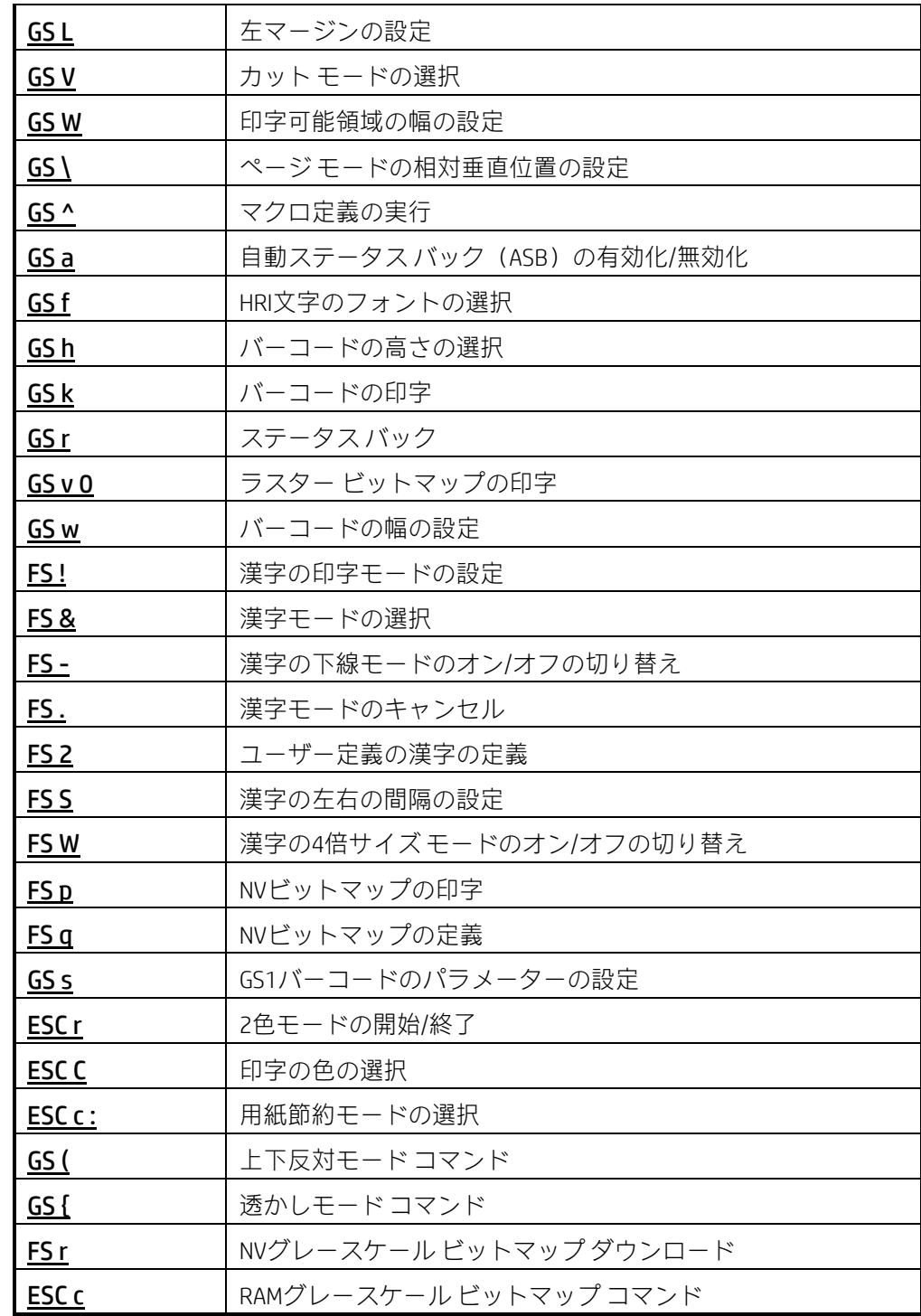